# Docencia en tiempos de pandemia

## Recuento de estrategias. Español III

**Dulce Rosario Santiago Martínez**

**22 de junio del 2020**

#### **Introducción**

La llegada del virus Sars-CoV-2 a nuestro país significó un cambio en el *modus vivendi* de la sociedad en general y, por supuesto, impactó fuertemente en el ejercicio docente. A algunos nos tocó adaptarnos al uso de plataformas digitales, a otros más el cambio abrupto les significó apropiarse de conocimientos tecnológicos de manera rápida y, claro está, haciendo uso del método empírico que nosotros coloquialmente conocemos como "ensayo y error", desde luego que quienes trabajan en contextos vulnerables tuvieron que ingeniárselas para hacer llegar a sus alumnos los conocimientos que no podían quedarse detenidos a causa del virus.

Esta diversidad de contextos nos hizo poner a prueba ese rasgo inherente al ejercicio docente: el aprendizaje continuo, de modo que cada uno se valió de los medios que estaban a su alcance —y al de sus alumnos— para continuar y llevar a buen término el ciclo escolar 2019-2020, por ello resulta de vital importancia conocer y preservar la memoria que la experiencia de ser "docente en tiempos de pandemia" nos ha dejado.

En este documento se podrá observar el trabajo realizado durante el periodo que corre del 23 de marzo del 2020 hasta el 15 de junio del mismo año, en la materia de Español III del nivel secundaria. Los alumnos a quienes estuvieron dirigidas las actividades aquí descritas pertenecen a un colegio particular ubicado en el municipio de Nezahualcóyotl, por lo que fue posible emplear plataformas digitales ya que los estudiantes cuentan con conexión a internet y acceso a equipos de cómputo.

He estructurado este escrito en dos apartados debido a que considero que el trabajo se dio en dos momentos distintos, debido principalmente a que la información sobre el progreso de la pandemia en el país se actualiza diariamente y con base en ella nuestras autoridades sanitarias y educativas tomaron decisiones, desde luego siempre privilegiando la salud de quienes integramos la comunidad. Asimismo, presento en cada apartado el nombre de la práctica social del lenguaje que se abordó en cada sesión, acompañada de una descripción general sobre la ejecución de las actividades, el proceso de evaluación y las respectivas evidencias tanto del docente como del alumno. Finalmente se ofrecen observaciones en torno a la sesión impartida, los recursos digitales que se emplearon y la bibliografía empleada en la planeación de la sesión.

A modo de cierre ofrezco una serie de reflexiones personales en torno a la experiencia de dar clases en medio de esta contingencia sanitaria, en las que he tratado de mencionar a detalle todo aquello que me fue posible observar. Sin más, los invito a dar lectura al presente documento cuyo objetivo principal es mostrar lo que se realizó en la asignatura a mi cargo y hacer uso de aquello que les resulte aplicable a su entorno escolar.

#### **Apartado 1**

## **23 de marzo del 2020: continuamos el ciclo escolar a distancia**

En esta, a la que yo considero la primera etapa del trabajo a distancia, hice uso —como nunca antes, he de confesarlo— del blog que en el colegio nos conminaron a usar desde este ciclo escolar, pues ese fue el medio de comunicación con mis estudiantes durante las primeras dos semanas de trabajo en las que abordamos la practica social del lenguaje "Elaborar una historieta para su difusión", que en un primer momento estaba planeada para impartirse presencialmente, pero dado el panorama que se observaba, antes de salir a las vacaciones anticipadas en el colegio decidieron hacer un plan B, es decir, crear un cronograma de actividades por si no volvíamos en la fecha prevista, es decir que aunque nosotros ya no volveríamos más a pisar la escuela en los subsiguientes días —que después se convirtieron en meses— las actividades estaban ya ajustadas para ser impartidas de manera presencial y, si se daba el caso, también a distancia.

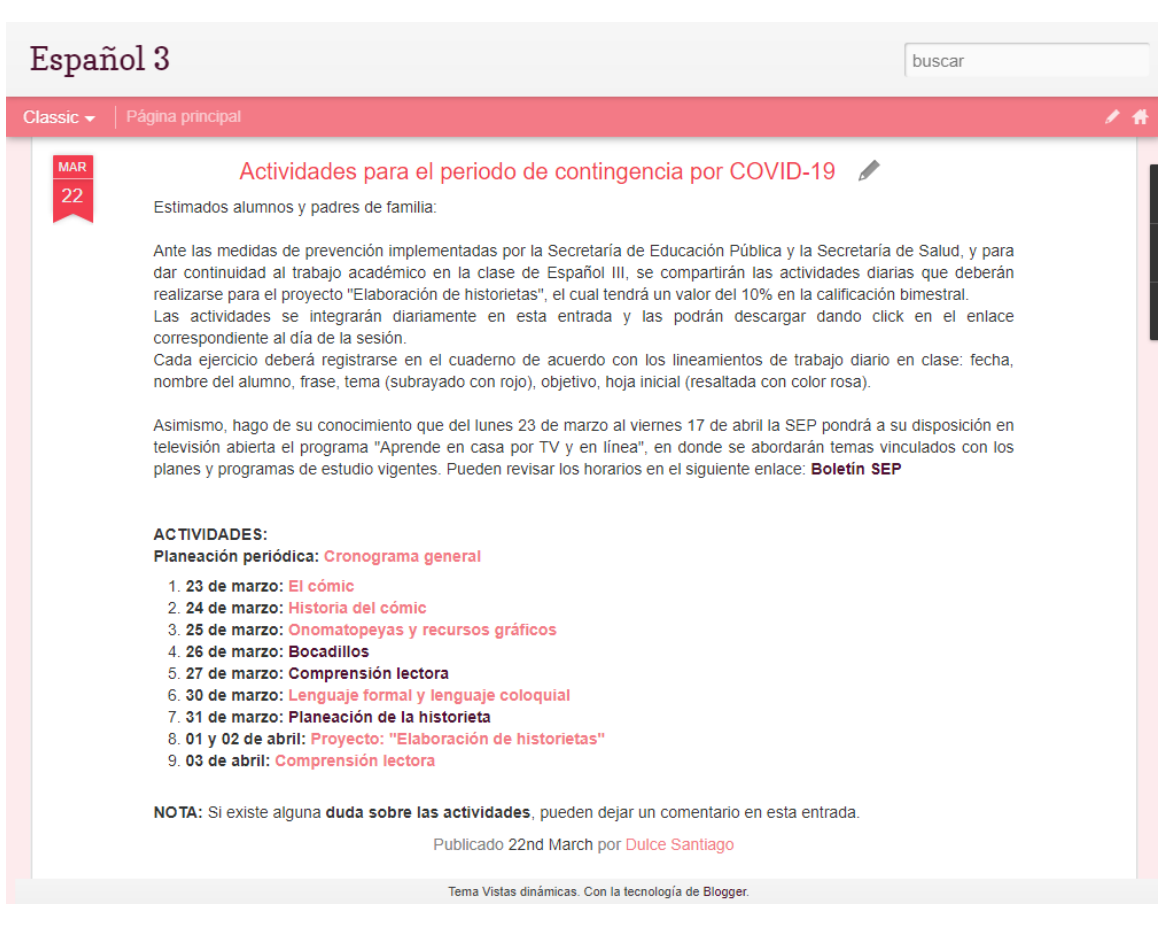

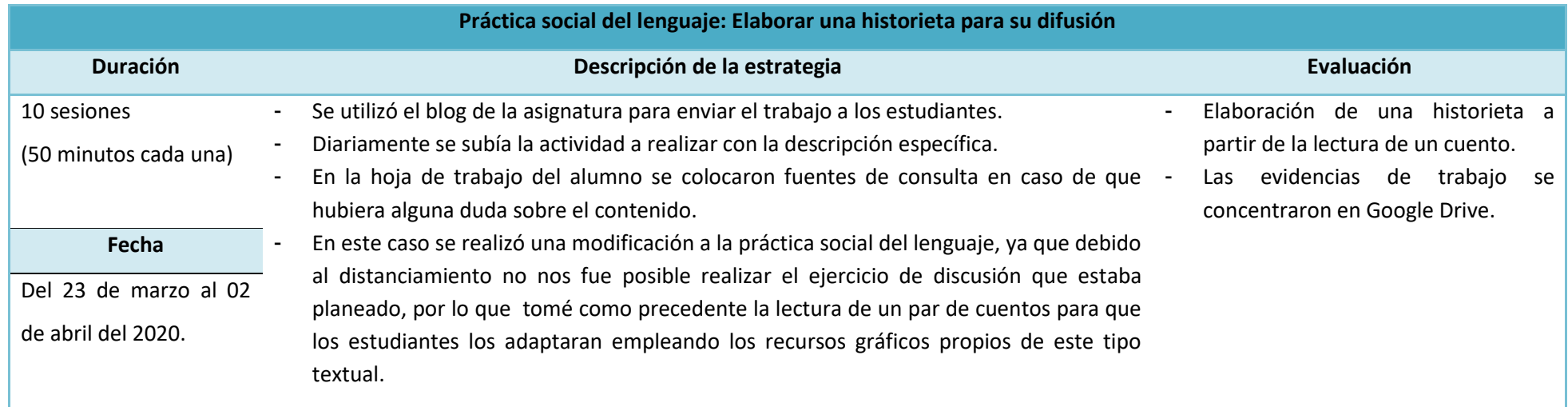

## **Plan de sesión\***

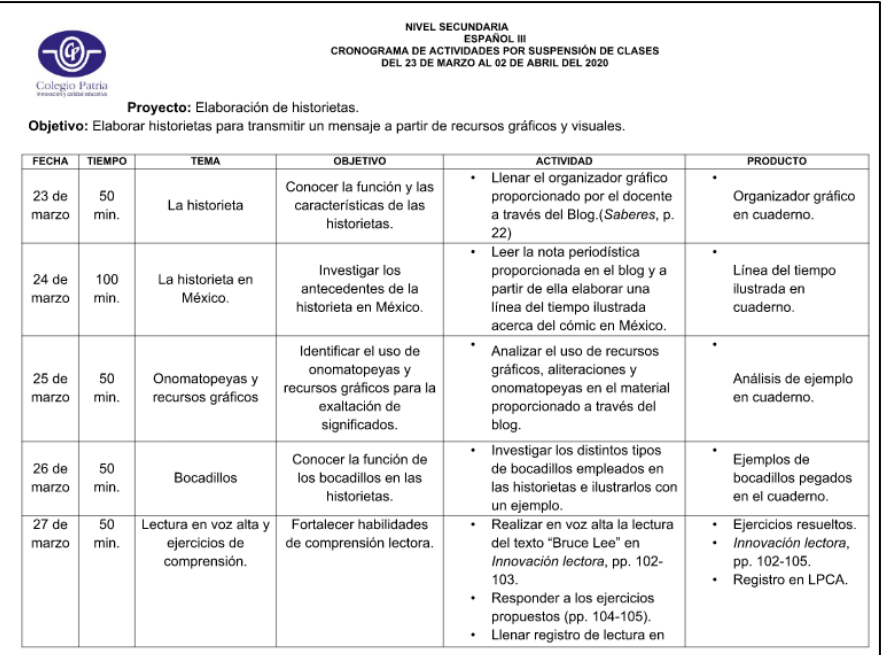

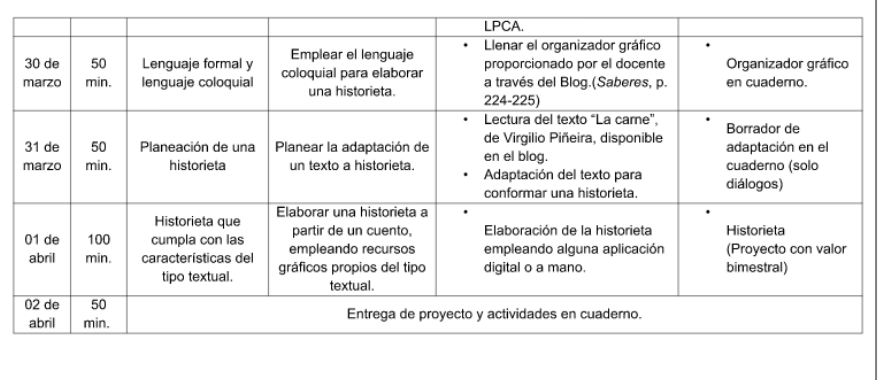

**\*Se presenta el cronograma de actividades en casa, ya que fue la base desde la que surgieron las actividades de trabajo autónomo.** 

## **Evidencias de trabajo**

## **Del docente**

Ciudad Nezahualcóyotl, Estado de México, a 25 de marzo del 2020. Frase: Soy feliz por quien soy y lo que valgo. Proyecto: Elaboración de historietas. Tema 3: Onomatopeyas y recursos gráficos. Objetivo: Identificar el uso de onomatopeyas y recursos gráficos para la exaltación de significados. **Actividades:** 1. Hoja inicial: Conjugar los verbos en futuro. • Mover • Trabajar · Dormir 2. Copiar y responder la siguiente pregunta: ¿Cómo se expresa el movimiento, los estados de ánimo y los sonidos en los cómics? 3. Copiar el siguiente organizador gráfico en el que se detallan los elementos gráficos del cómic. Elementos gráficos del cómic Voz del arrador. E xterna a li Palabras o leorese Representar ndican tipo magen de la Llevan a<br>cabo las la voz de los *spresioner* Enlaza dos Organizan e acción. Se o estados d personales. que viñetas realto en<br>escenas. dirección di poloca en la acciones d änimo Indican qué representa ensecutivas parte un. mediante la trama. dice y cómo sonidos superior de<br>la viñeta de forma annul

4. En el siguiente ejemplo de cómic, señalar con una la línea los elementos gráficos que se enlistan a continuación: a) Viñeta b) Líneas cinéticas c) Personaje d) Bocadillos e) Metáfora visual f) Cartela g) Cartucho

5. Si existe alguna duda sobre los elementos del cómic, consultar la página "El cómic: qué es, sus características, elementos y relación con la ideología", disponible en <https://aleesota.wordpress.com/2015/09/29/el-comic-que-es-sus-caracteristicas-elementos-y-relacion-con-laideologia/>

## **Del alumno**

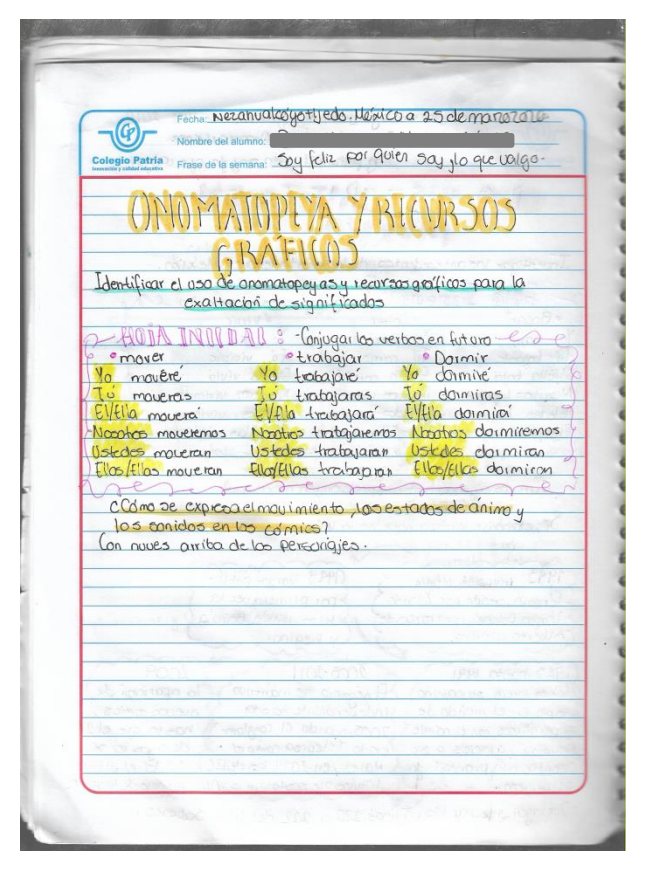

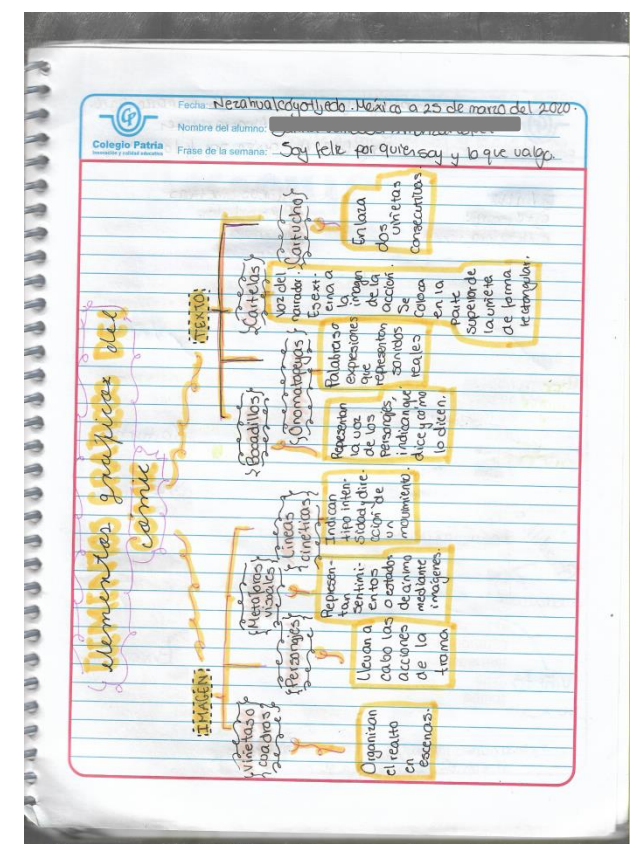

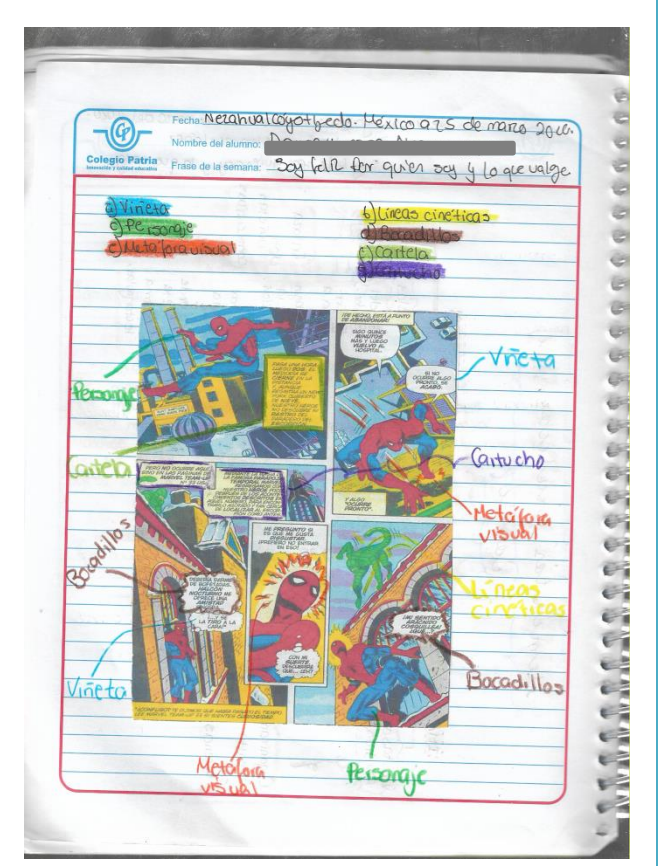

## **Producto**

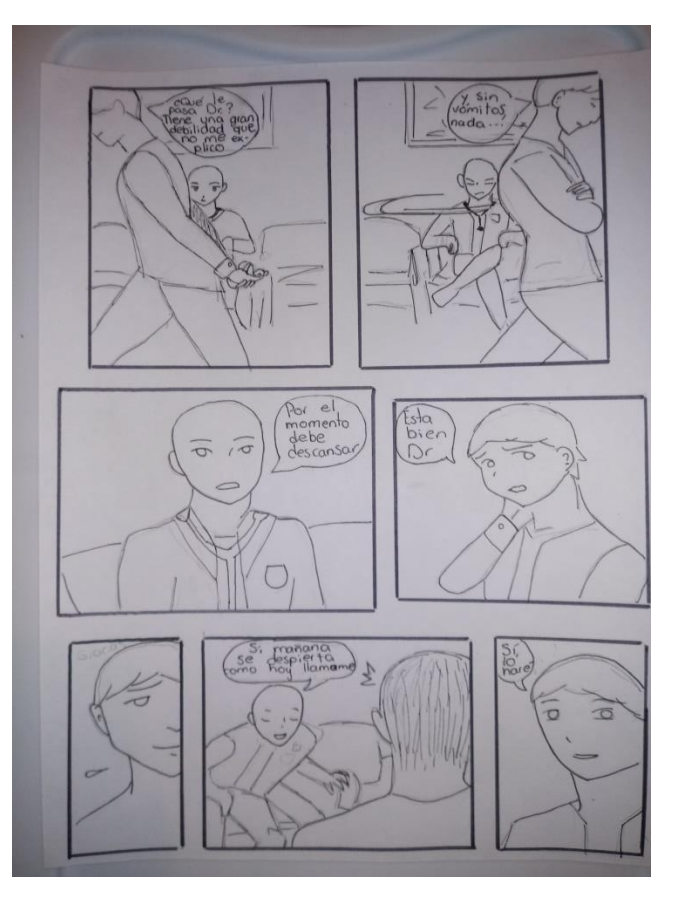

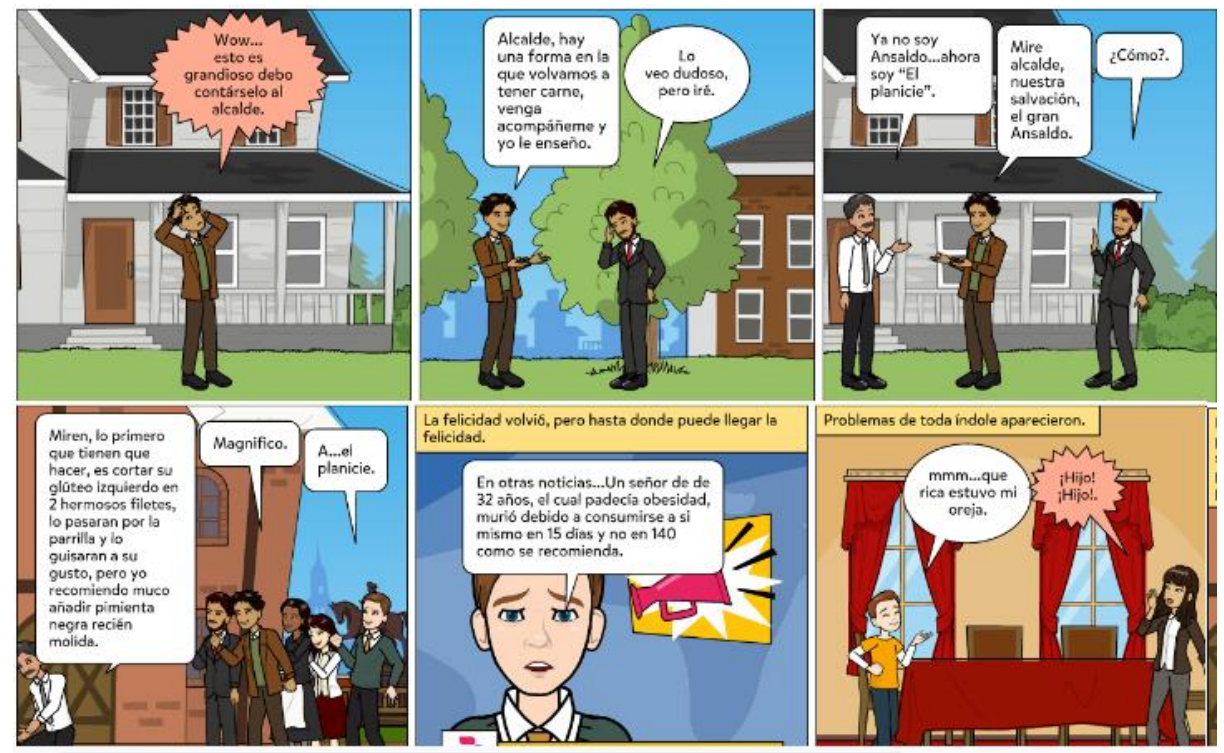

## **Observaciones**

Un elemento fundamental en la ejecución de esta estrategia de trabajo a distancia fue el uso de las tecnologías de la información y la comunicación, pues como mencioné anteriormente ya utilizábamos el blog de la materia, por lo que los estudiantes estaban habituados a usar esta herramienta como medio de comunicación.

En esta primera etapa me causó inquietud la manera en que se evaluaría el trabajo continuo de los alumnos, pues no hubo una indicación referente a esta fase del proceso, así que opté por crear una carpeta en Google Drive con subcarpetas divididas por grupos y éstas a su vez en carpetas personalizadas, donde los alumnos depositaron las evidencias de trabajo.

En el caso del producto realizado, se optó por dejar a criterio de los alumnos realizar el trabajo a mano o en alguna aplicación generadora de cómics, como Pixton.

Esta sesión —y todas las correspondientes a esta práctica social del lenguaje— estaba planeada originalmente para ejecutarse de manera presencial, por lo que se adaptó para el trabajo autónomo en el documento que se presenta en la sección "Plan de trabajo".

## **Bibliografía**

De Teresa Ochoa, Adriana y Achugar Díaz Eleonora, *Español 3*, México, Pearson, 2014, [Saberes].

"El cómic: qué es, sus características, elementos y relación con la ideología" [en línea], [<https://aleesota.wordpress.com/2015/09/29/el-comic-que-es-sus](https://aleesota.wordpress.com/2015/09/29/el-comic-que-es-sus-caracteristicas-elementos-y-relacion-con-la-ideologia/)[caracteristicas-elementos-y-relacion-con-la-ideologia/>](https://aleesota.wordpress.com/2015/09/29/el-comic-que-es-sus-caracteristicas-elementos-y-relacion-con-la-ideologia/) [Consulta: 22 de marzo del 2020].

## **Recursos en línea**

Blog de la asignatura creado con Blogger.

#### **Apartado 2**

### **El ciclo escolar continúa… en línea**

El día martes 14 de abril del 2020 el secretario de educación, Esteban Moctezuma, anunciaba que la comunidad educativa regresaba a clases, pero desde casa, por lo que informó de la puesta en marcha del programa "Aprende en casa por TV y en línea". La noticia fue buena porque no se perdería el ciclo escolar, como muchos temían, sin embargo en mí —y presumo que en muchos más docentes— surgieron infinidad de interrogantes tales como ¿de qué forma daré seguimiento a mis estudiantes? ¿cómo sabré si realmente están aprendiendo? O más aun ¿cómo me cercioro de que estén tomando las clases por televisión? Porque, no me dejarán mentir, un gran porcentaje de nuestros alumnos pasa el día sin supervisión de adultos debido a que éstos tienen que salir a cumplir con sus respectivas actividades laborales.

Dichas preguntas, en mi caso, pronto tendrían respuestas, aunque para mí no fueron muy claras porque me costó dimensionar que no estaría "frente a grupo" para verificar que los estudiantes realizaran las actividades solicitadas y, peor aún, no tendría cómo observar el avance de cada uno de ellos. Con todo y mi pesimismo, el 20 de abril reanudamos actividades después de unas largas vacaciones.

Durante los primeros días de abril en la institución a la que pertenezco se estaban tomando decisiones importantes sobre cómo continuar con las clases a distancia de una manera más "cercana" a los alumnos, pues las autoridades sanitarias y educativas ya habían notificado que el aislamiento voluntario continuaría, lo cual evidentemente nos impediría regresar a las aulas como lo teníamos pensado.

A mis compañeros y a mí nos dieron una capacitación en el uso de Google Classroom, una herramienta que me fue de gran utilidad para gestionar el trabajo de mis estudiantes y, sobre todo, para mantener comunicación constante con ellos. Había, ahora sí, un vínculo claro de comunicación y podía dar retroalimentación de manera directa, aunque he de confesar que adaptarme al uso de esta herramienta me costó mucho, sobre todo porque conforme la iba utilizando descubría que podía gestionar de manera más eficiente el trabajo que, por qué no decirlo, ya se había acumulado.

Comencé por crear una sola clase en Classroom, pero al final comprendí que sería mucho más eficiente manejar cuatro (una por grupo) para facilitarme el proceso de revisión y de control de tareas de cada estudiante. Por supuesto en este cambio la participación y paciencia de mis alumnos fue muy importante, ya que pasaron de la clase en la que estaban todos revueltos a otra para cada grupo; agradezco infinitamente que me hayan ayudado en este paso de adaptación al entorno virtual escolar que me era desconocido y que, a decir verdad, me causaba un poco de temor.

Por otra parte, en el colegio se nos informó que comenzaríamos a utilizar la plataforma Videoconferencias Telmex para dar clases en línea, por lo que hubo que comenzar a planear las sesiones que se impartirían por este medio, desde luego con las consideraciones particulares que una clase *online* tiene (y que yo desconocía en ese momento, pues era mi primera vez en esos menesteres digitales). A través ya de la plataforma mencionada se nos proporcionó una sesión en la que una compañera nos explicó a muy grandes rasgos algunas funciones que podíamos utilizar en las clases, aunque siendo honesta no entendí mucho de lo que explicó, así que me di a la tarea de explorar todo lo que esta plataforma tenía. Así surgieron un par de videoconferencias en las que, con el apoyo de algunos compañeros de trabajo, ensayamos cual si se tratara de un bailable para el día de las madres, la tan esperada y temida "primera clase virtual" que para mí tuvo lugar el lunes 20 de abril del 2020.

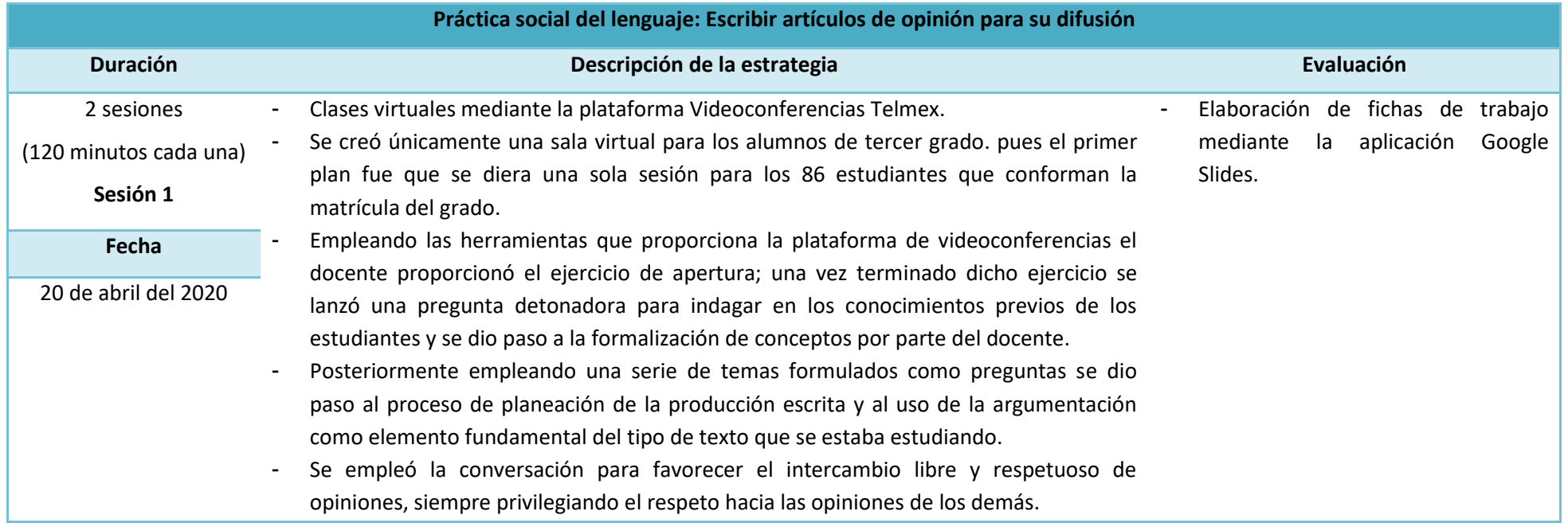

## Plan de sesión

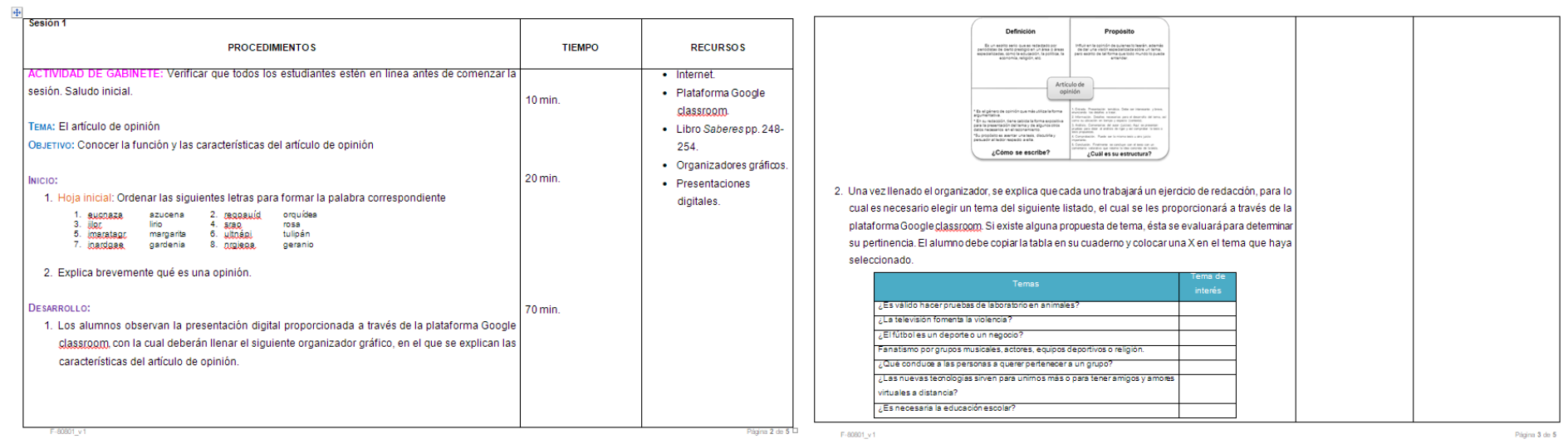

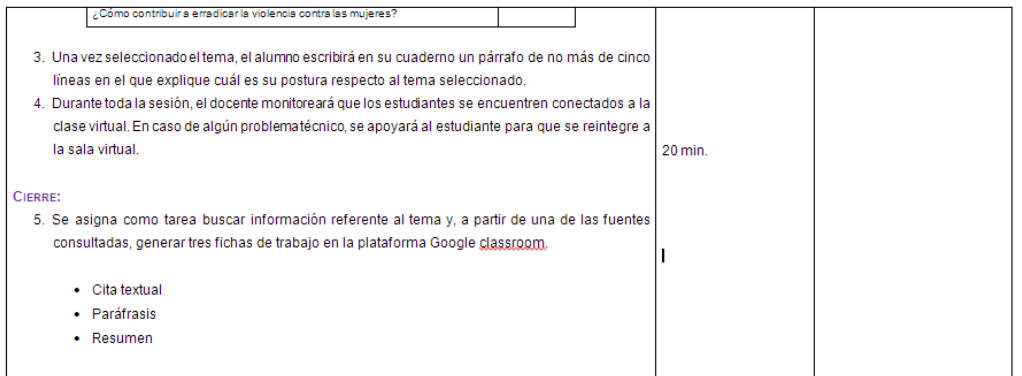

**OBSERVACIONES:** 

#### Clases impartidas en línea debido a la contingencia por COVID-19

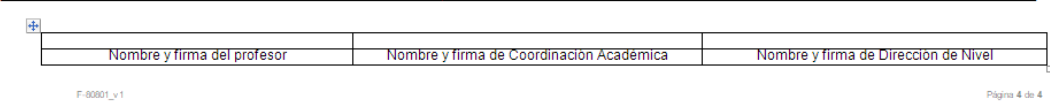

 $\text{F-80801}\_\text{V}$ 1

## **Evidencias de trabajo**

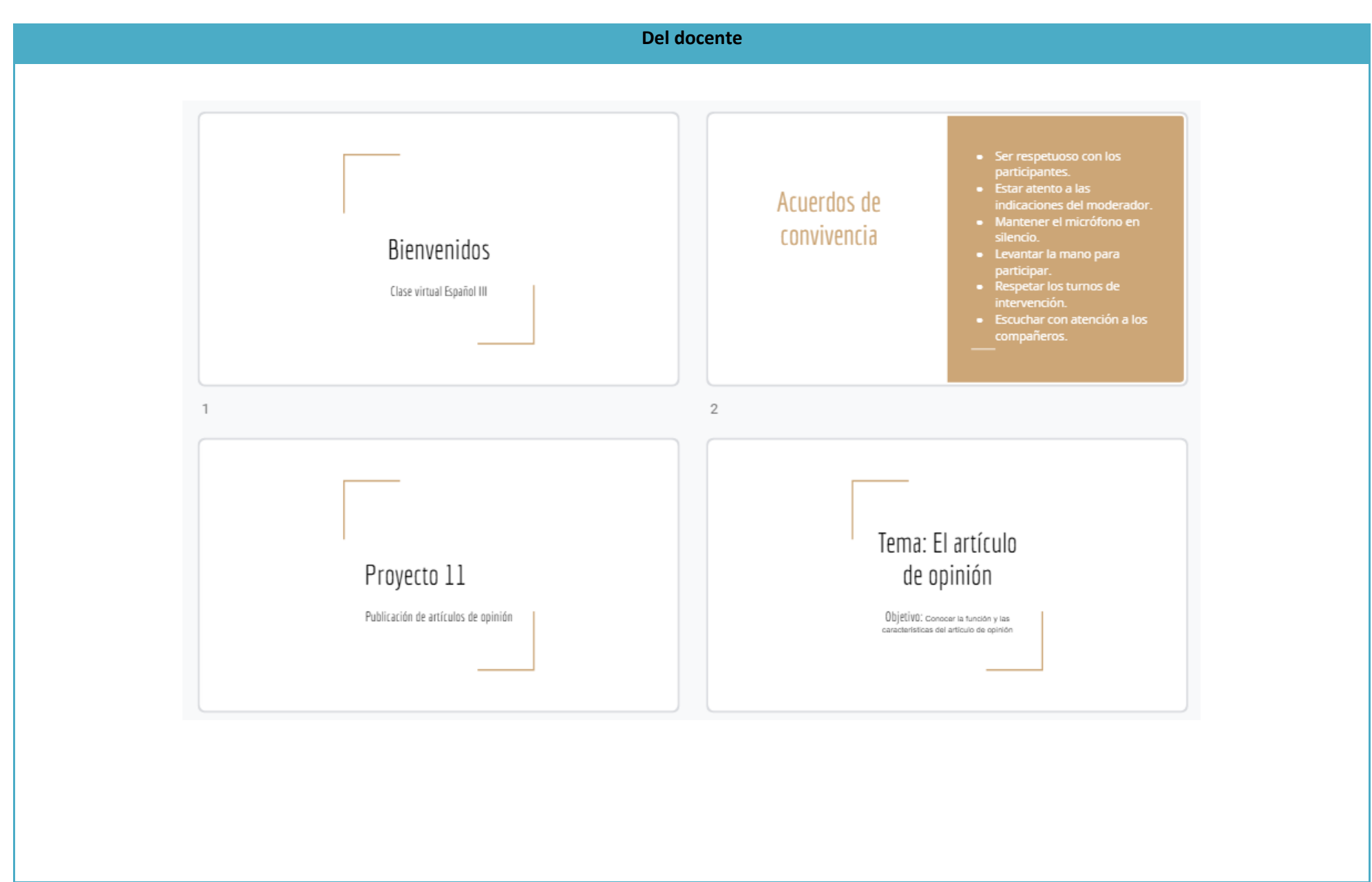

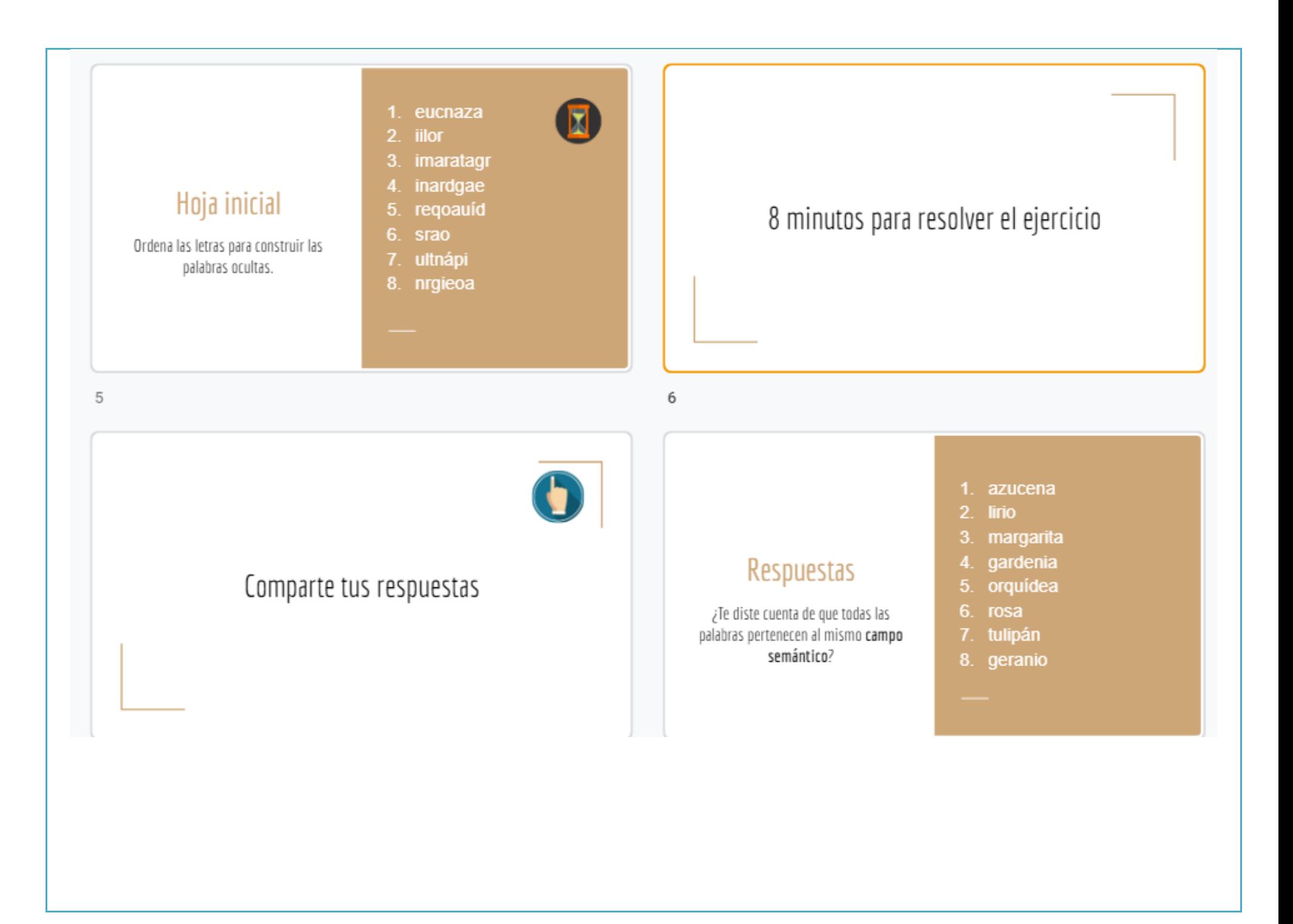

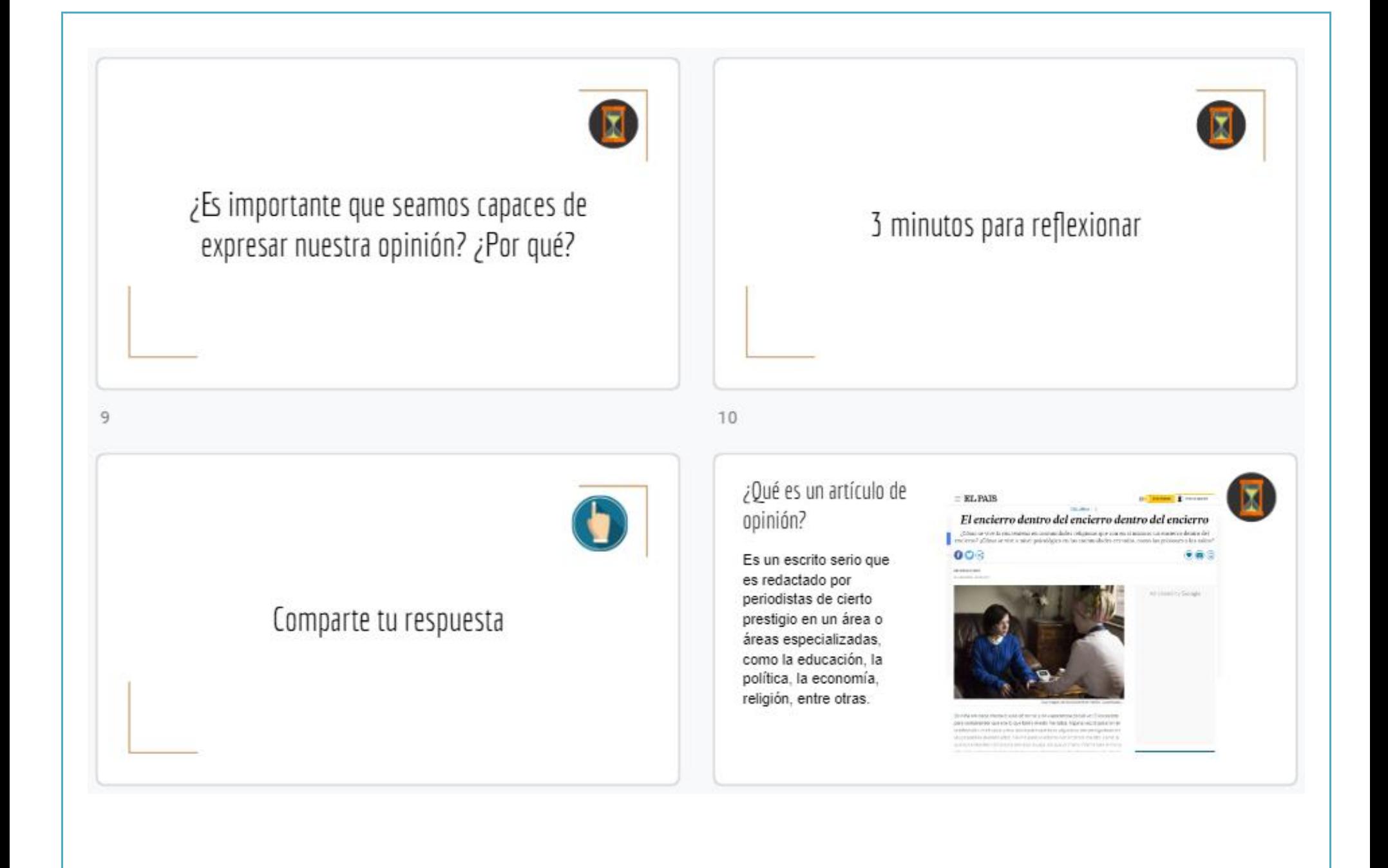

## Su principal objetivo es...

Influir en la opinión de quienes lo leerán. además de dar una visión especializada sobre un tema, pero escrito de tal forma que todo mundo lo pueda entender.

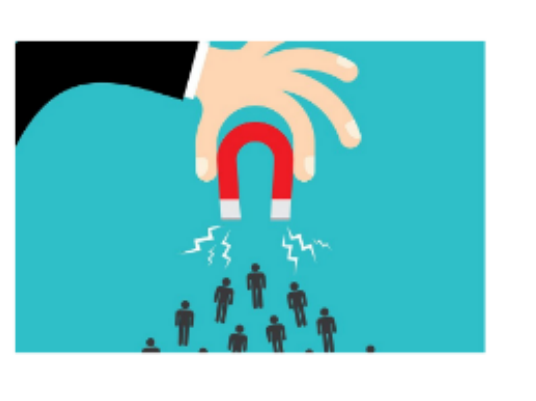

Ya que su propósito es influir en los lectores, emplea la forma argumentativa.

 $14$ 

## $13$

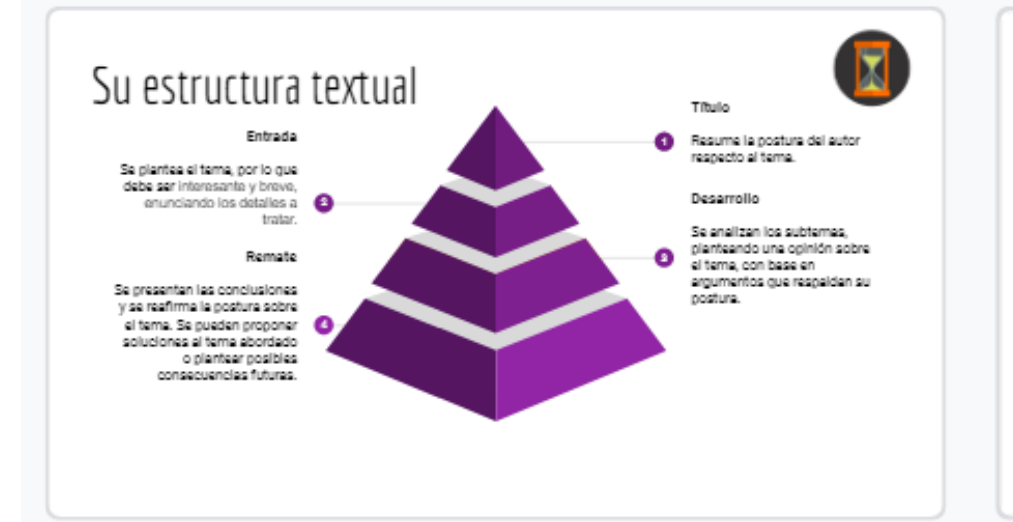

## Listado de temas para redacción

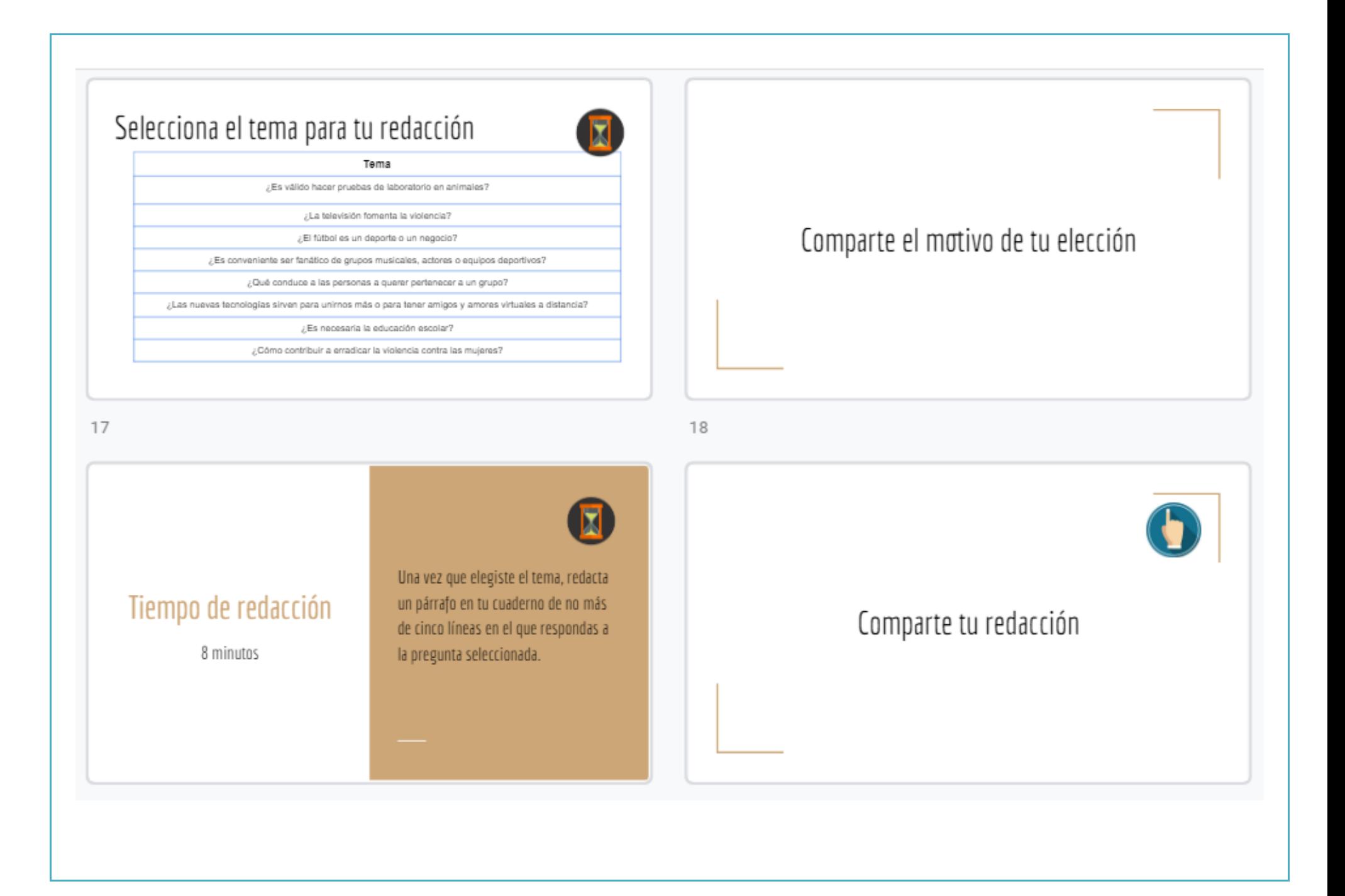

## **Del alumno**

Este primer apunte no se solicitó a los estudiantes.

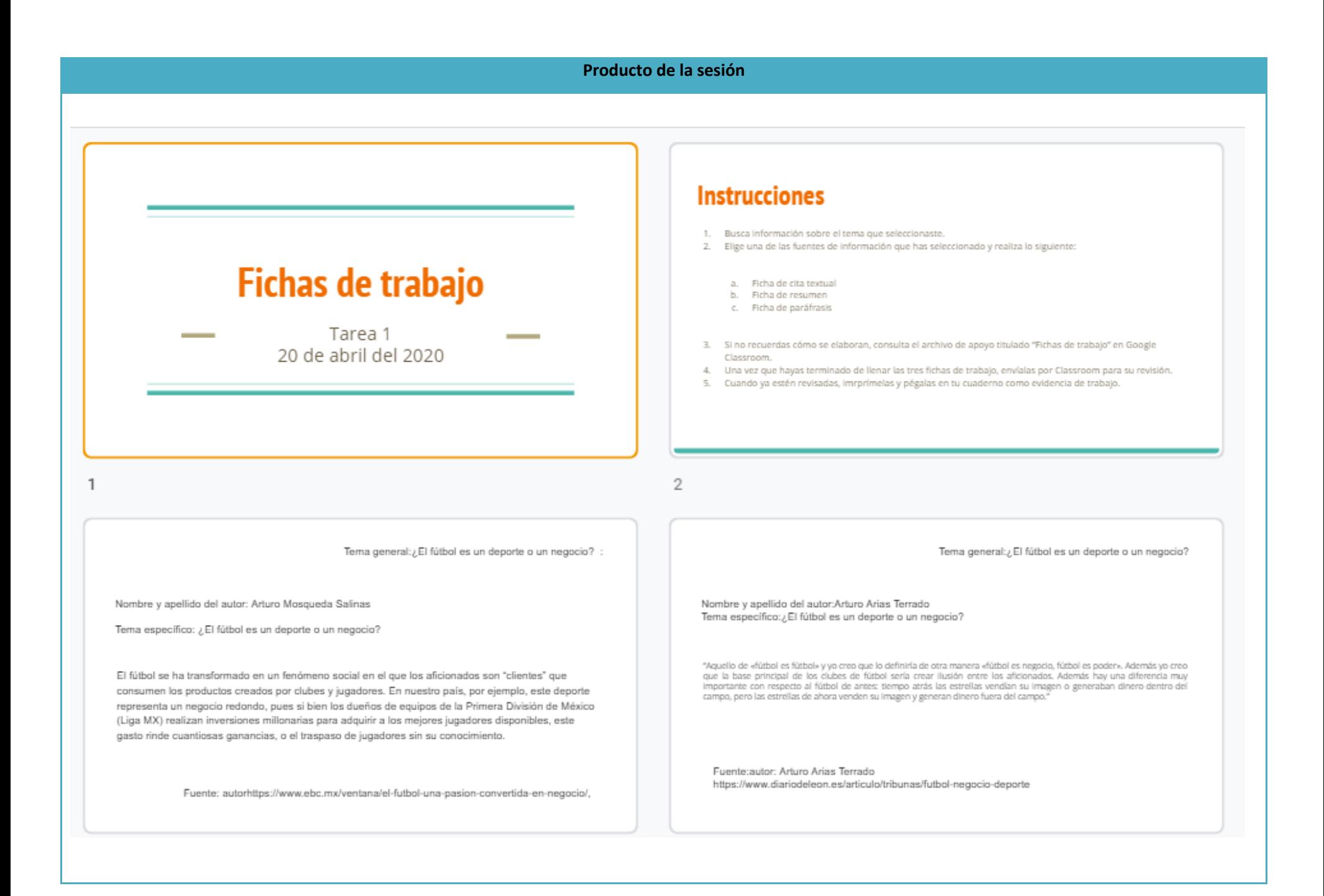

#### **Observaciones**

La primera clase virtual nos causó mucha incertidumbre tanto a mí como a mis estudiantes, ya que nunca habíamos estado trabajando de manera remota y para todos era desconocido el uso de la plataforma virtual que empleamos. Trabajé durante dos días la presentación que muestro de manera íntegra en este documento porque quería cerciorarme de que las indicaciones fueran claras, por ello en la parte superior derecha de las diapositivas agregué iconos que hicieran saber a mis alumnos cuándo era momento de participar, cuándo era momento de trabajo, qué tenían que hacer y de cuánto tiempo disponían para realizar lo que yo les solicitaba.

Para el desarrollo de la primera sesión fue de vital importancia el establecimiento de acuerdos de convivencia, pues aunque la plataforma virtual nos permite controlar detalles como el silencio de los micrófonos, la anotación de los participantes y las funciones del chat, considero que es mucho más fructífero responsabilizar a los participantes del uso de dichas herramientas.

Esta primera sesión transcurrió de manera normal en ambas sesiones y la participación de los estudiantes fue activa y muy respetuosa, pues hicieron uso de la herramienta "levantar la mano" para indicarme cuando deseaban tomar el turno para expresarse y ellos tenían el control absoluto de su micrófono.

Es importante resaltar que en esta primera clase todos estábamos familiarizándonos con la plataforma, por lo que en algún momento alguno de los chicos rayó la pantalla porque, al igual que yo, estaba explorando las funciones que se nos ofrecían. Esto es solo una anécdota, ya que no volvió a ocurrir un incidente de este tipo.

Quiero resaltar un momento de angustia que viví al comenzar la clase, programada a las 8:00 am, pues como mencioné estaba planeada para que mis 86 estudiantes ingresaran a la sala y cuando comenzaron a conectarse, resultó que ¡solo podían ingresar 50 personas! Mi bandeja de entrada se empezó a saturar de correos de mis alumnos que me decían que no podían ingresar porque la plataforma se los impedía, asimismo los que ya estaban dentro me daban los mensajes de sus compañeros que intentaban ingresar y no podían. Fue un momento de angustia y en medio de toda la confusión —porque yo tampoco sabía qué estaba pasando— solo pensé en enviar un correo a todos para indicarles que ese mismo día les repondría la sesión a quienes no lograron entrar. Al final este pequeño error nos ayudó a estructurar institucionalmente un horario más cómodo tanto para los profesores como para los estudiantes.

## **Fuentes consultadas**

De Teresa Ochoa, Adriana y Achugar Díaz Eleonora, *Español 3*, México, Pearson, 2014, [Saberes].

De Teresa Ochoa, Adriana y Achugar Díaz Eleonora, *Taller de lectura y redacción* 2, México, Pearson, 2012, pp. 74-91.

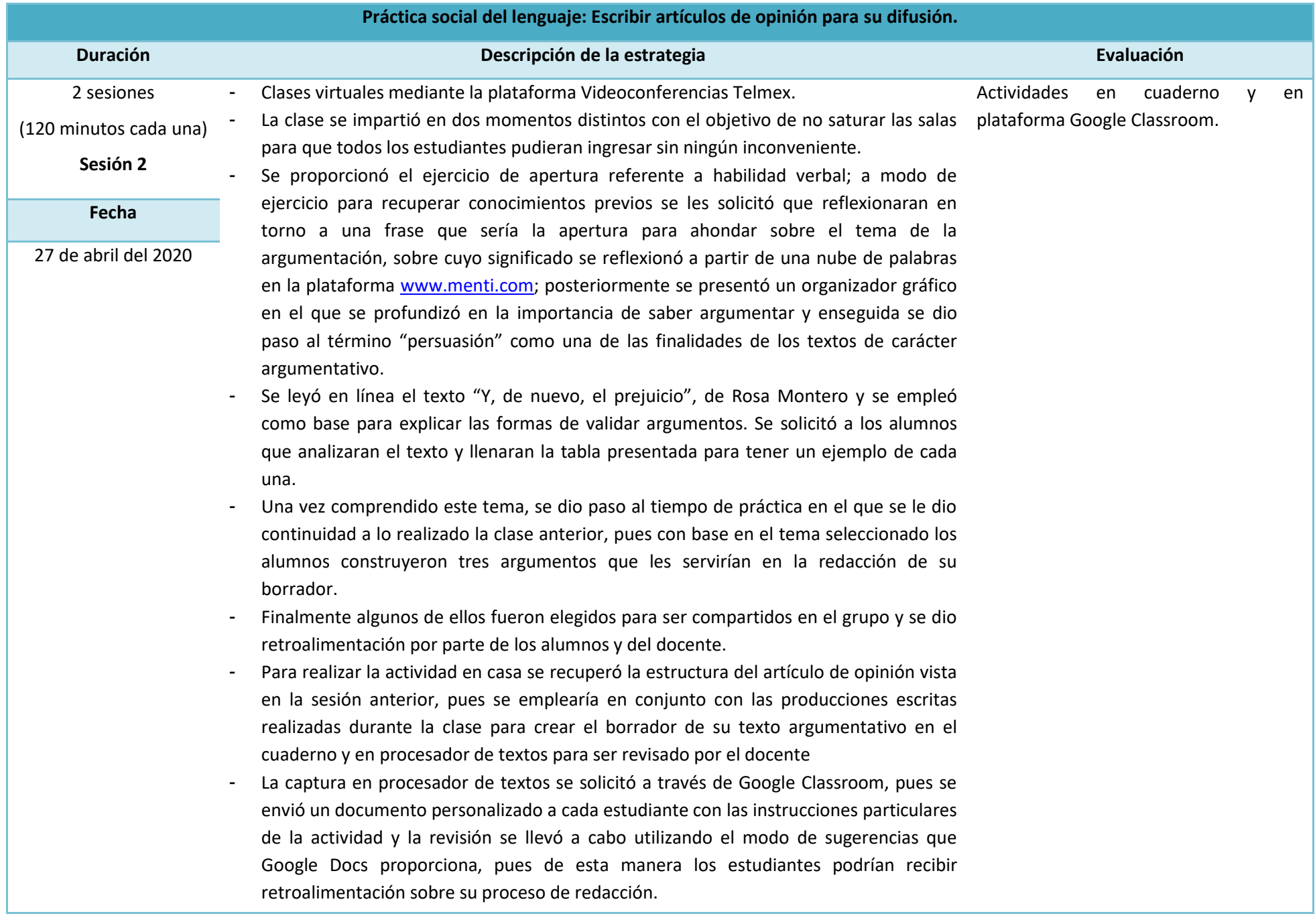

## **Plan de sesión**

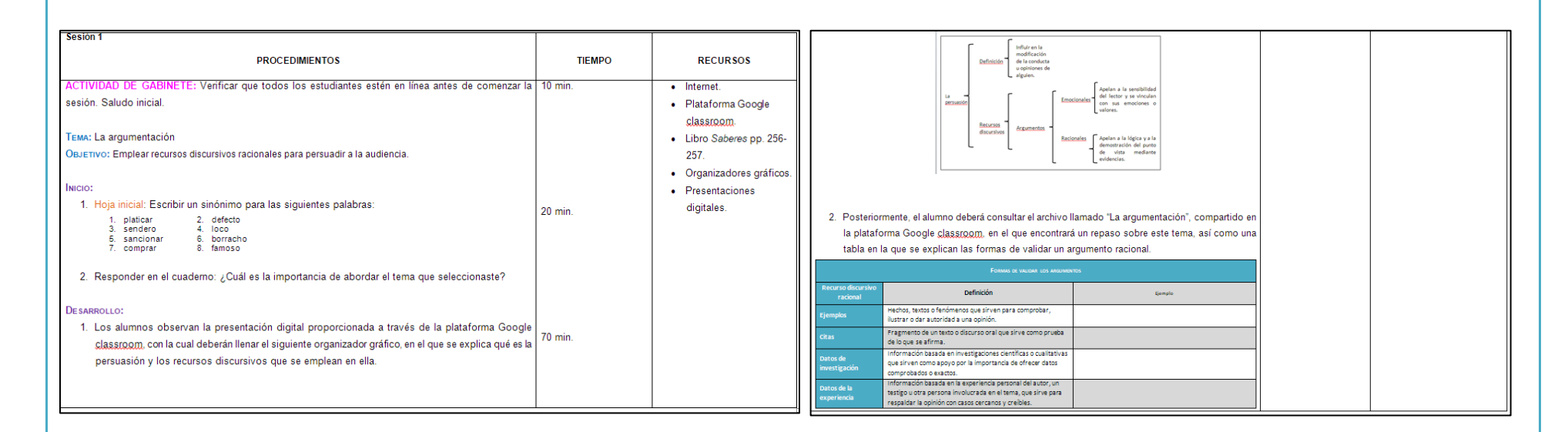

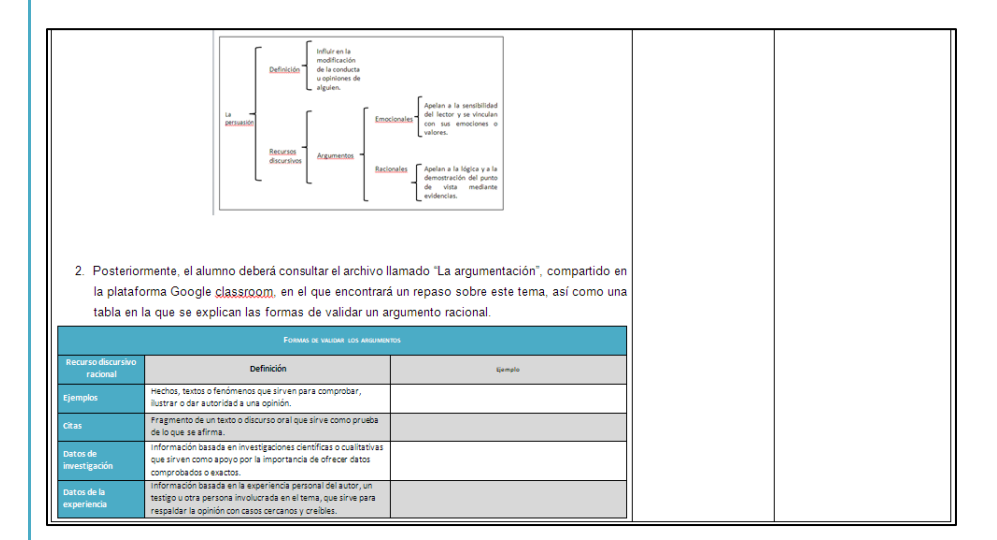

## Evidencias de trabajo

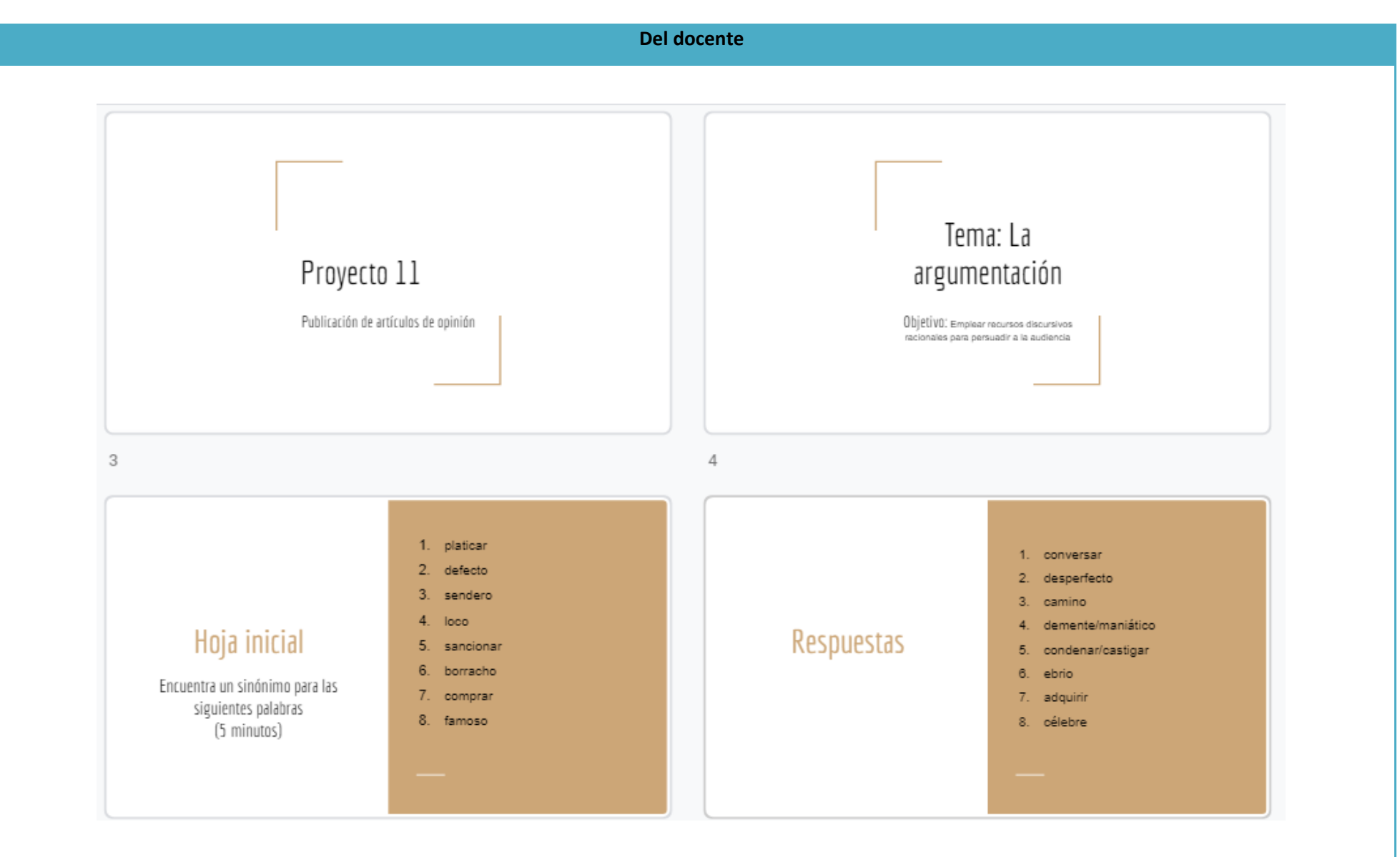

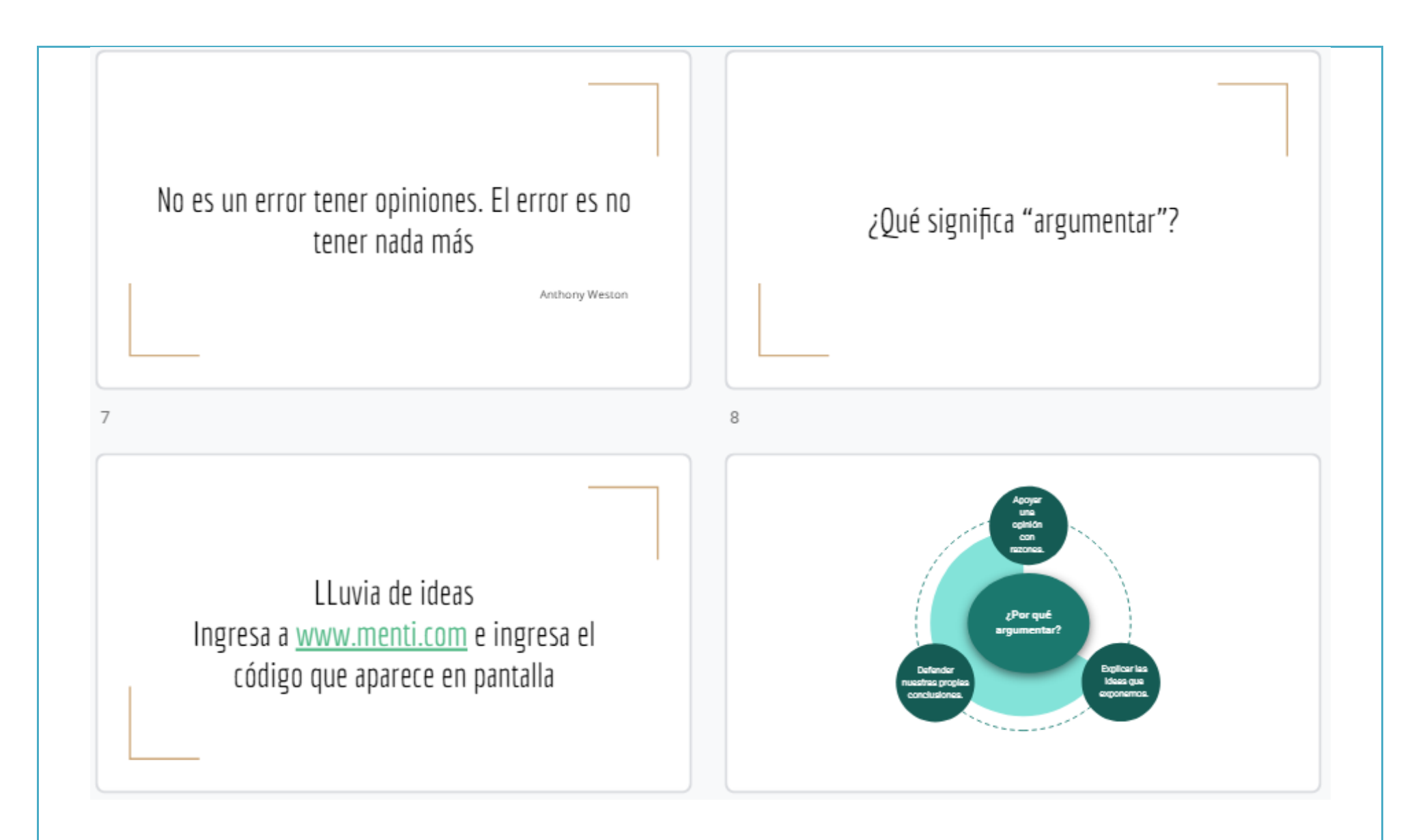

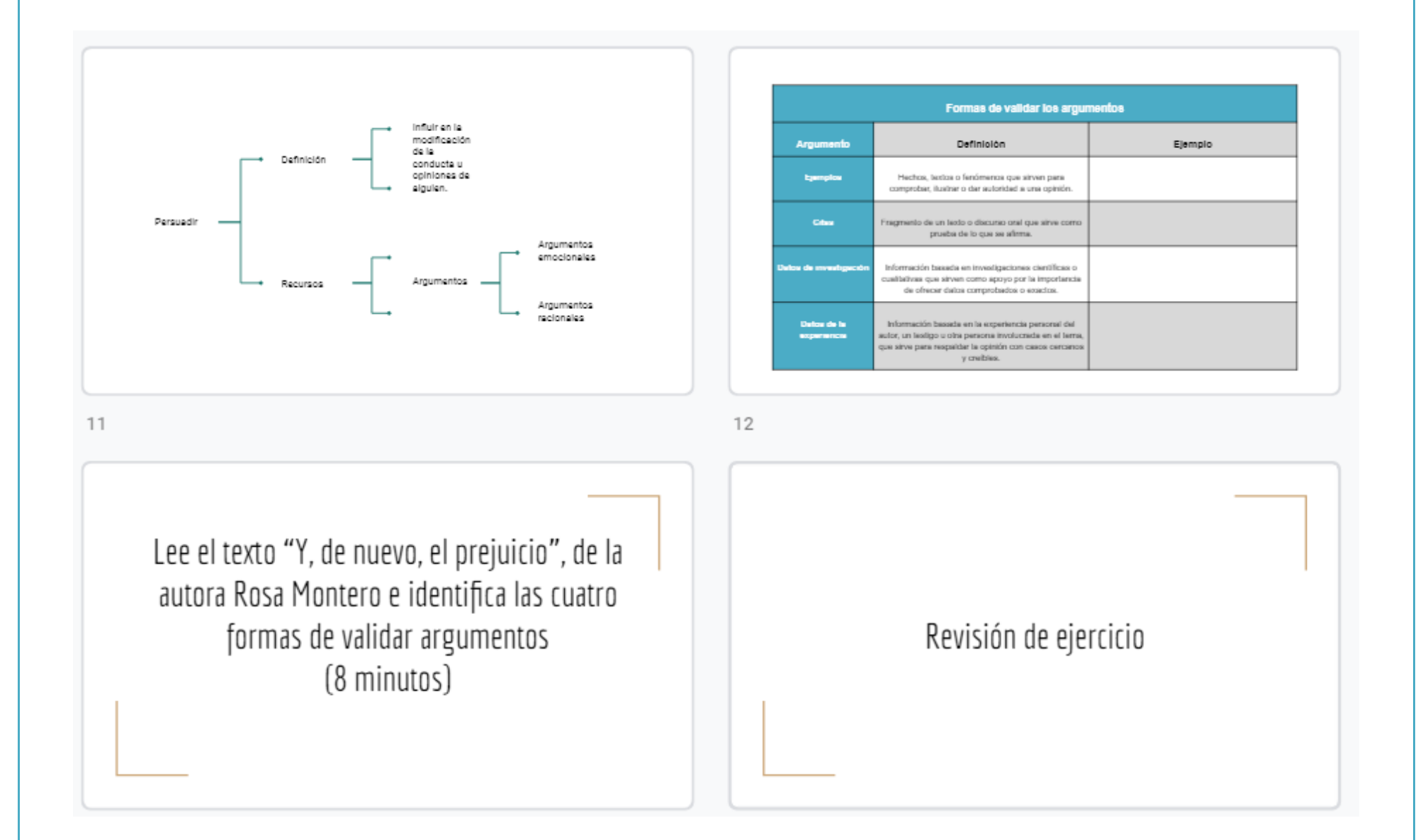

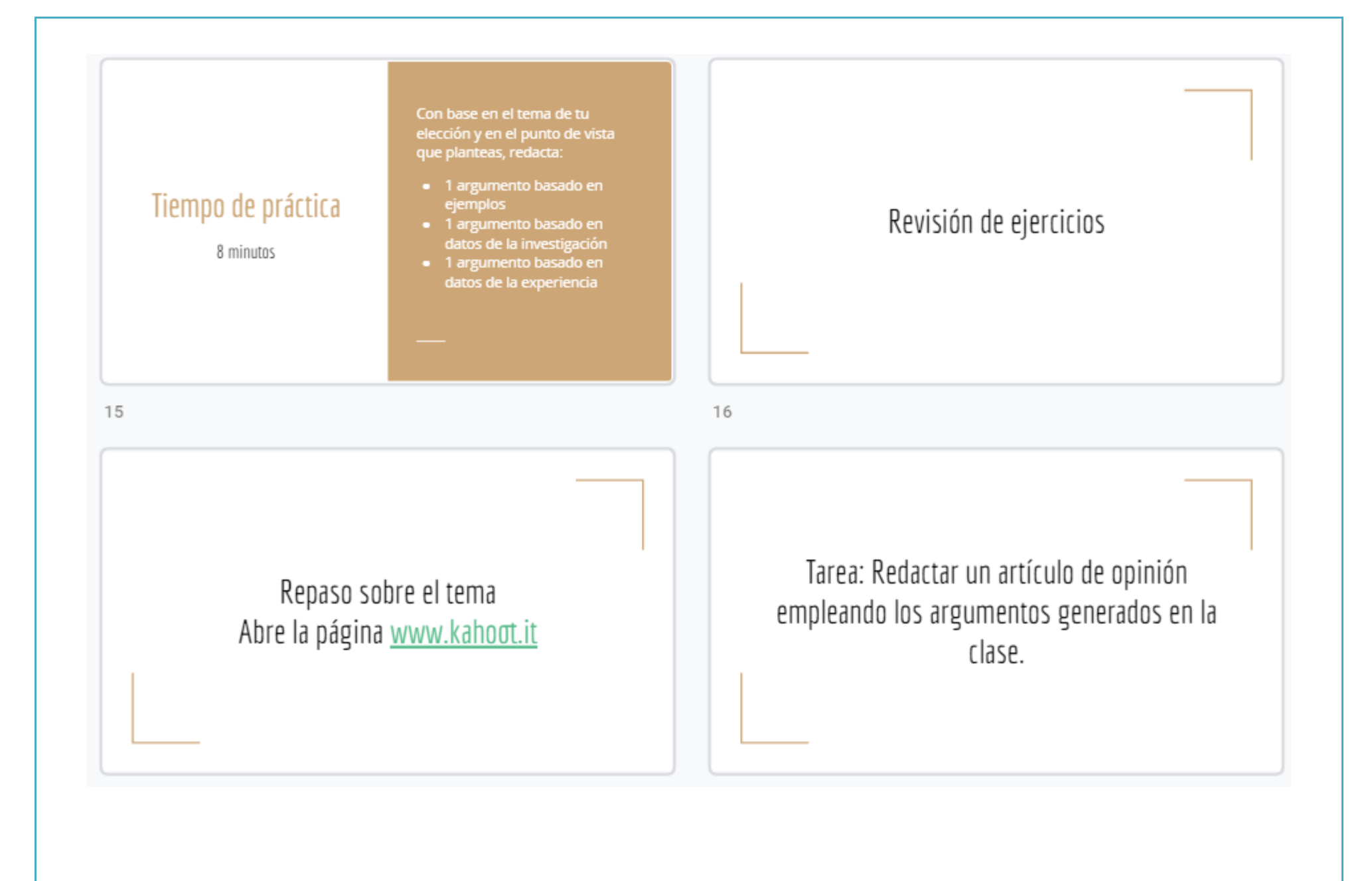

## **Del alumno**

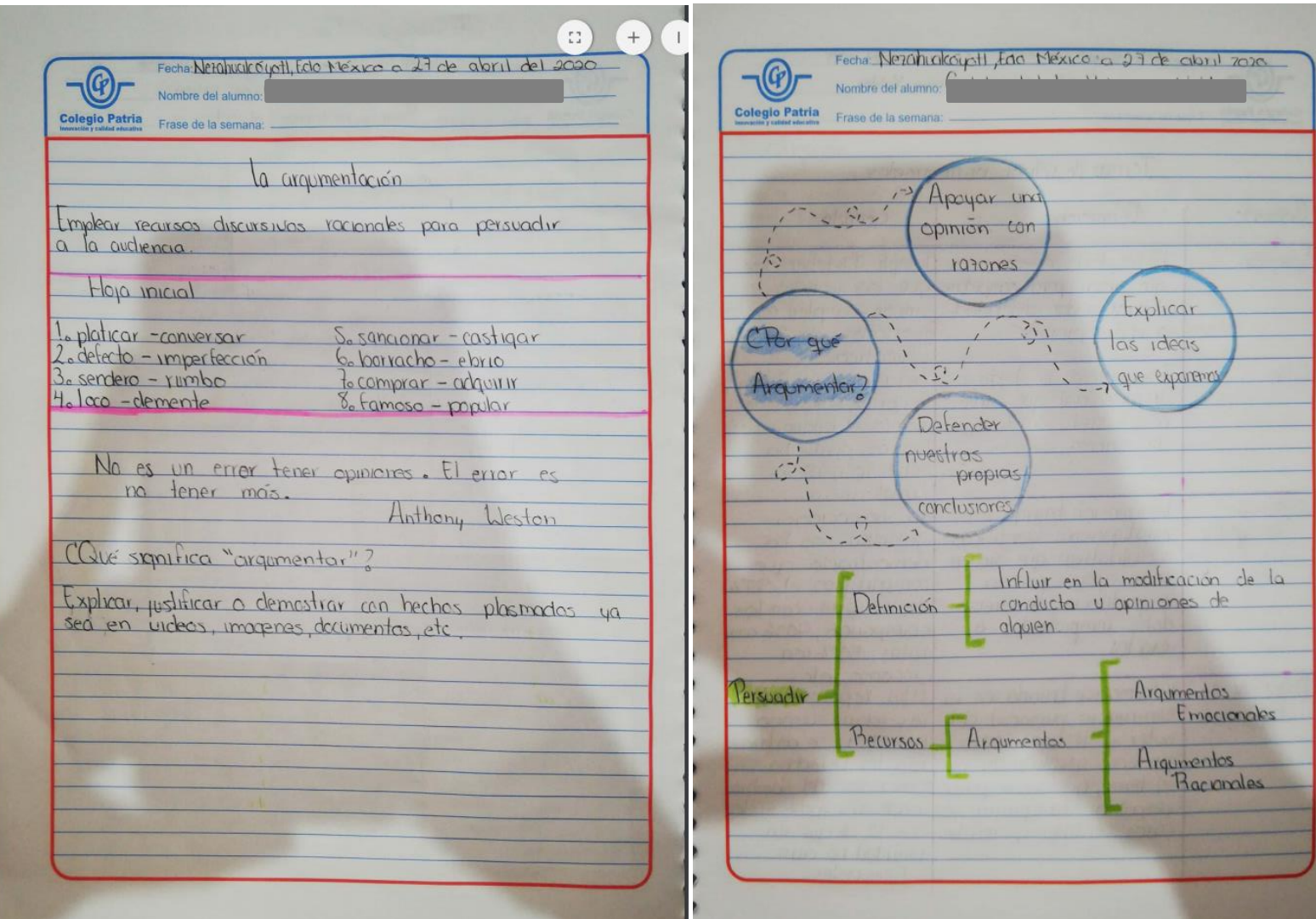

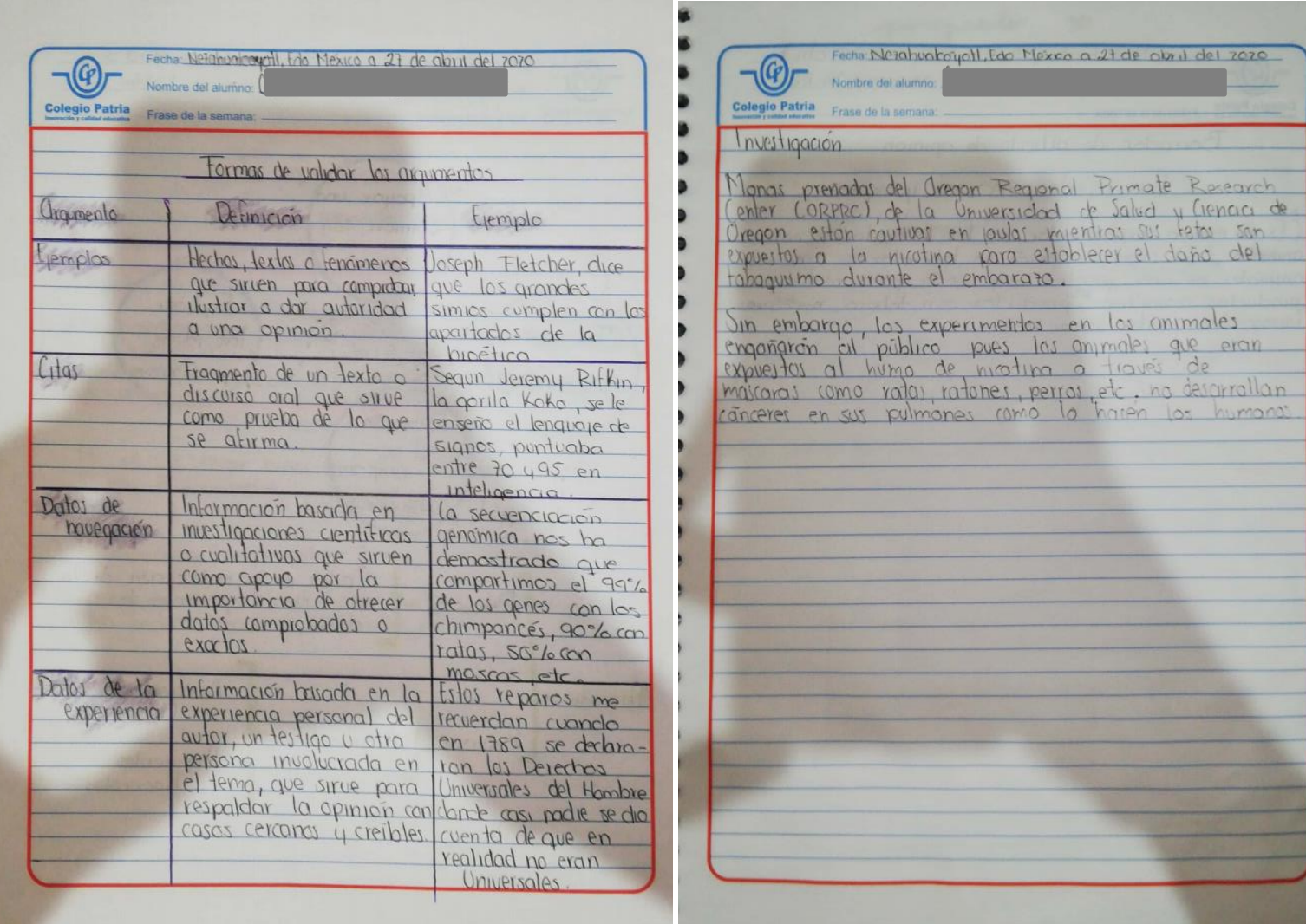

#### **Producto**

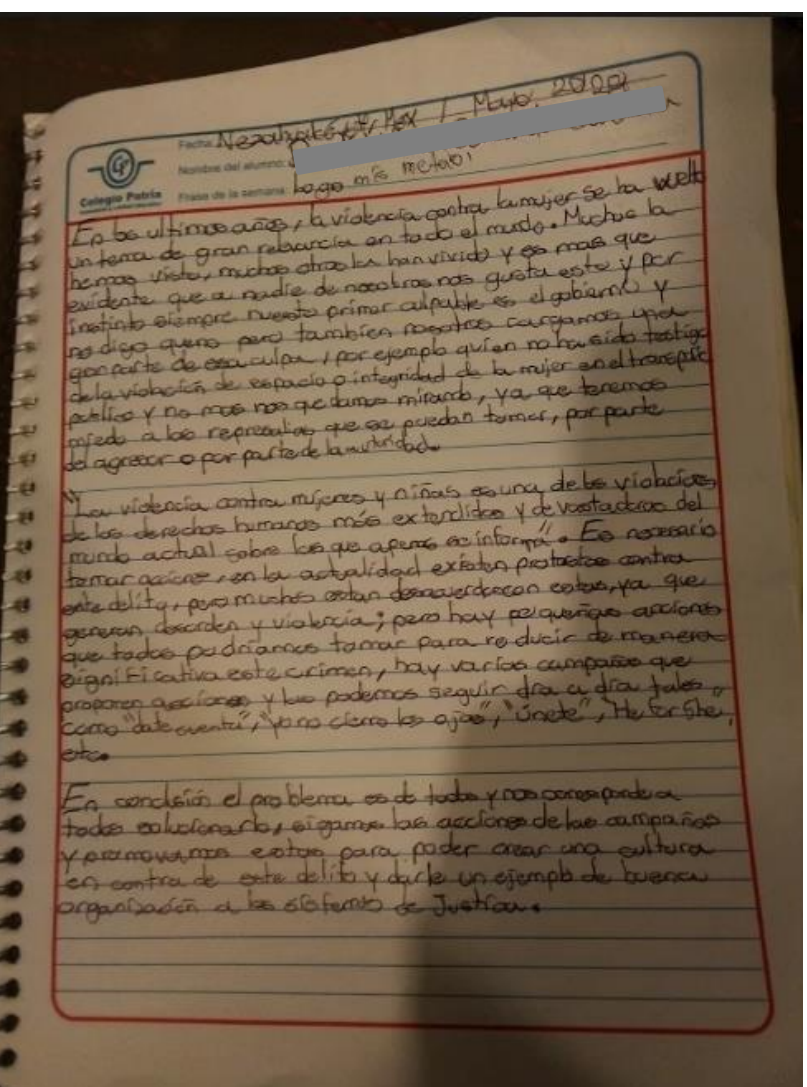

#### El gobierno es el único que debe cambiar...La violencia contra la mujer

"Hay mucha gente que no entiende que el gobierno, no es el único que debe cambiar pa' frenar este infierno, aquí hace falta leer y usar los cuadernos y reconocer que la juventud no es un don eterno" -Canserbero-

En los últimos años la violencia contra la mujer se ha vuelto un tema de gran relevancia en todo el mundo. Muchos la hemos visto y muchos otros la han vivido y es más que evidente que a nadie de nosotros nos agrada esto y por instinto siempre nuestro primer culpable es el gobierno; no digo que no lo sea, pero sobre nosotros también recae parte de esa culpa.

Por ejemplo ¿quién de nosotros no ha sido testigo de la violación de espacio o integridad de la mujer en el transporte público?, y nada más nos quedamos mirando debido a que tenemos miedo de las represalias que se puedan tomar por parte del agresor o por parte de la autoridad, ya que debido a los actuales sistemas de justicia, en vez de sentimos seguros con la autoridad, le tenemos miedo.

"La violencia contra mujeres y niñas es una de las violaciones de los derechos humanos más extendidas .persistentes y devastadoras del mundo actual sobre las que apenas se informa"<sup>1</sup>. Es necesario tomar acciones contundentes contra este problema para poder hacer una diferencia.

En estos tiempos existen protestas contra este delito, pero muchos están en desacuerdo con éstas debido a que generan desorden y violencia; pero existen pequeñas acciones que podemos tomar dia a dia para reducir de manera significativa este crimen, hay varias campañas que proponen acciones que puede implementar cualquier persona, tales como "date cuenta"<sup>2</sup>, yo no cierro los ojos"<sup>3</sup>, "he for she"4, etc.

En conclusión, considero que el problema es de todos, por lo que nos corresponde a todos solucionarlo: sigamos las acciones de las campañas y promovamos las mismas para poder crear una cultura en contra de este delito y poder generar un buen ejemplo de solución y organizacion de problemas sociales para que demas personas o autoridades lo tomen en cuenta.

<sup>&</sup>lt;sup>1</sup> Dia internacional de la Eliminación de la Violencia contra la Mujer, 25 de noviembre. En ONU Mujeres. Recuperado de https://www.un.org/es/events/endviolenceday/ (mayo, 2020) <sup>2</sup> Campaña #Date Cuenta (2019). En Gobierno de la Ciudad de México Secretaría de Cultura. Recuperado de http://www.data.cultura.cdmx.gob.mx/index.php/2019/11/07/campana-datecuenta/ (mayo, 2020)

<sup>&</sup>lt;sup>3</sup> Yo no cierro los ojos. Recuperado de http://yonocierrolosojos.com/ (mayo, 2020)

<sup>&</sup>lt;sup>4</sup> HeForShe. En Movimiento/HeForShe. Recuperado de https://www.heforshe.org/es/movement (mayo, 2020)

#### Referencias Bibliográficas

Dia internacional de la Eliminación de la Violencia contra la Mujer, 25 de noviembre. En ONU Mujeres. Recuperado de https://www.un.org/es/events/endviolenceday/ (mayo, 2020).

Campaña #Date Cuenta (2019). En Gobierno de la Ciudad de México Secretaría de Cultura. Recuperado de http://www.data.cultura.cdmx.gob.mx/index.php/2019/11/07/campana-datecuenta/ (mayo.2020).

Yo no cierro los ojos. Recuperado de http://yonocierrolosojos.com/ (mayo, 2020).

HeForShe. En Movimiento/HeForShe. Recuperado de https://www.heforshe.org/es/movement (mayo, 2020).

Margarita María Pintos y Juan José Tamayo, Violencia de género y sociedad (2009). En El País. Recuperado de https://elpais.com/diario/2009/06/27/opinion/1246053604 850215.html (mayo 2020).

#### **Observaciones**

Nuestra segunda clase virtual fue muy tranquila. A pesar de que se trató de una sesión muy extensa logramos cumplir el objetivo y recuperar conocimientos

previos que habíamos trabajado durante el primer periodo cuando elaboraron ensayos argumentativos.

El uso de Google Classroom resultó bastante útil en este ejercicio porque me permitió no solo enviar correcciones de las producciones escritas, sino crear una

rúbrica de evaluación para que los estudiantes supieran claramente los aspectos que se tomarían en cuenta en la evaluación de este proyecto.

Si se observa, la planeación no coincide al 100% con la presentación utilizada el día de la clase, ya que mientras estaba diseñando el apoyo visual me surgieron

ideas que decidí implementar aunque no estuvieran plasmadas en el documento que ya me habían revisado. Esta especie de "improvisación" se debió a que

con el paso de los días empecé a ver nuevas formas de hacer que el contenido no fuera tan pesado para los alumnos y sí más claro.

## **Fuentes consultadas**

De Teresa Ochoa, Adriana y Achugar Díaz Eleonora, *Español 3*, México, Pearson, 2014, [Saberes].

De Teresa Ochoa, Adriana y Achugar Díaz Eleonora, *Taller de lectura y redacción* 2, México, Pearson, 2012, pp. 74-91.

Weston, Anthony, Las claves de la argumentación, Barcelona, Ariel, 2002.

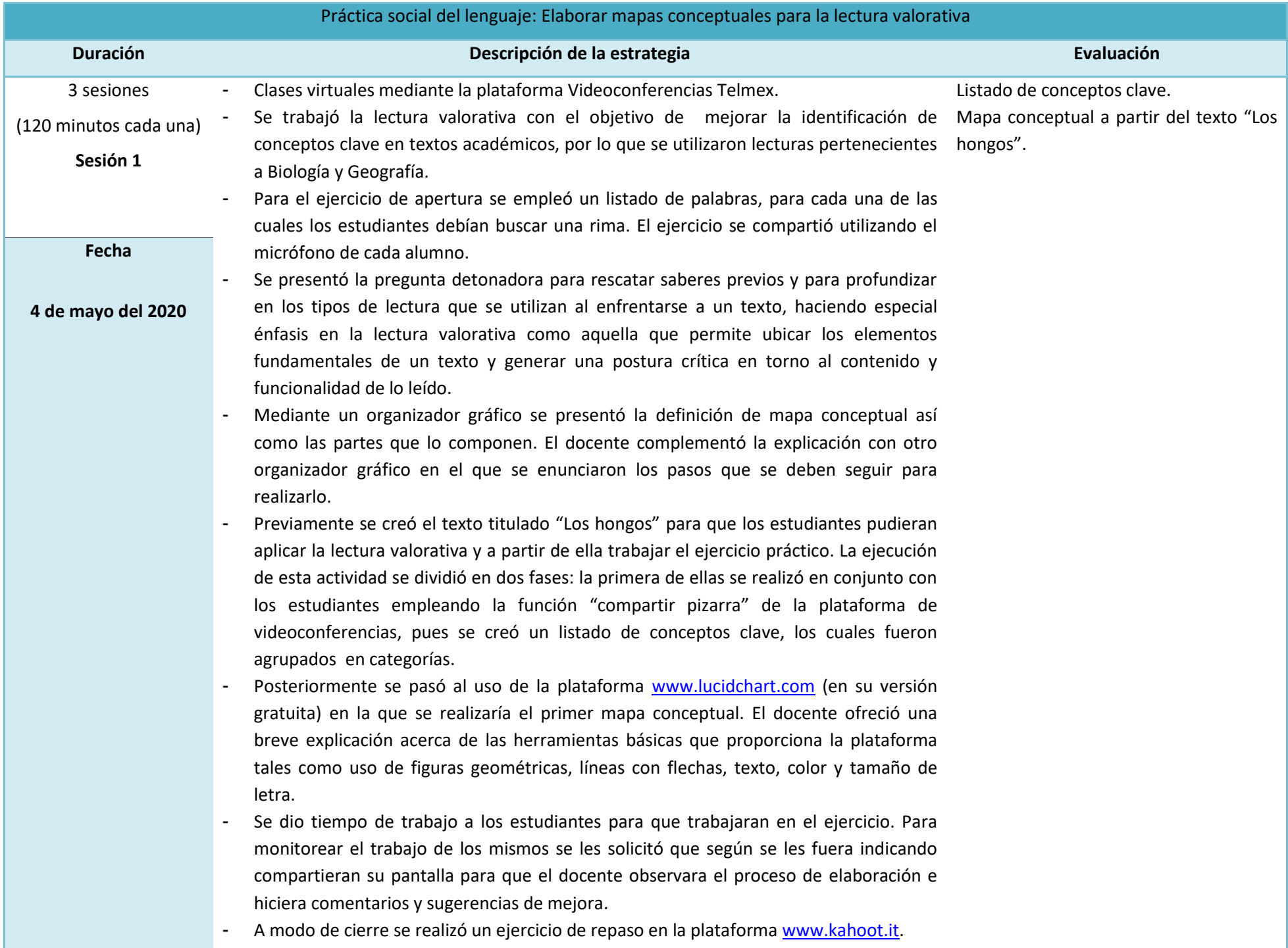

## **Plan de sesión**

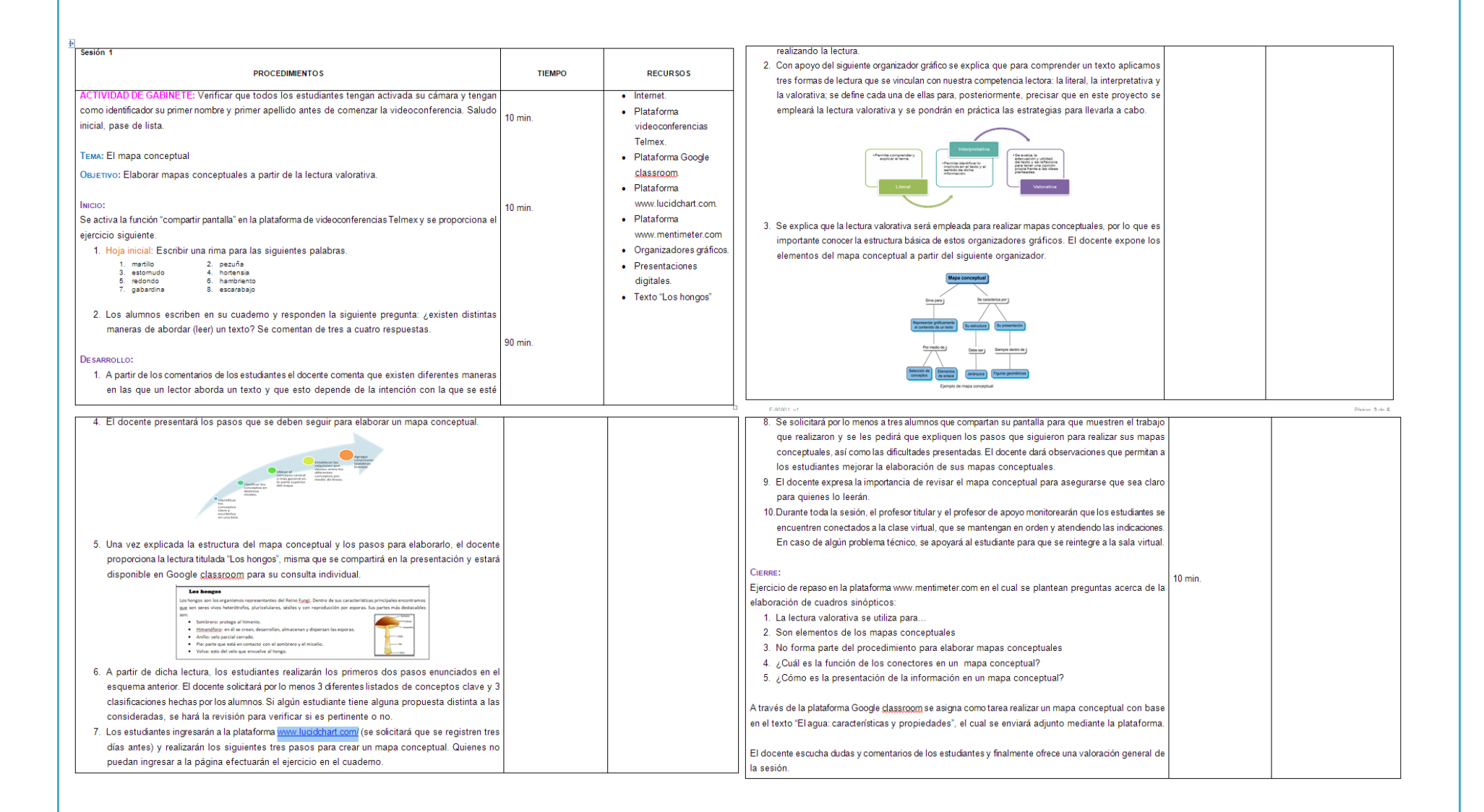

## **Evidencias de trabajo**

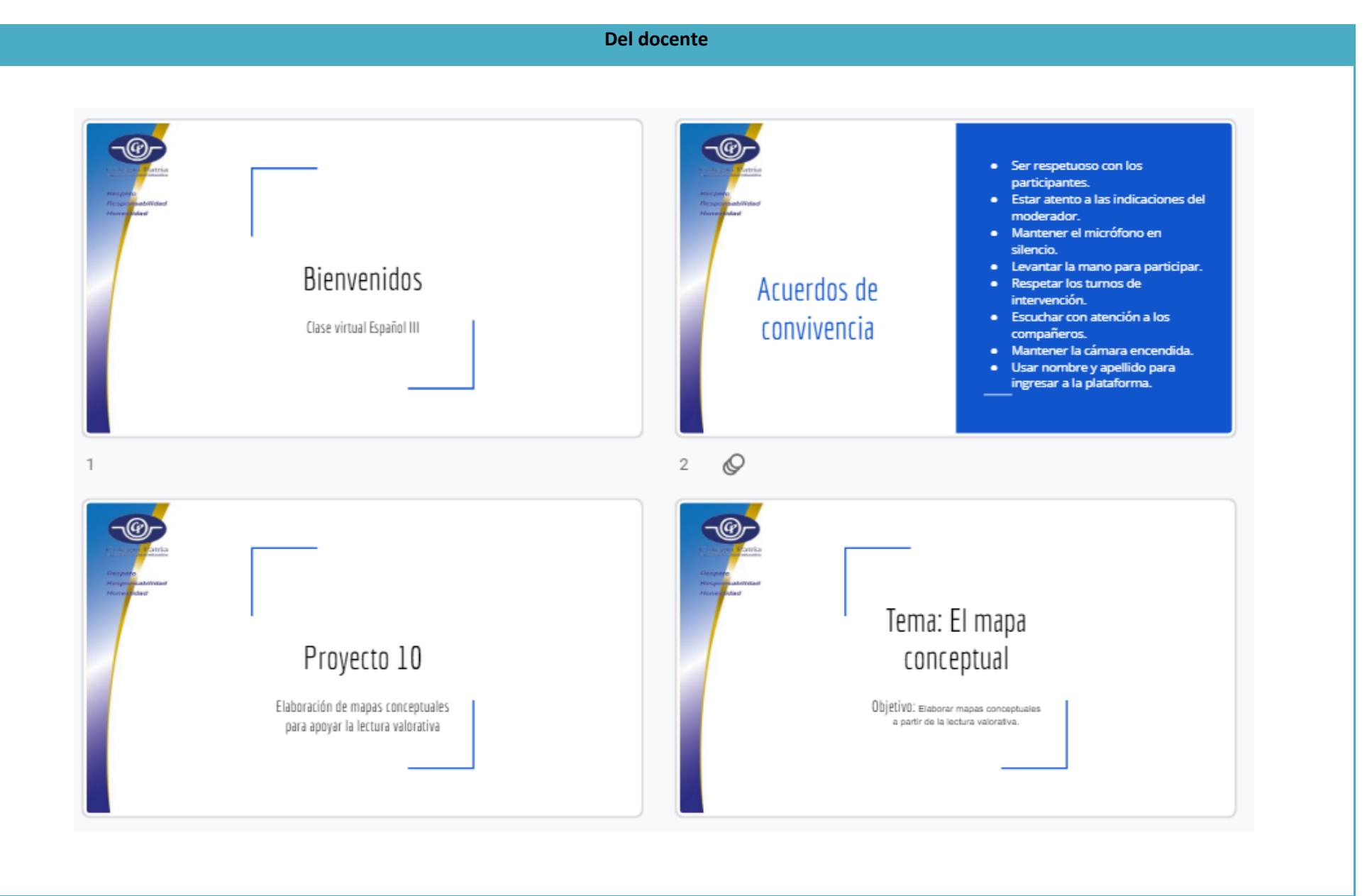

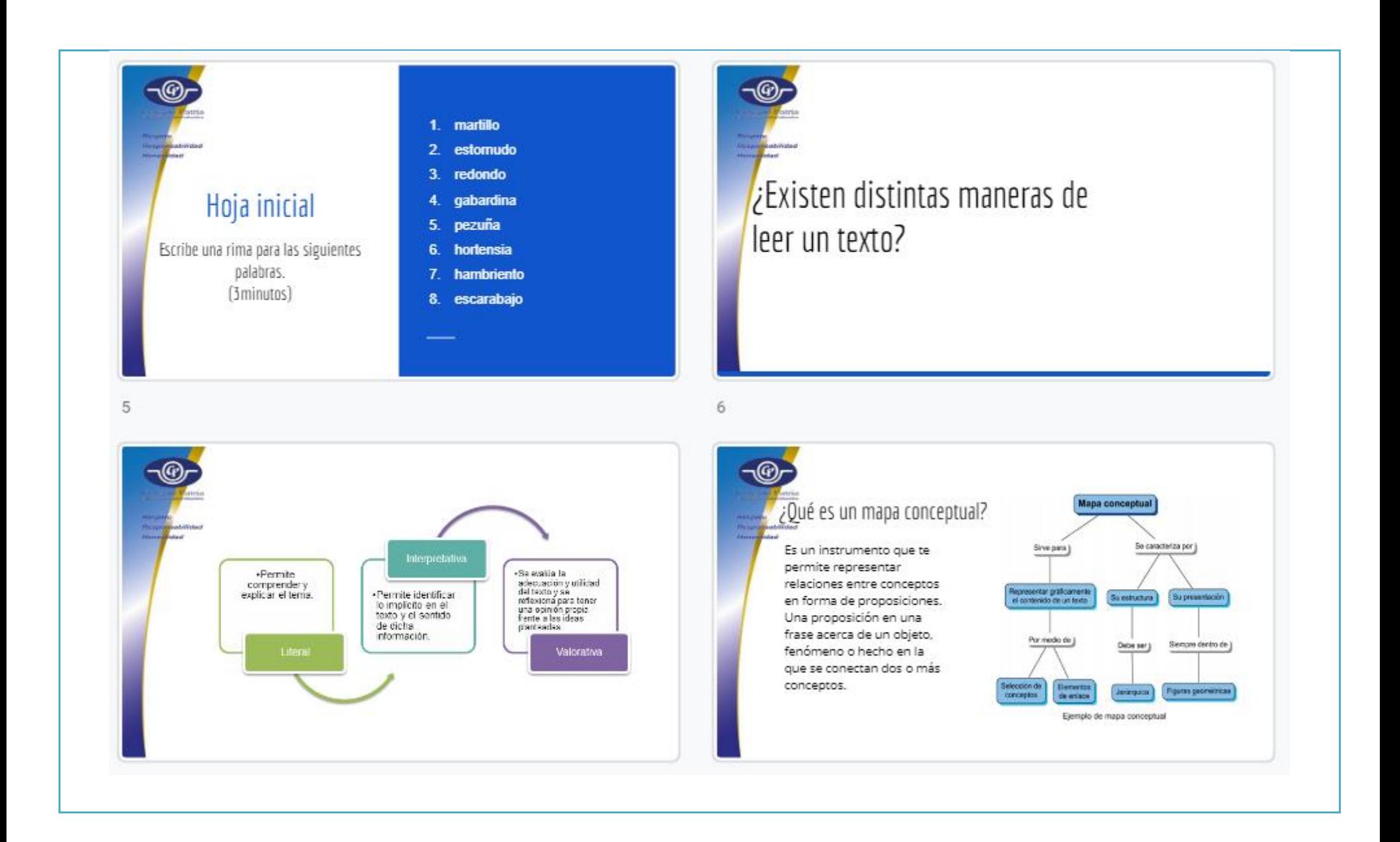

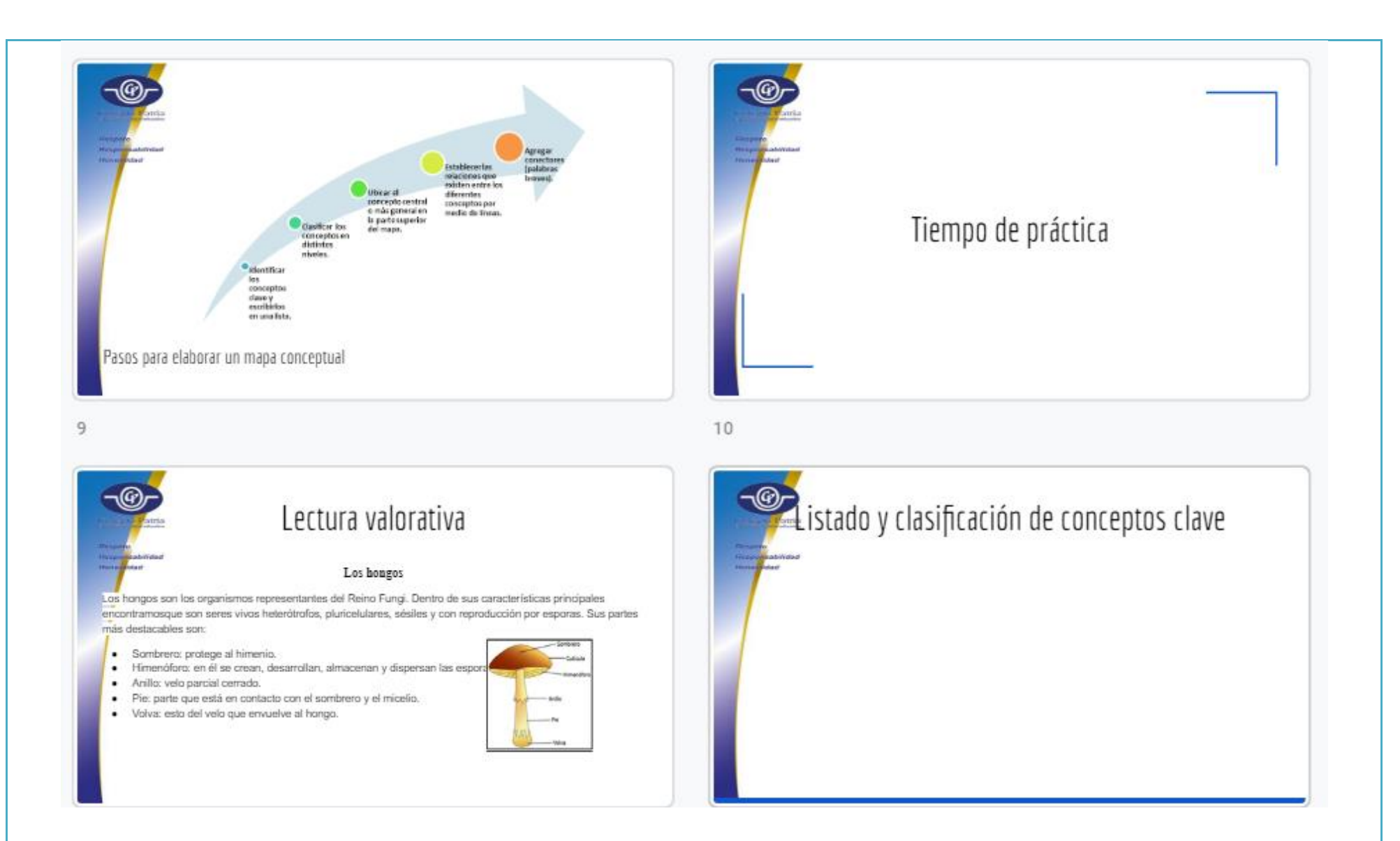

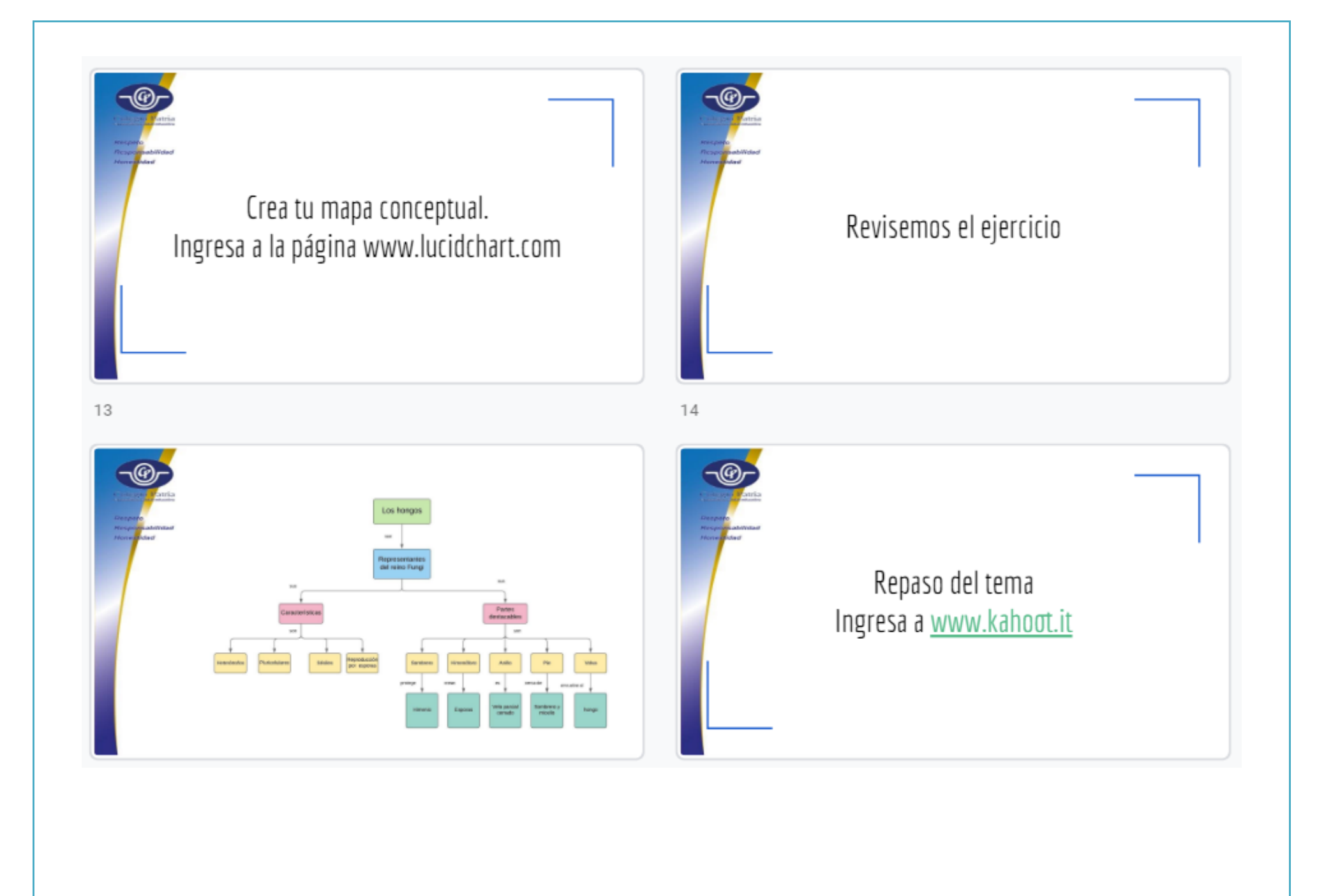
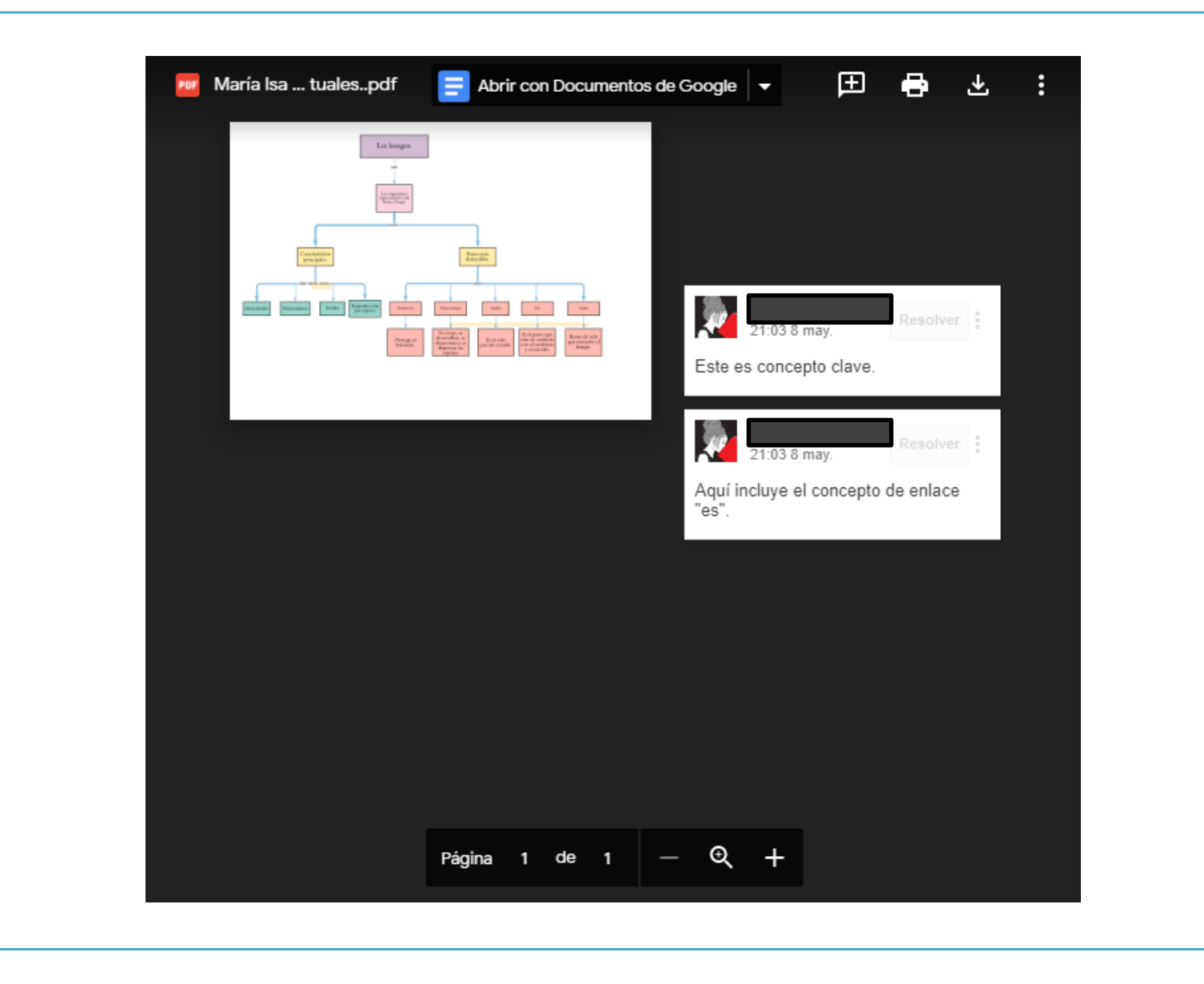

#### **Del alumno**

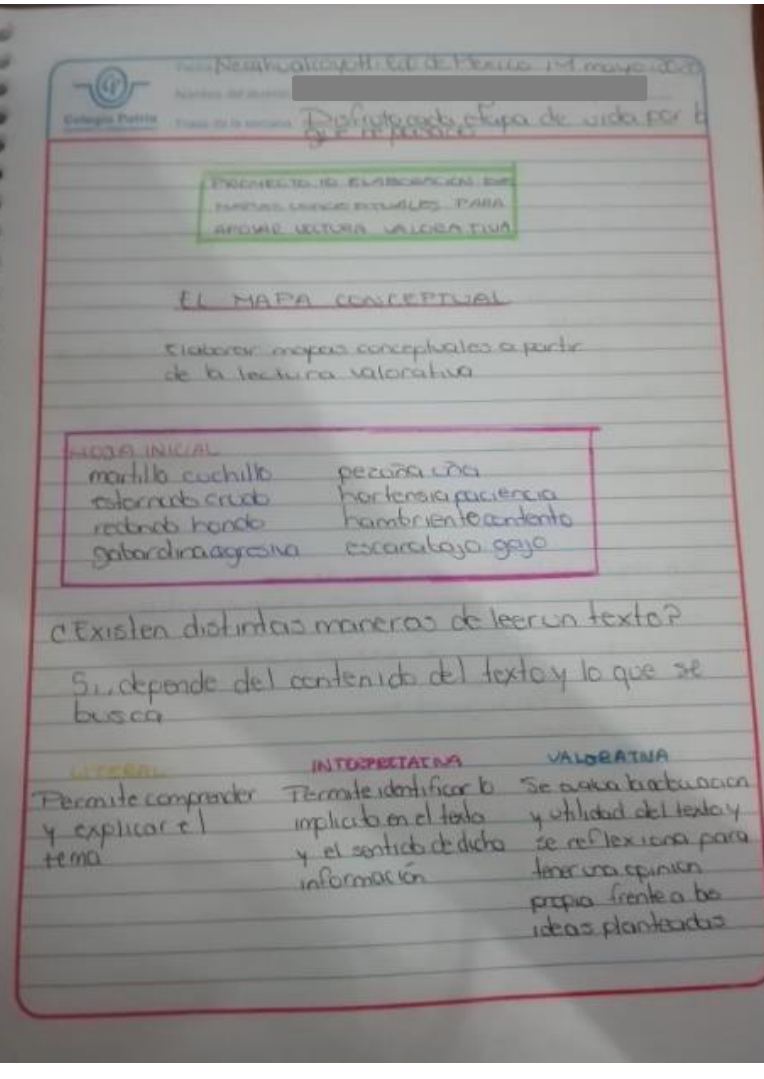

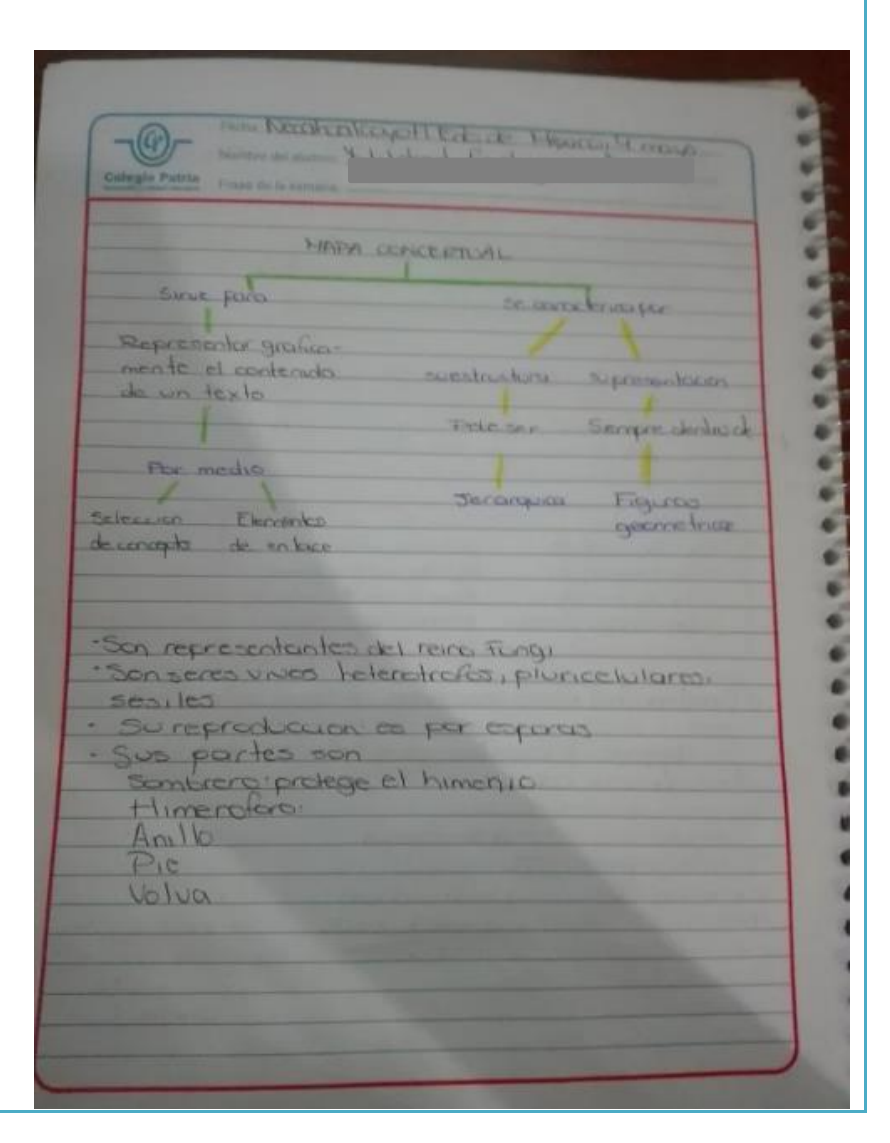

**Producto** 

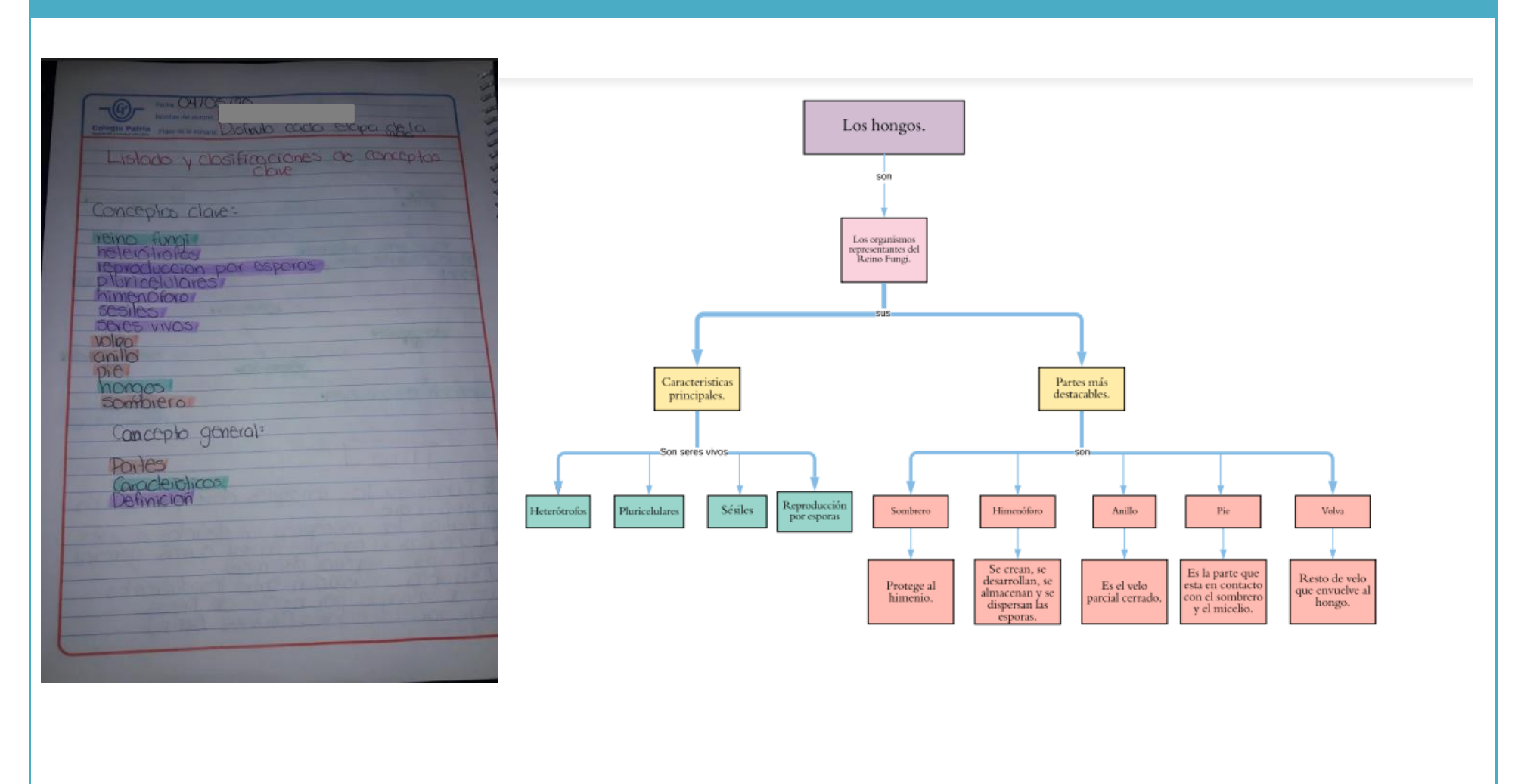

#### **Observaciones**

De todas las clases virtuales que impartí, ésta fue la que me generó mayor ansiedad, ya que trabajé un proyecto que a los estudiantes se les dificulta mucho llevar a cabo en la ejecución presencial, además de que no sabía mucho acerca de las herramientas que podía utilizar para el trabajo a distancia, lo cual implicó que tuviera que probar varias plataformas en línea para seleccionar la más adecuada para mis estudiantes. Planear esta sesión fue algo muy complicado, sin embargo al llevarla a cabo los resultados fueron satisfactorios, ya que la mitad del tiempo de clase los alumnos se dedicaron a manipular las herramientas de [www.lucidchart.como](http://www.lucidchart.como/) para generar su propio mapa conceptual.

El uso de la función "compartir pantalla" me daba un poco de miedo debido a que se presta para que compartan lo que se les ocurra, sin embargo la conducta de mis estudiantes ayudó muchísimo para que la sesión se llevara a buen término, ya que compartieron sus trabajos de manera ordenada y totalmente respetuosa.

Me atrevo a decir que el empleo de una herramienta digital para crear mapas conceptuales aportó resultados que no imaginé y definitivamente la incorporaré a mi práctica diaria, pues observé gran entusiasmo en mis estudiantes al utilizarla.

Cabe destacar que aunque en la planeación se describe el uso de [www.menti.com](http://www.menti.com/) decidí sustituirla por Kahoot debido a que observé que era más atractiva para los estudiantes.

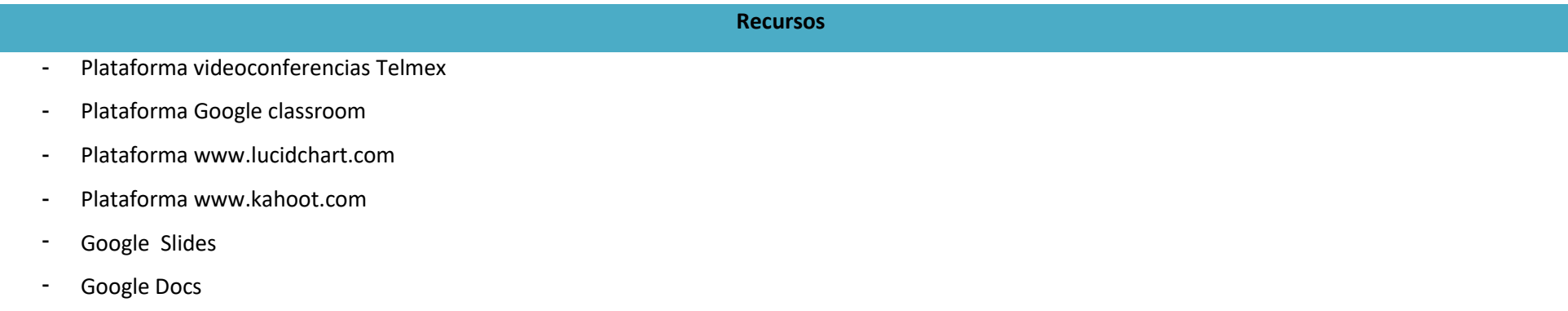

#### **Fuentes consultadas**

De Teresa Ochoa, Adriana y Achugar Díaz Eleonora, *Español 3*, México, Pearson, 2014, [Saberes].

"Mapa conceptual. Guía para su elaboración" [en línea], [<http://tutorial.cch.unam.mx/bloque2/docs/mapa\\_conceptual.pdf>](http://tutorial.cch.unam.mx/bloque2/docs/mapa_conceptual.pdf) [Consulta: 01 de mayo del 2020]

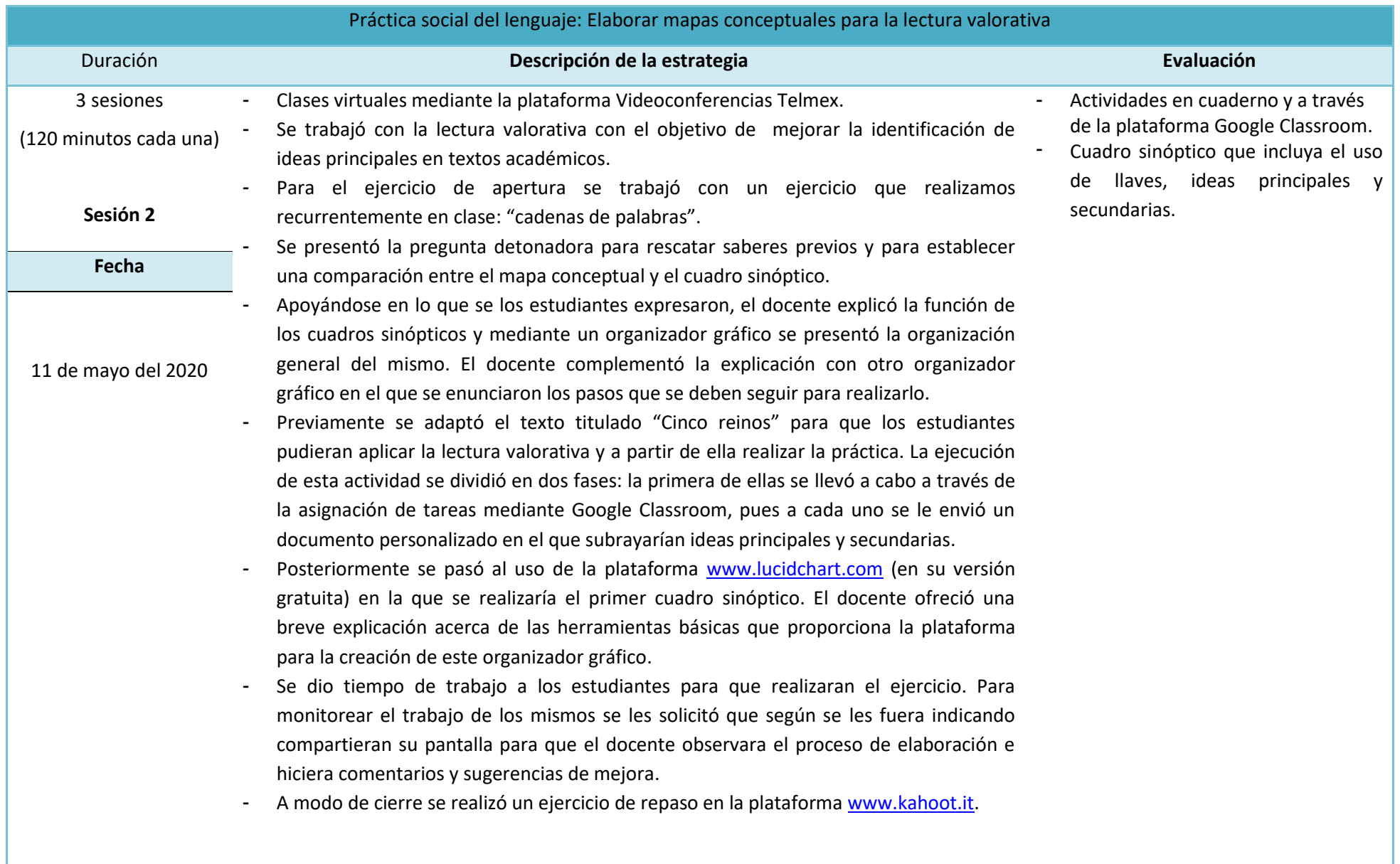

#### **Plan de sesión**

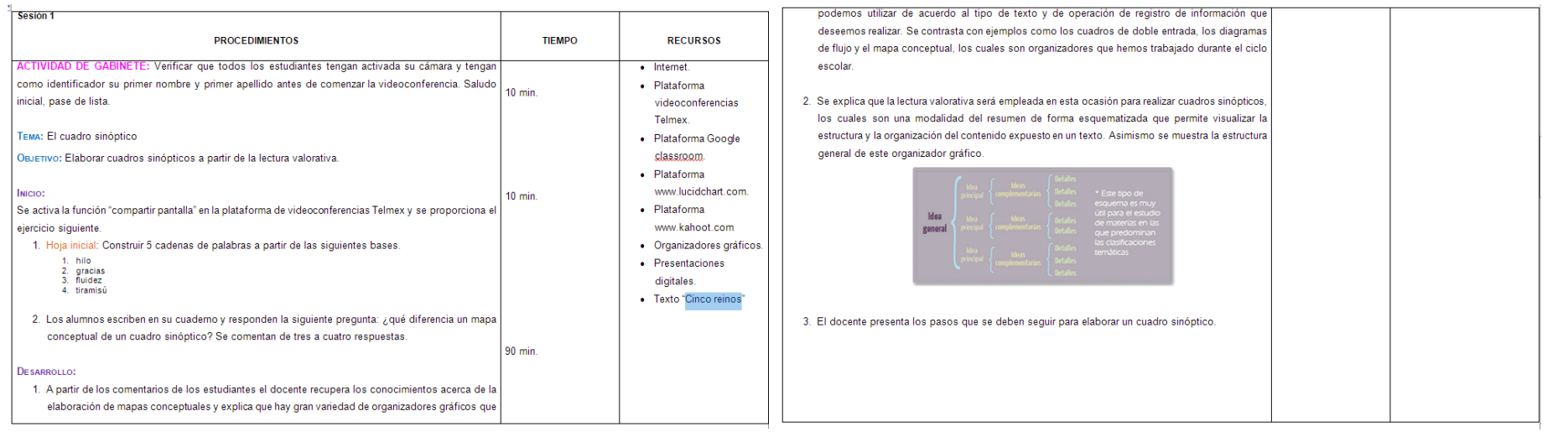

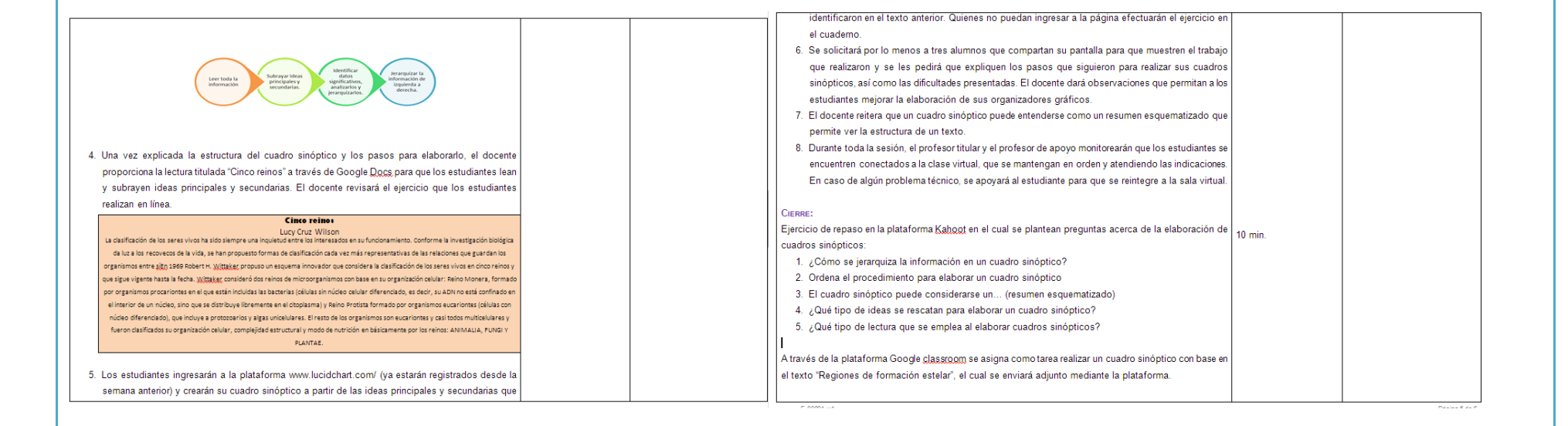

#### **Evidencias de trabajo**

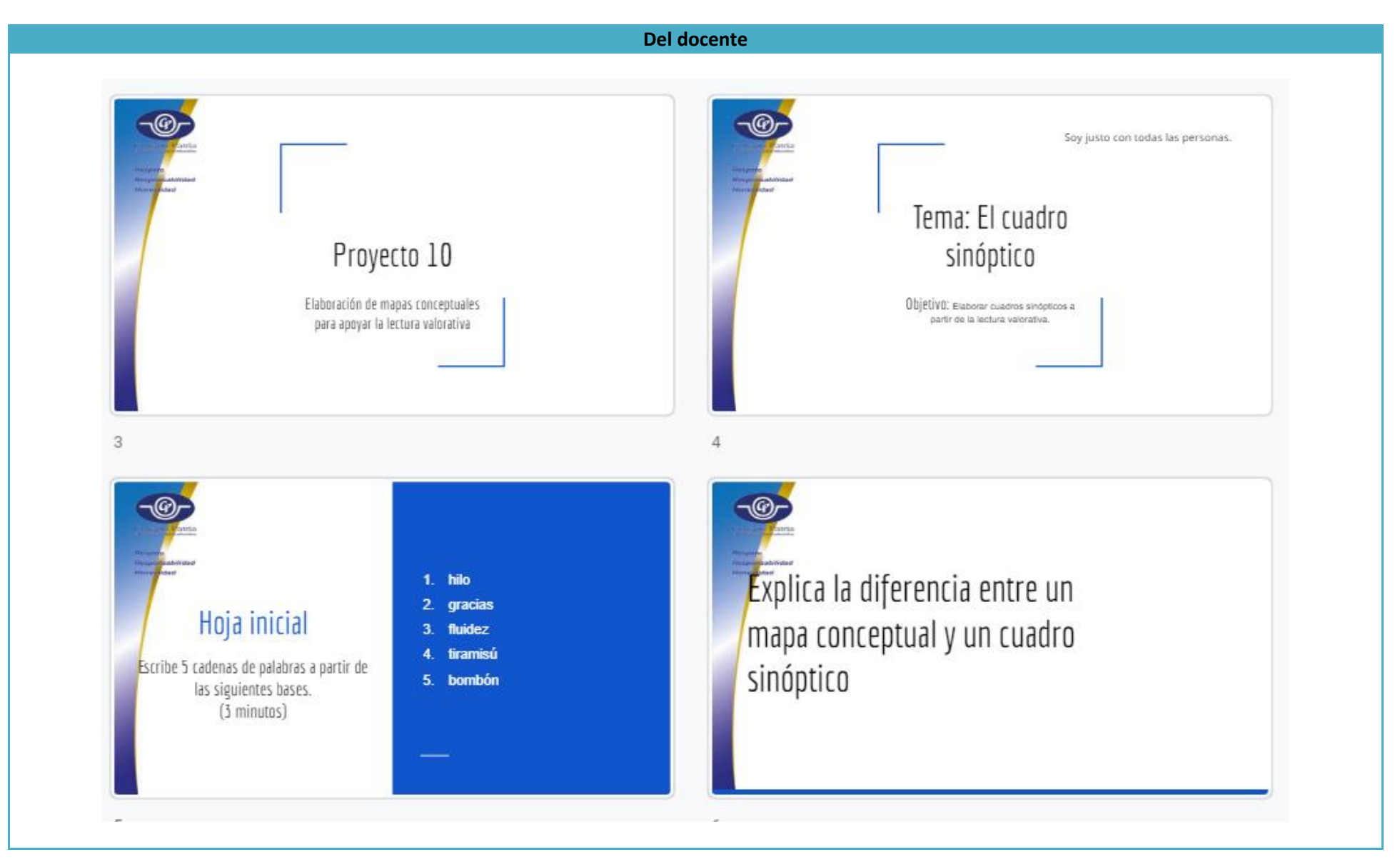

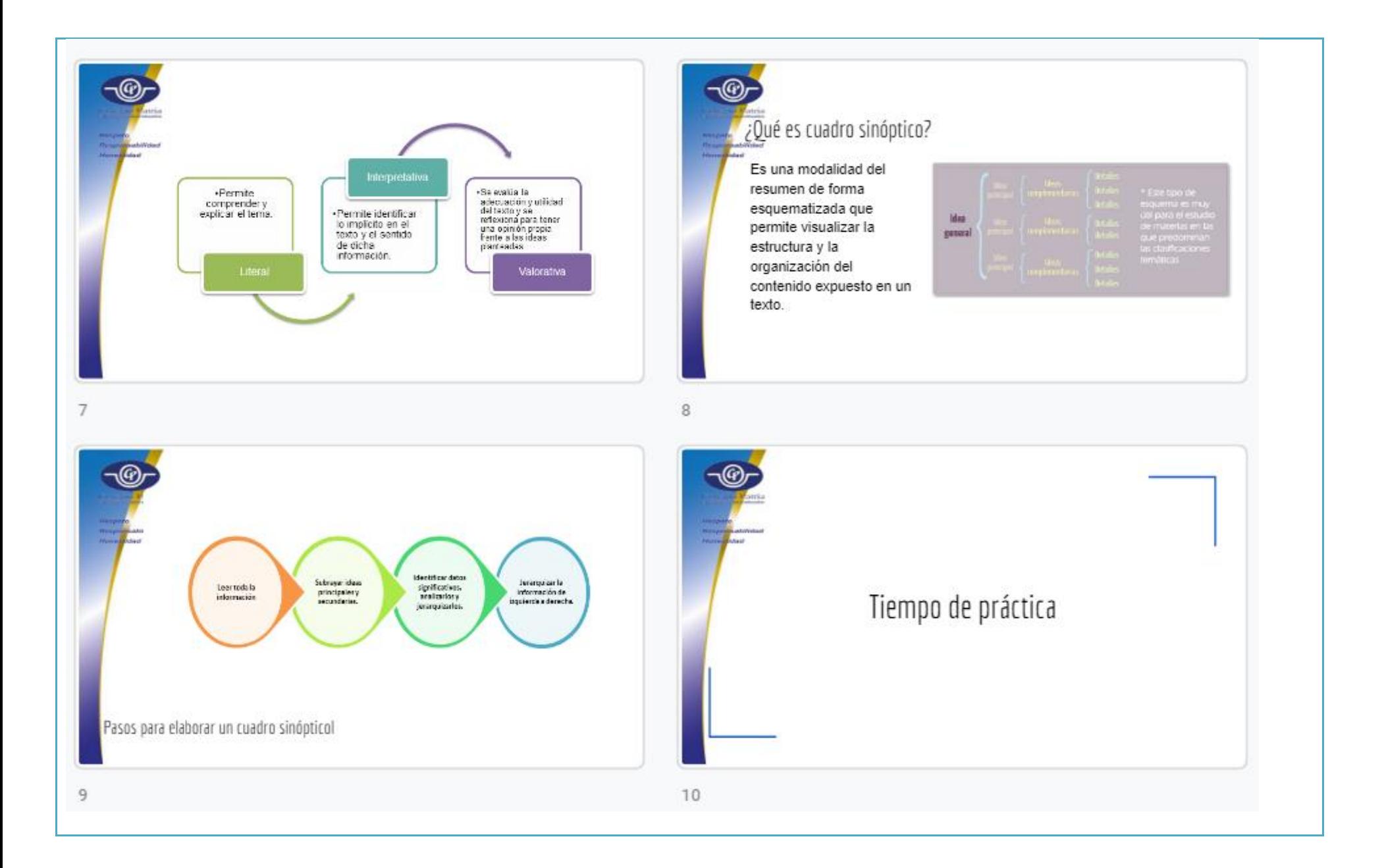

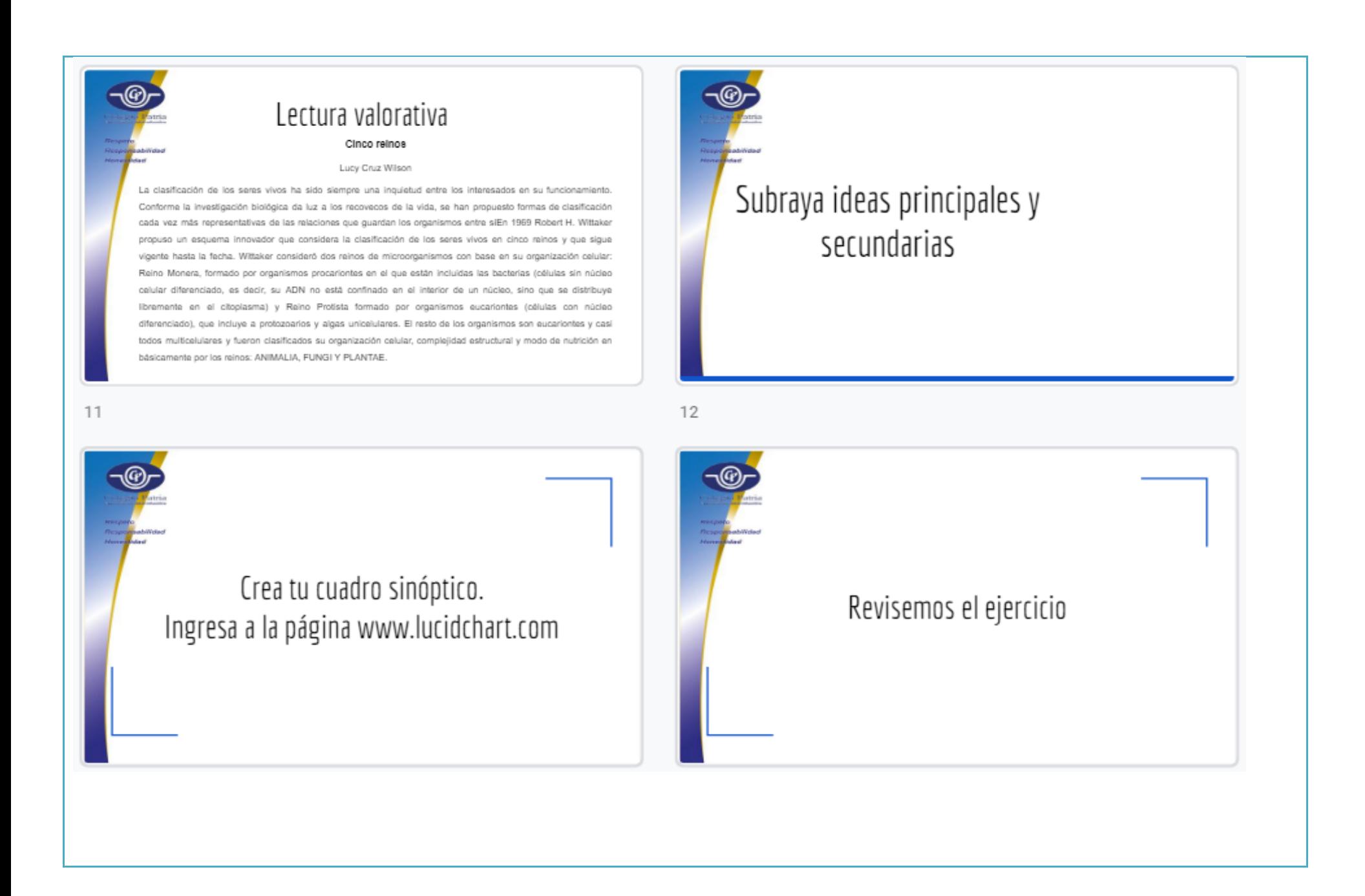

#### Del alumno

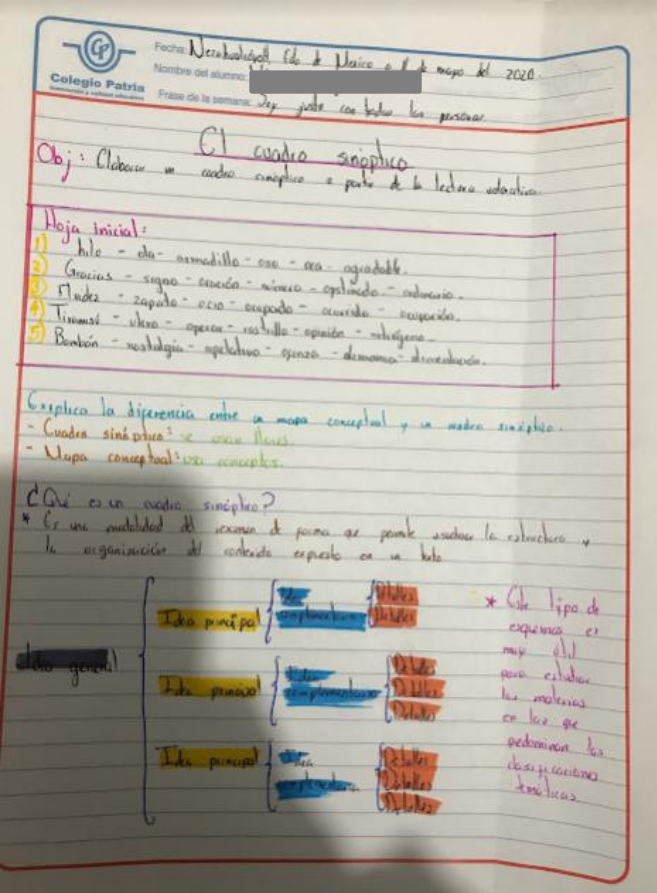

#### Ejercicio lectura valorativa

Instrucciones: Lee con atención y subraya.

Tema central **Ideas principales Ideas secundarias Derivaciones** 

#### Cinco reinos

La clasificación de los seres vivos ha sido siempre una inquietud entre los interesados en su funcionamiento. Conforme la investigación biológica da luz a los recovecos de la vida, se han propuesto formas de clasificación cada vez más representativas de las relaciones que guardan los organismos entre sí. En 1969 Robert H. Wittaker propuso un esquema innovador que considera la clasificación de los seres vivos en cinco reinos y que sigue vigente hasta la fecha. Wittaker consideró dos reinos de microorganismos con base en su organización celular: Reino Monera, formado por organismos procariontes en el que están incluidas las bacterias (células sin núcleo celular diferenciado, es decir, su ADN no está confinado en el interior de un núcleo, sino que se distribuye libremente en el citoplasma) y Reino Protista formado por organismos eucariontes (células con núcleo diferenciado), que incluye a protozoarios y algas unicelulares. El resto de los organismos son eucariontes y casi todos multicelulares y fueron clasificados su organización celular, complejidad estructural y modo de nutrición en básicamente por los reinos: ANIMALIA, FUNGI Y PLANTAE.

Características generales de los cinco reinos:

Reino Monera: Organismos procariontes unicelulares que obtienen nutrimentos por absorción o fotosíntesis; pueden ser móviles, con pared celular y generalmente con reproducción asexual.

Reino Protista Organismos procariontes unicelulares que pueden absorber, ingerir o fotosintetizar sus

#### **Producto**

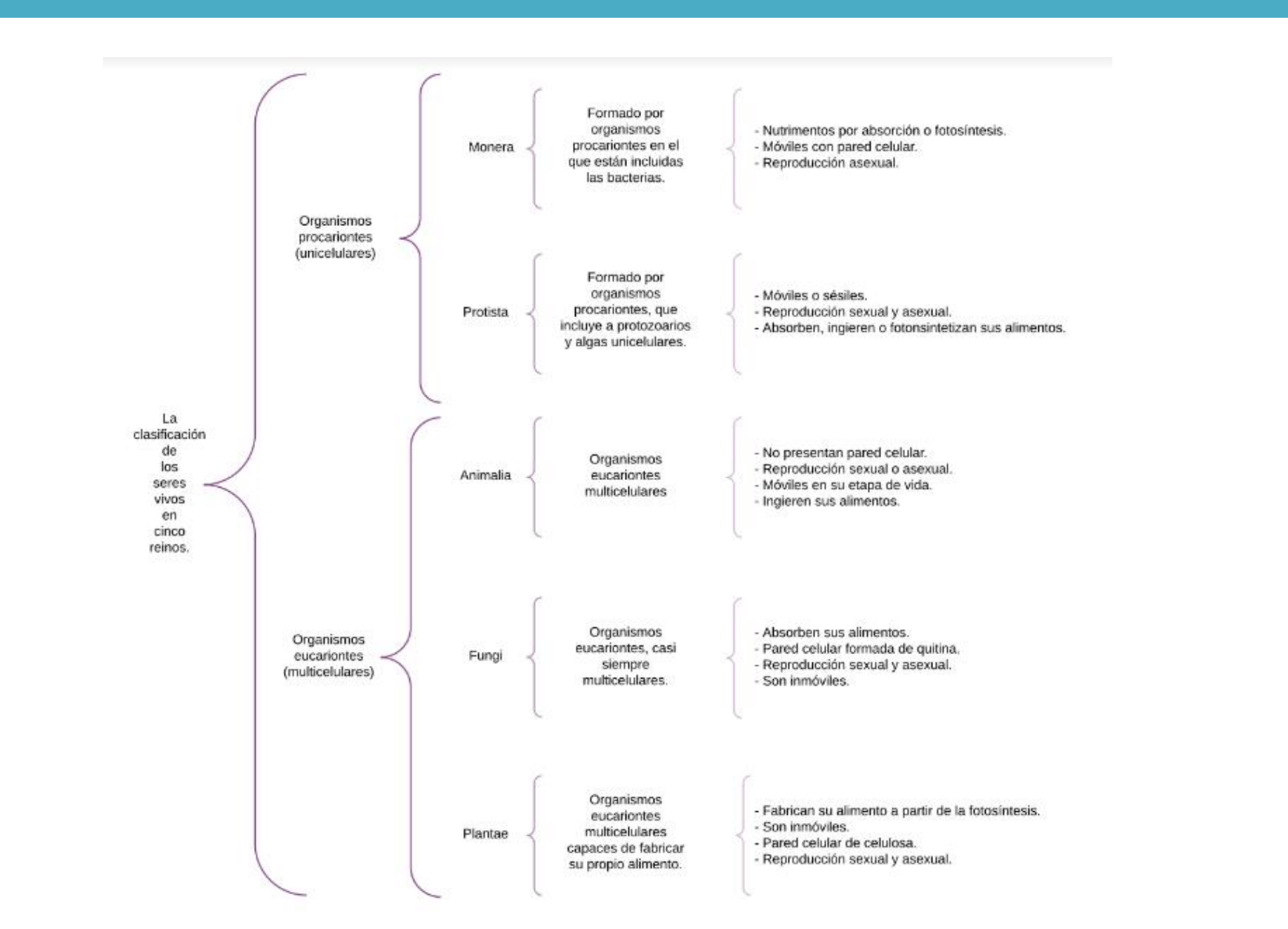

#### Observaciones

Esta sesión fue muy similar a la anterior en lo referente a la estructura de la clase, sin embargo la comprensión del tema fue mucho más complicada para los alumnos, ya que algunos ponían párrafos completos en lugar de solo rescatar las ideas más importantes. Para resolver esta situación se utilizó la función "compartir pantalla" para que quien tuviera alguna duda en particular pudiera mostrar su trabajo y de ese modo realizar algunas mejoras. Pese a que esto significó una solución para proporcionar retroalimentación a los estudiantes, también fue un poco problemático para quienes se distraen con facilidad, pues dejaban de realizar su actividad por atender a lo que tanto yo como el alumno estábamos comentando.

Aun con esas situaciones logramos terminar el ejercicio, aunque nos extendimos en la revisión y comentarios y no nos dio tiempo de cerrar la clase con el ejercicio de repaso, el cual se mandó como tarea.

Tanto en esta como en la sesión anterior resultó de vital importancia el trabajo previo que realicé, pues tuve que adaptar los textos para que fuera más fácil para los estudiantes construir por primera vez su organizador gráfico, asimismo el uso de la plataforma, pues fue necesario corroborar que efectivamente pudieran realizarse ejercicios como los esperados en la versión libre.

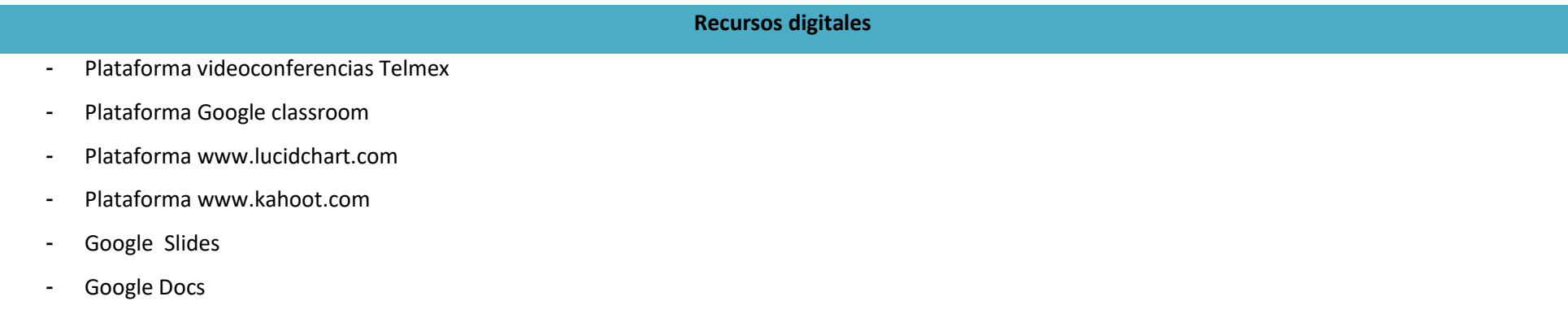

# **Bibliografía** De Teresa Ochoa, Adriana y Achugar Díaz Eleonora, *Español 3*, México, Pearson, 2014, [Saberes]. "Cuadro sinóptico. Guía para su elaboración" [en línea], <[http://tutorial.cch.unam.mx/bloque2/docs/cuadro\\_sinoptico.pdf>](http://tutorial.cch.unam.mx/bloque2/docs/cuadro_sinoptico.pdf) [Consulta: 6 de mayo del 2020]. Cruz Wilson Luci, "Cinco reinos" [en línea], en *Cienciorama*, Dirección General de Divulgación Científica, UNAM, [<http://www.cienciorama.unam.mx/#!titulo/140/?cinco-reinos>](http://www.cienciorama.unam.mx/#!titulo/140/?cinco-reinos) [Consulta: 06 de mayo del 2020]. Adaptación propia.

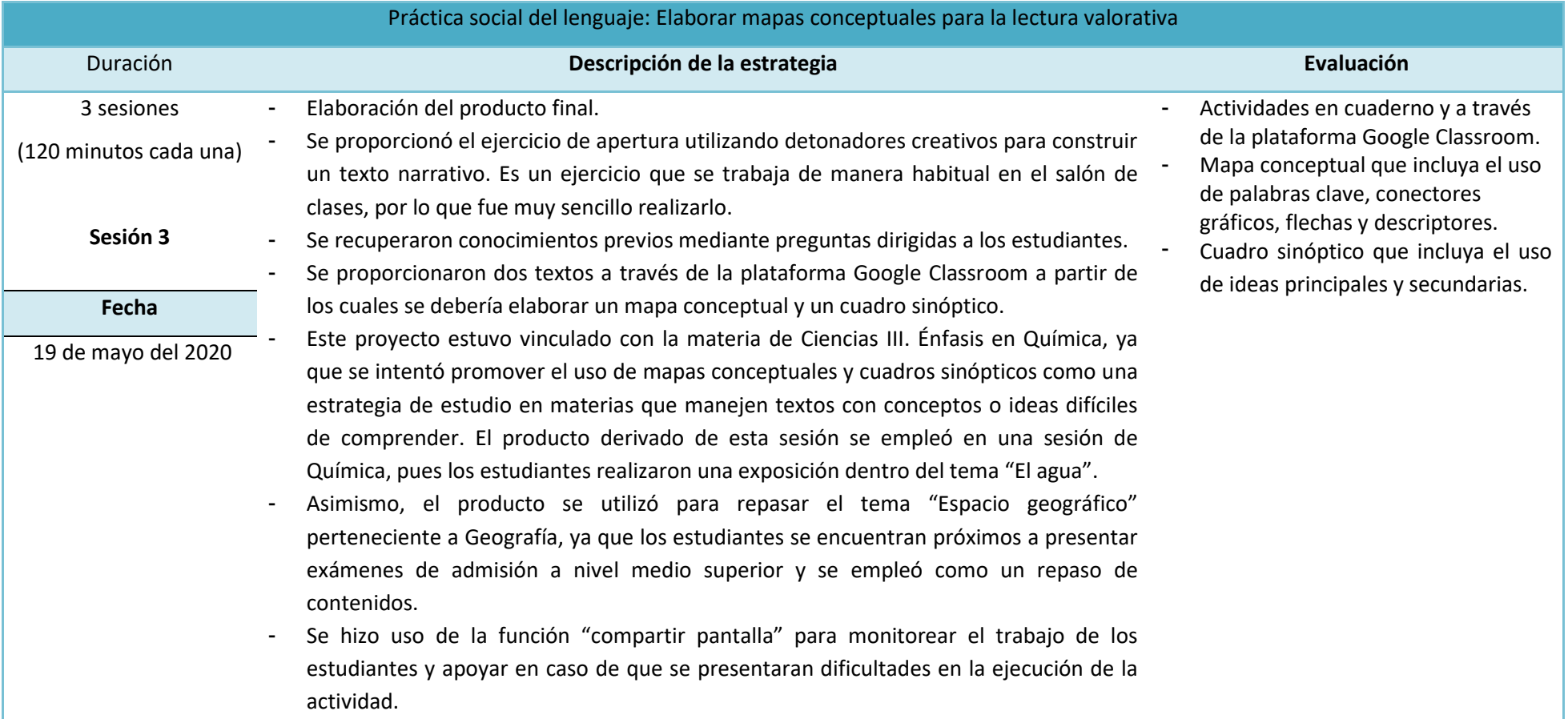

#### **Plan de sesión**

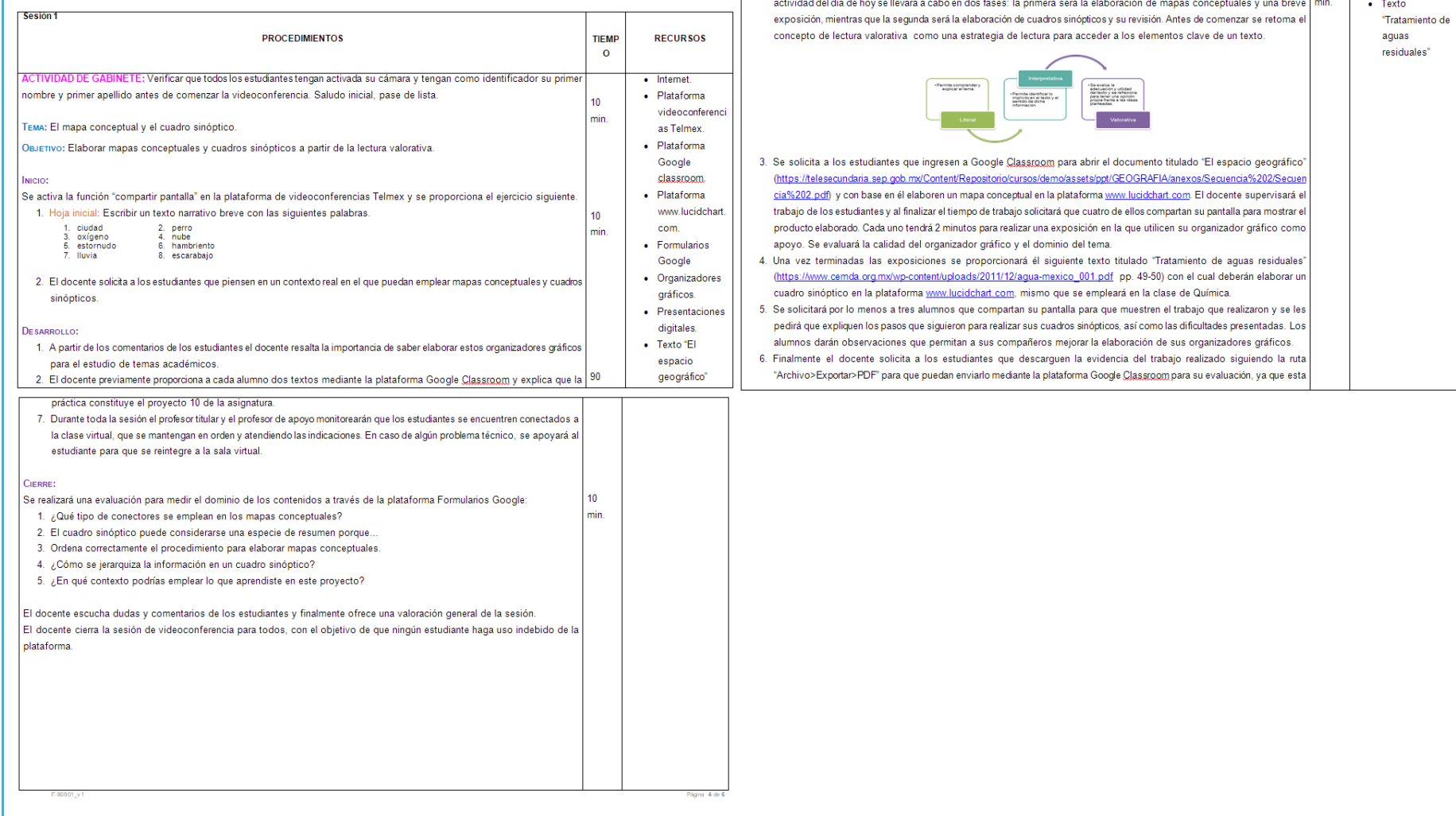

#### **Evidencias de trabajo**

# **Del docente** No se cuenta con el material de esta clase. Solo se usaron un par de diapositivas en las que se dieron las indicaciones generales para la actividad.

#### Del alumno

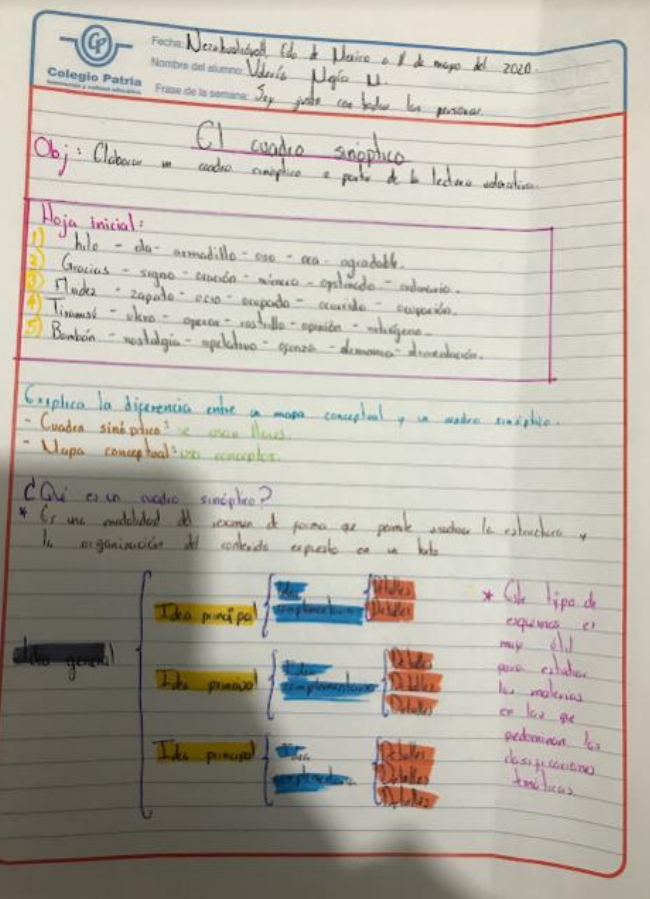

#### Ejercicio lectura valorativa

Instrucciones: Lee con atención y subraya. Tema central Ideas principales **Ideas secundarias Derivaciones** 

#### **Cinco reinos**

La clasificación de los seres vivos ha sido siempre una inquietud entre los interesados en su funcionamiento. Conforme la investigación biológica da luz a los recovecos de la vida, se han propuesto formas de clasificación cada vez más representativas de las relaciones que guardan los organismos entre sí. En 1969 Robert H. Wittaker propuso un esquema innovador que considera la clasificación de los seres vivos en cinco reinos y que sigue vigente hasta la fecha. Wittaker consideró dos reinos de microorganismos con base en su organización celular: Reino Monera, formado por organismos procariontes en el que están incluidas las bacterias (células sin núcleo celular diferenciado, es decir, su ADN no está confinado en el interior de un núcleo, sino que se distribuye libremente en el citoplasma) y Reino Protista formado por organismos eucariontes (células con núcleo diferenciado), que incluye a protozoarios y algas unicelulares. El resto de los organismos son eucariontes y casi todos multicelulares y fueron clasificados su organización celular, complejidad estructural y modo de nutrición en básicamente por los reinos: ANIMALIA, FUNGI Y PLANTAE.

Características generales de los cinco reinos:

Reino Monera: Organismos procariontes unicelulares que obtienen nutrimentos por absorción o fotosíntesis; pueden ser móviles, con pared celular y generalmente con reproducción asexual.

Reino Protista Organismos procariontes unicelulares que pueden absorber, ingerir o fotosintetizar sus

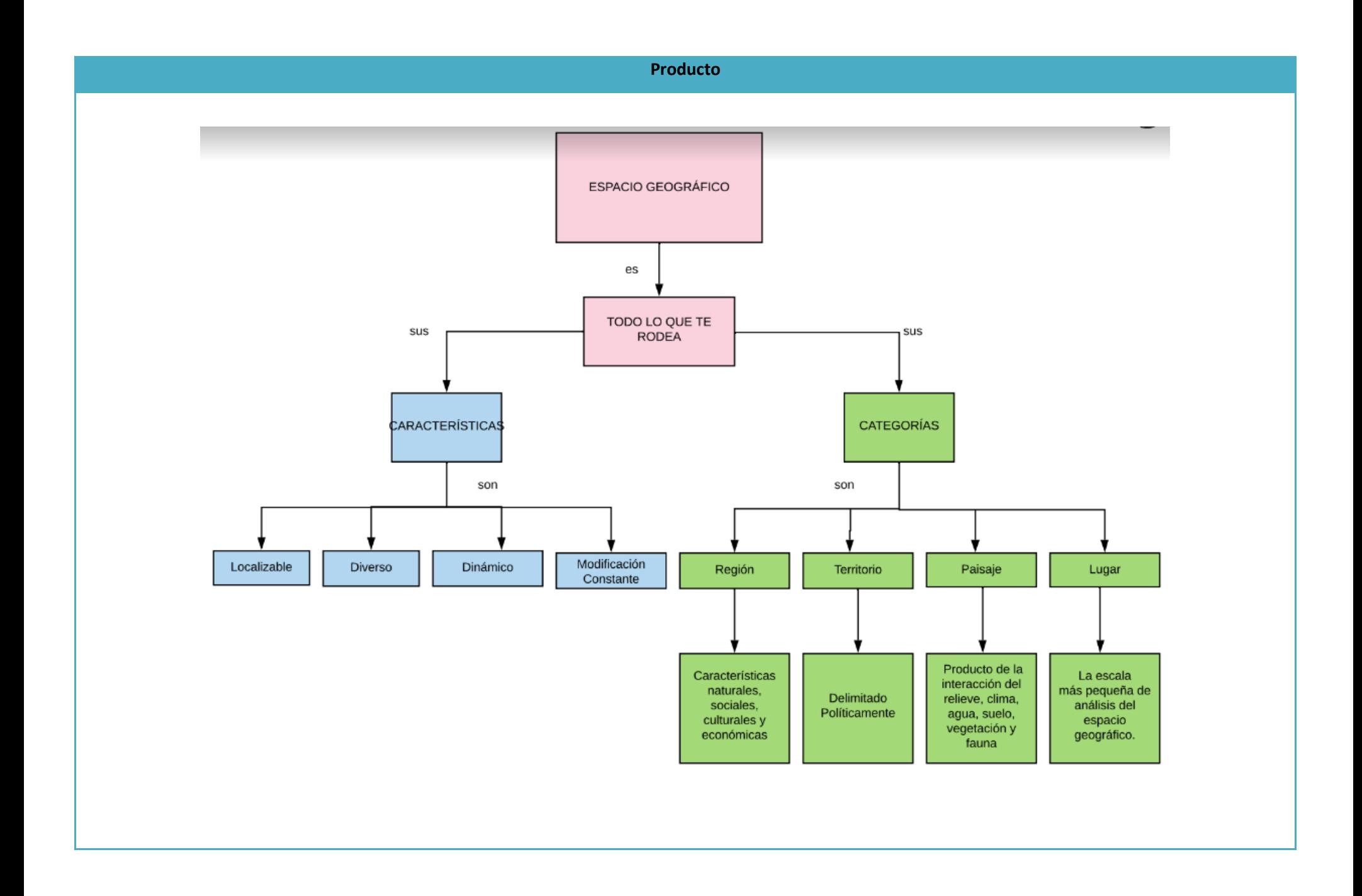

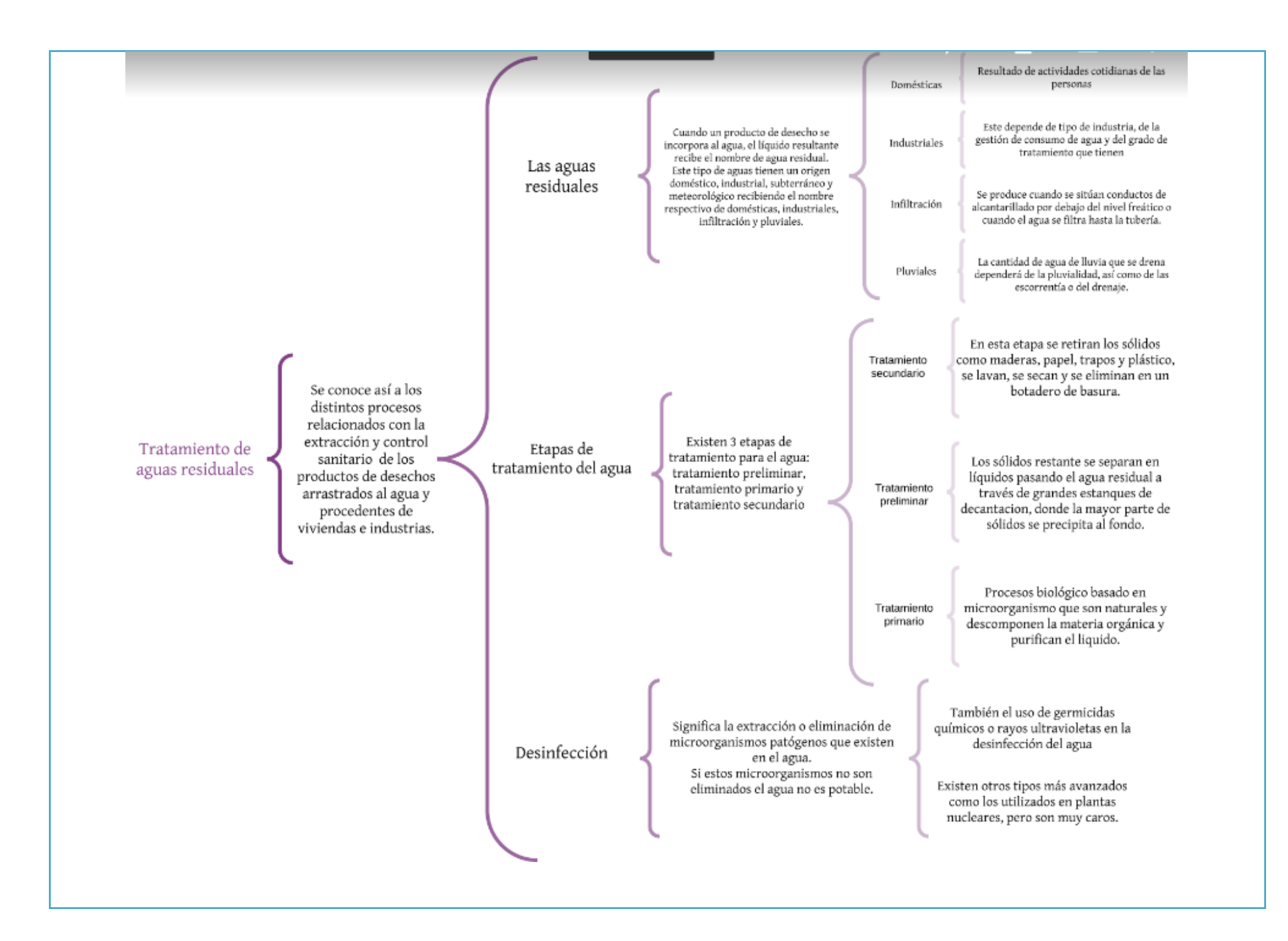

#### **Observaciones**

Para esta sesión se tenía contemplado un 5% de trabajo de los estudiantes, el cual se logró, aunque nos hizo falta tiempo para dar retroalimentación a todos los alumnos que querían presentar su trabajo. En la primera de estas sesiones hubo un contratiempo ya que la plataforma nos sacó a todos y nos impedía el acceso a la videoconferencia programada. Tuve que crear una nueva sesión, enviar correos electrónicos a todos y volver a comenzar. Dicho proceso tardó aproximadamente 20 minutos, ya que mi equipo de cómputo no pe permitía realizar ninguna acción y tuve que reiniciarlo. Afortunadamente ya sabía qué hacer y pude resolverlo sin entrar en pánico, como me ocurrió en la primera clase.

**Recursos digitales** - Plataforma videoconferencias Telmex Plataforma Google classroom Plataforma www.lucidchart.com Google Forms.

#### **Bibliografía**

De Teresa Ochoa, Adriana y Achugar Díaz Eleonora, *Español 3*, México, Pearson, 2014, [Saberes].

"El espacio geográfico" [en línea],

< https://telesecundaria.sep.gob.mx/Content/Repositorio/cursos/demo/assets/ppt/GEOGRAFIA/anexos/Secuencia%202/Secuencia%202.pdf > [Consulta: 11 de mayo del 2020]

"Tratamiento de aguas residuales", en *El agua en México. Lo que todas y todos debemos saber* [en línea], en **[https://www.cemda.org.mx/wp](https://www.cemda.org.mx/wp-content/uploads/2011/12/agua-mexico_001.pdf)[content/uploads/2011/12/agua-mexico\\_001.pdf](https://www.cemda.org.mx/wp-content/uploads/2011/12/agua-mexico_001.pdf)**, pp.49-51, [Consulta: 11 de mayo del 2020].

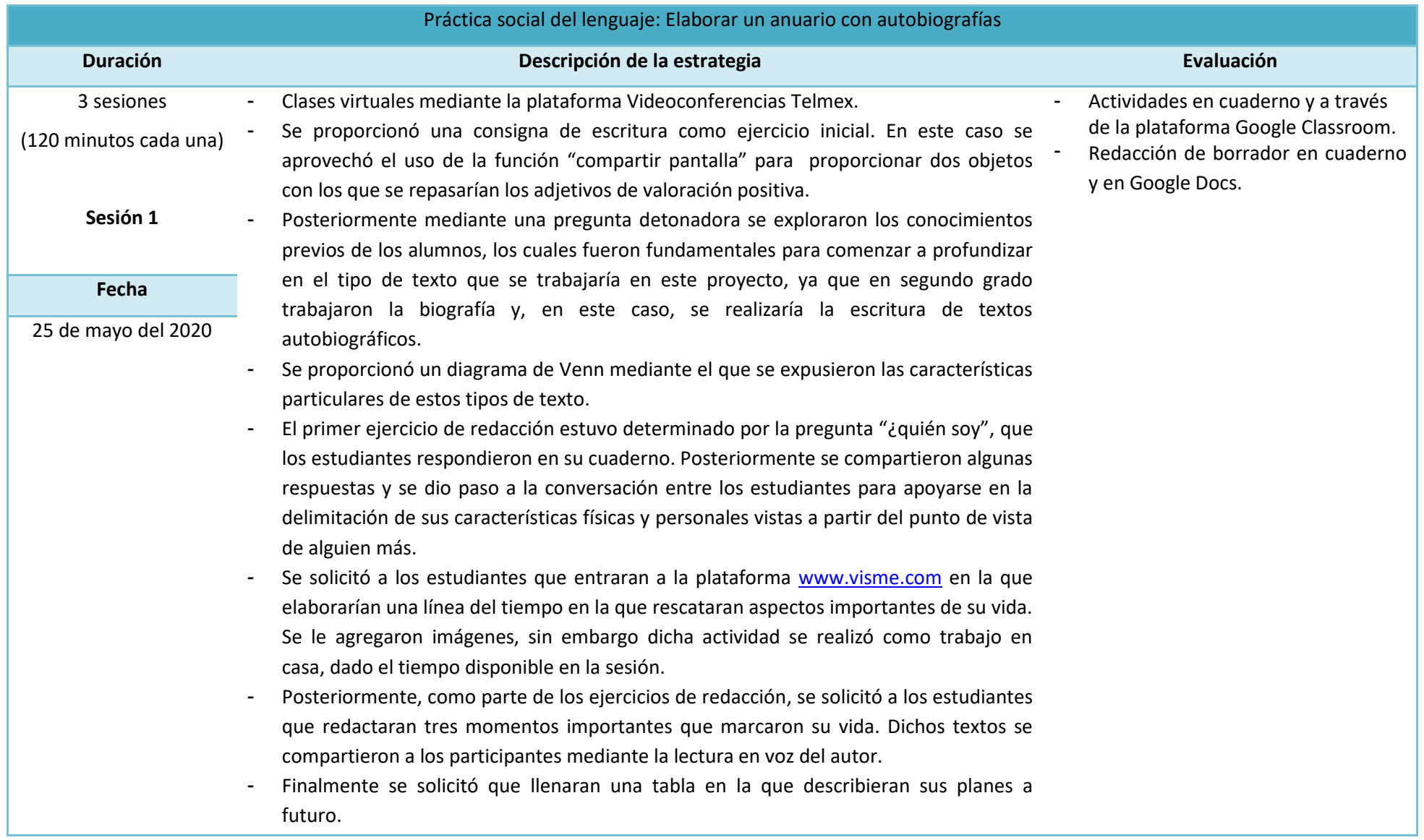

#### **Plan de sesión**

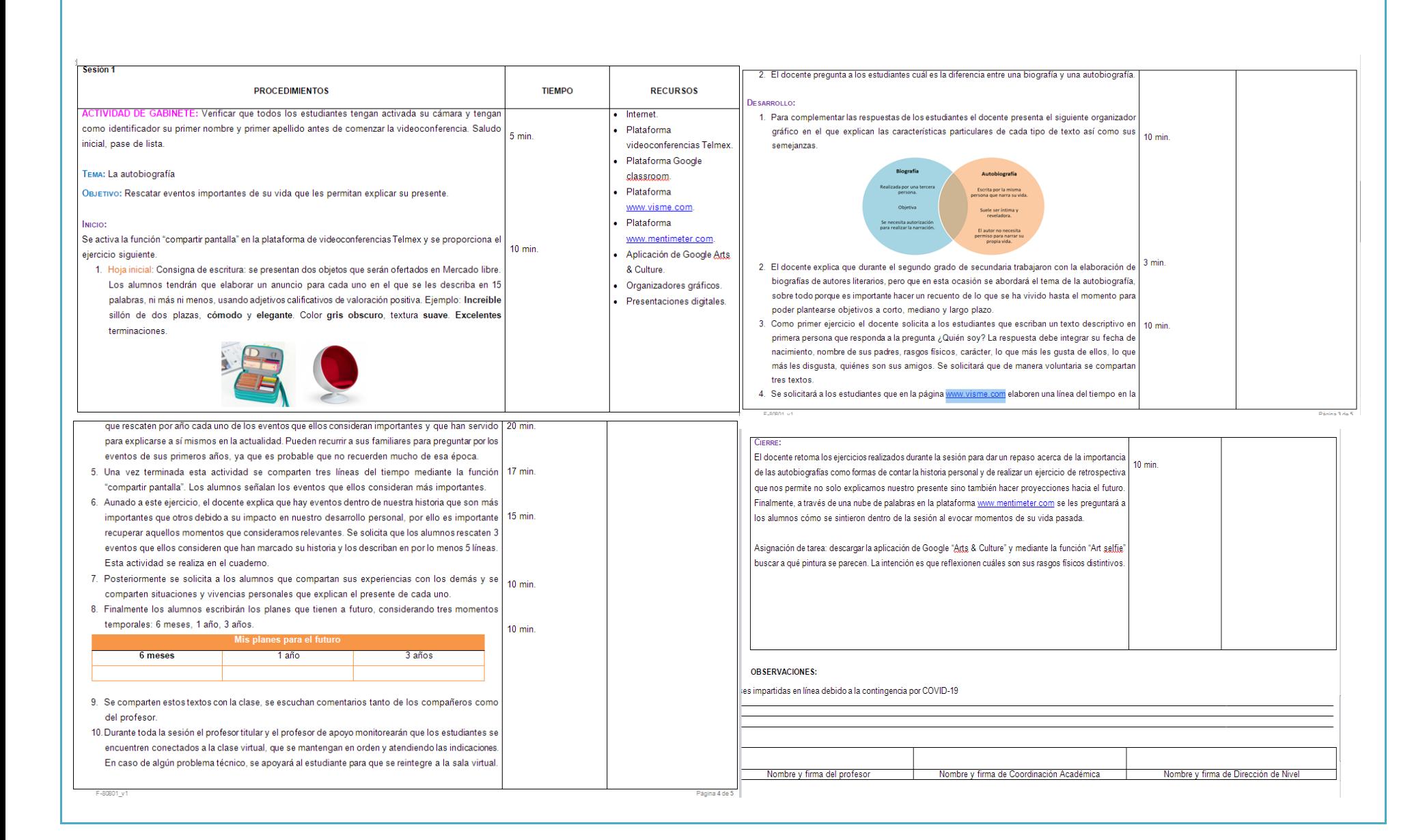

#### **Evidencia de trabajo**

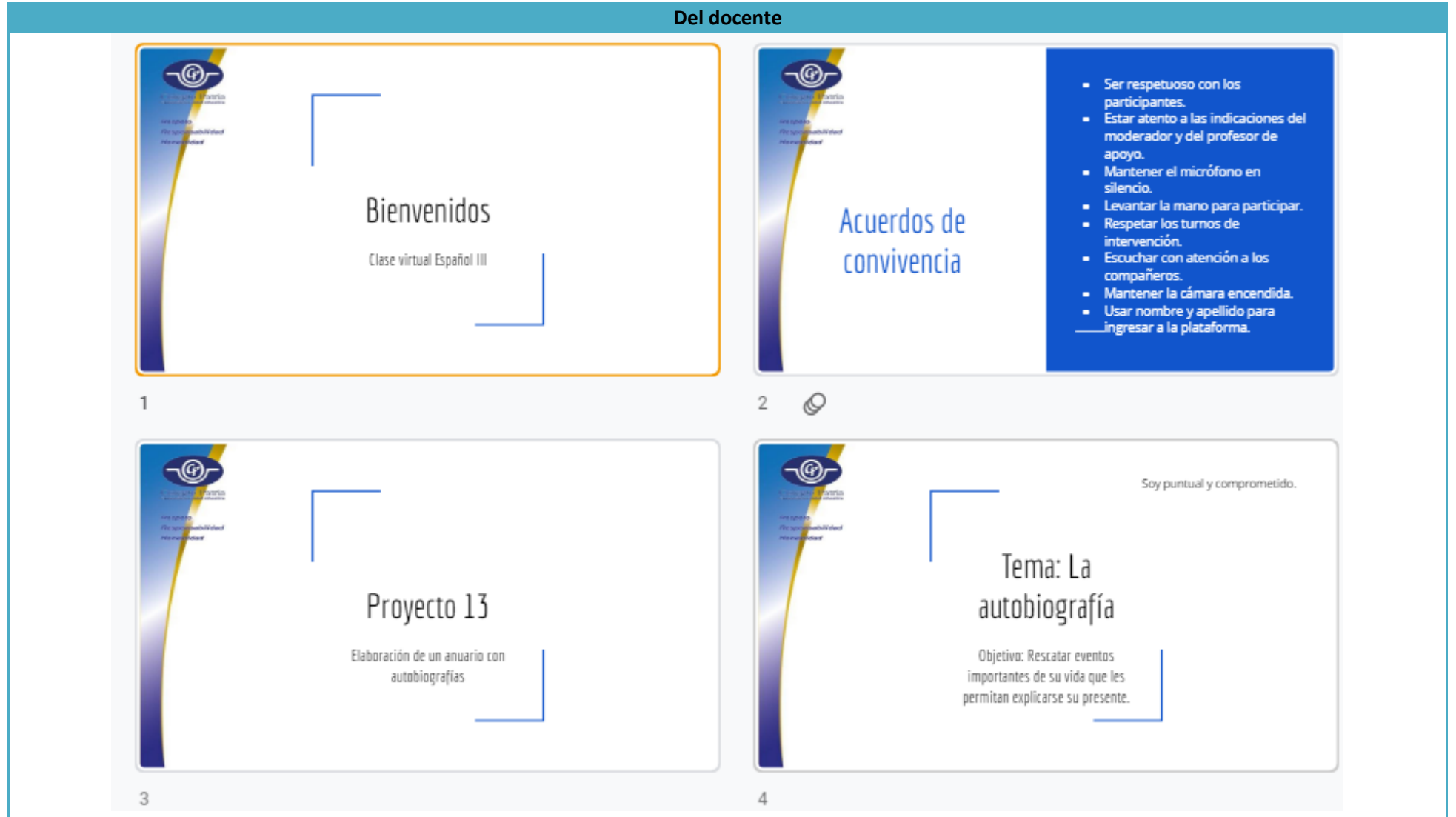

#### 3

# Hoja inicial

Venta en Mercado libre Elabora un anuncio para cada objeto. Debes describirlo en 15 palabras, ni más ni menos, usando adjetivos calificativos de valoración positiva. Un adjetivo positivo destaca o resalta una cualidad del sustantivo al que acompaña, es decir que indica una buena cualidad del austantivo.

#### Elemolo:

Increible sillón de dos plazas, oómodo y elegante. Color gris obscuro, textura suave Excelentes terminaciones.

6

4

Descríbelos

5

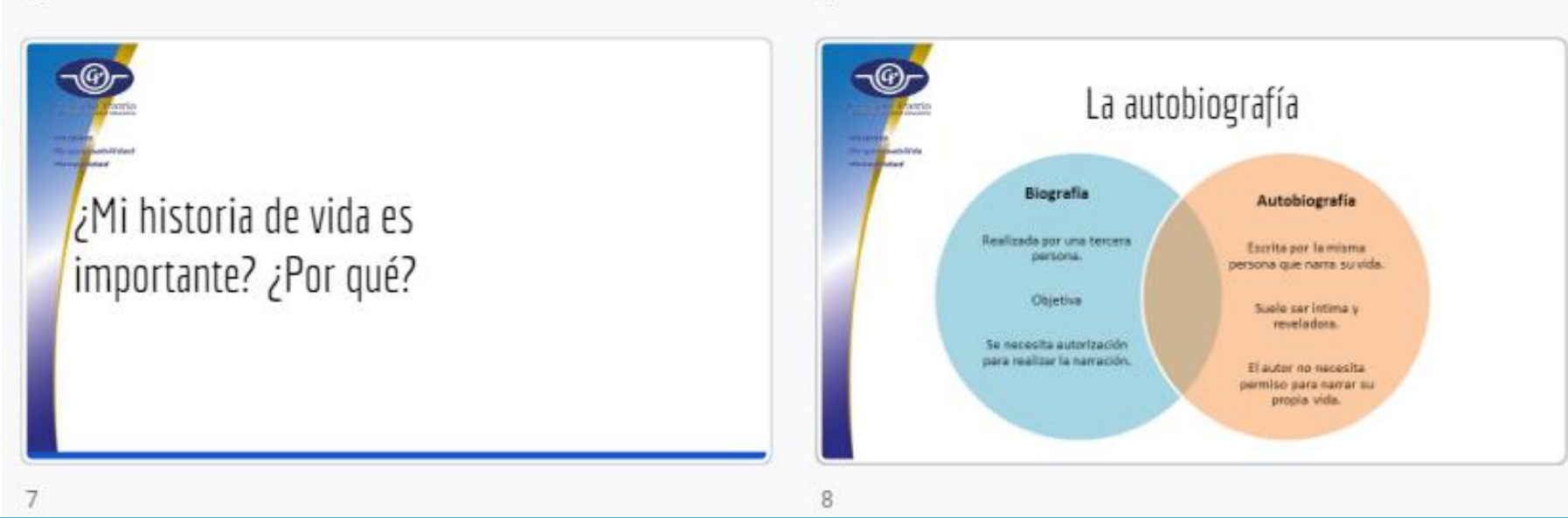

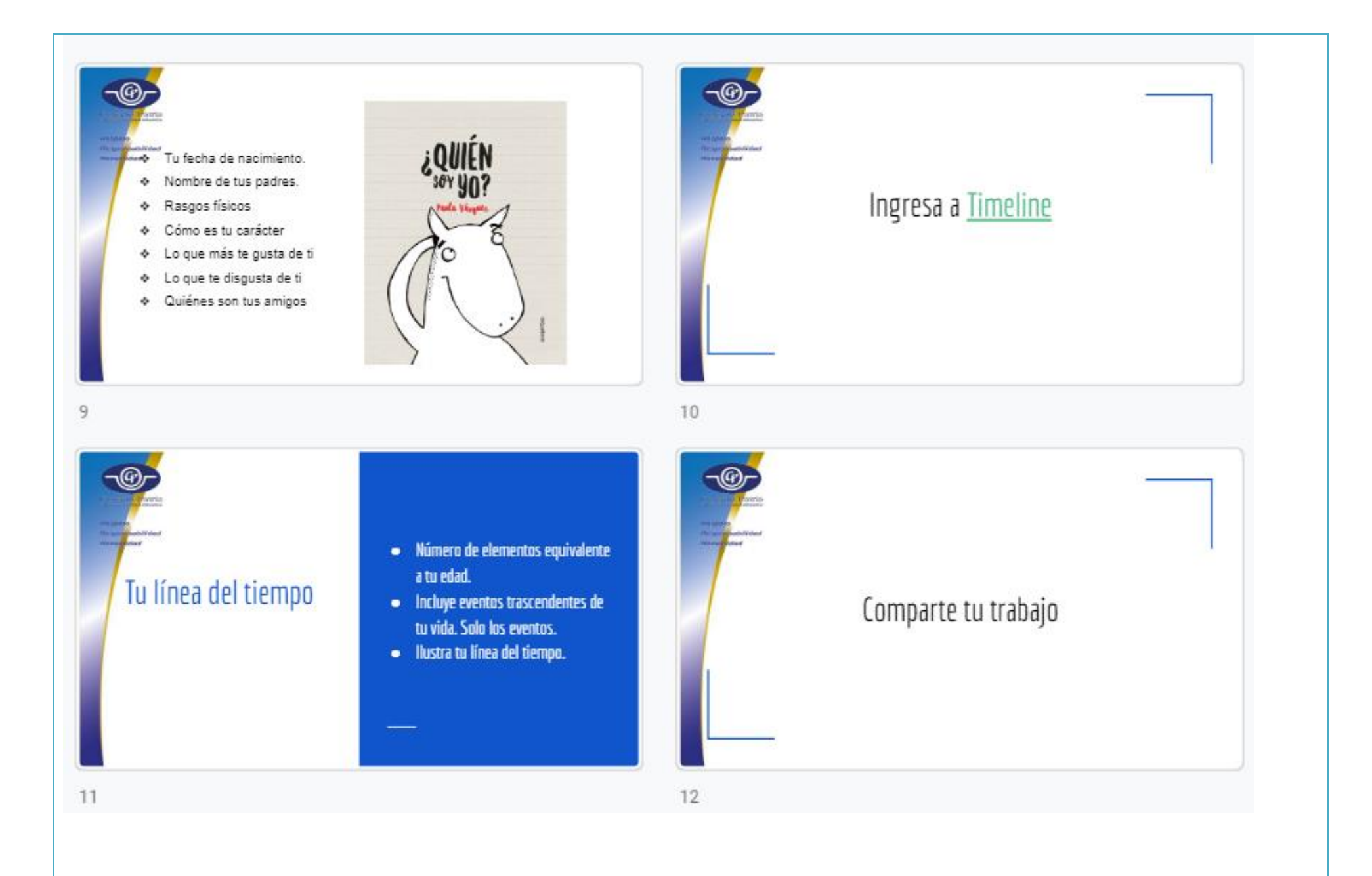

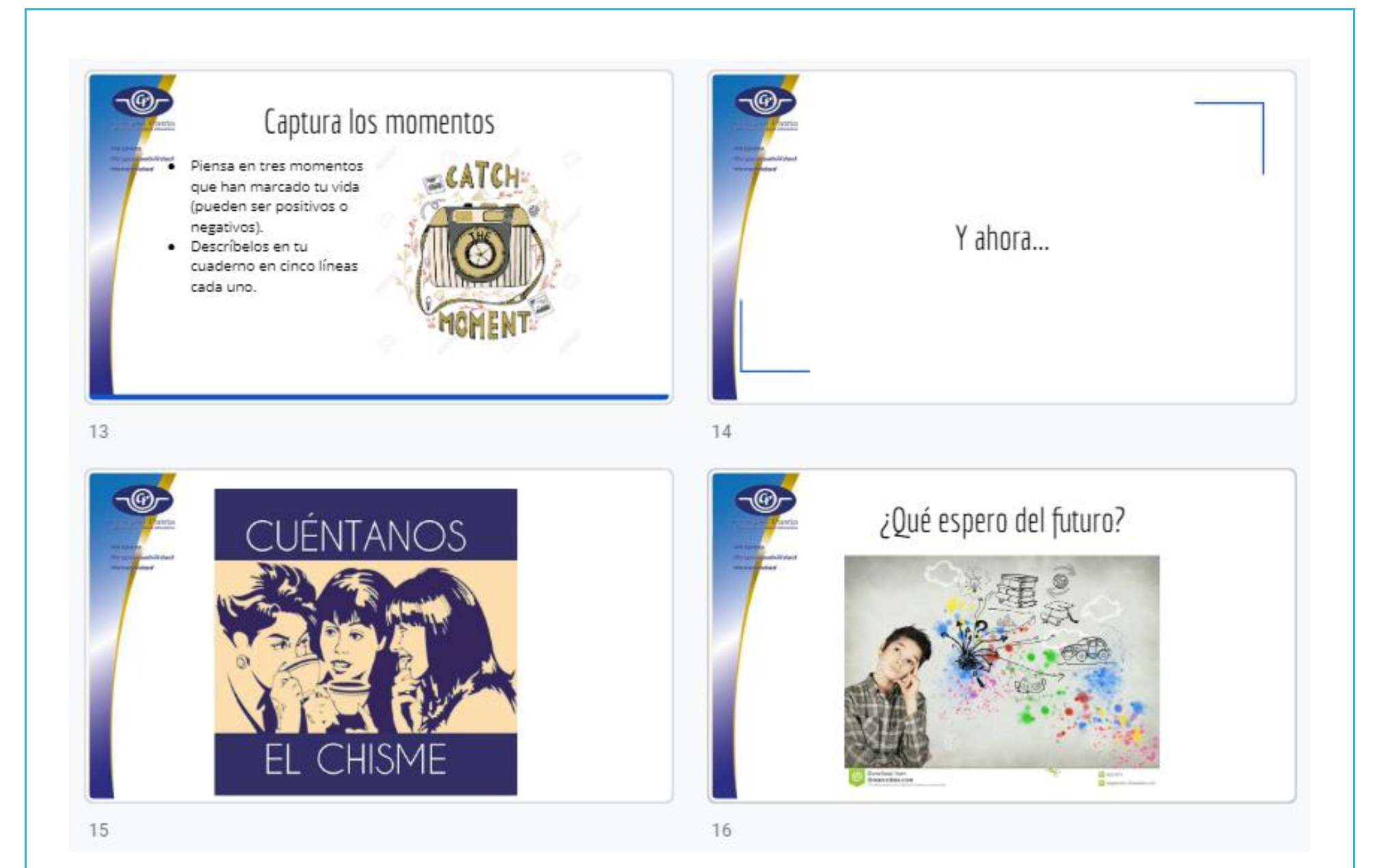

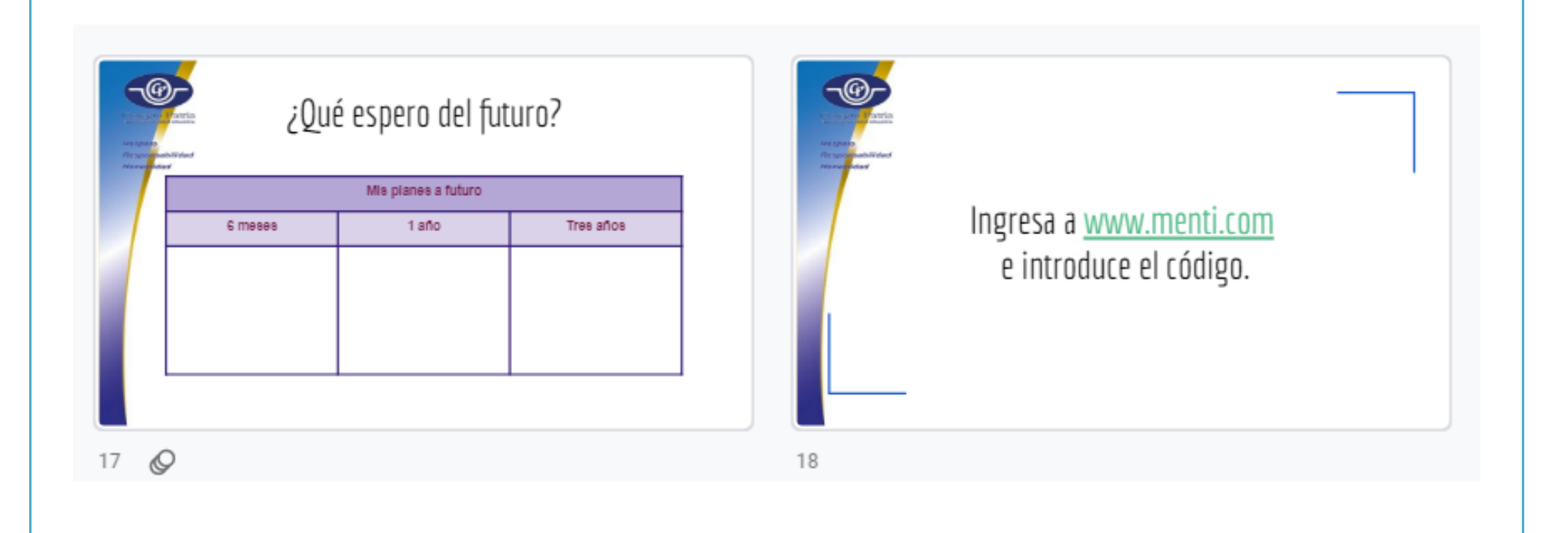

#### **Del alumno**

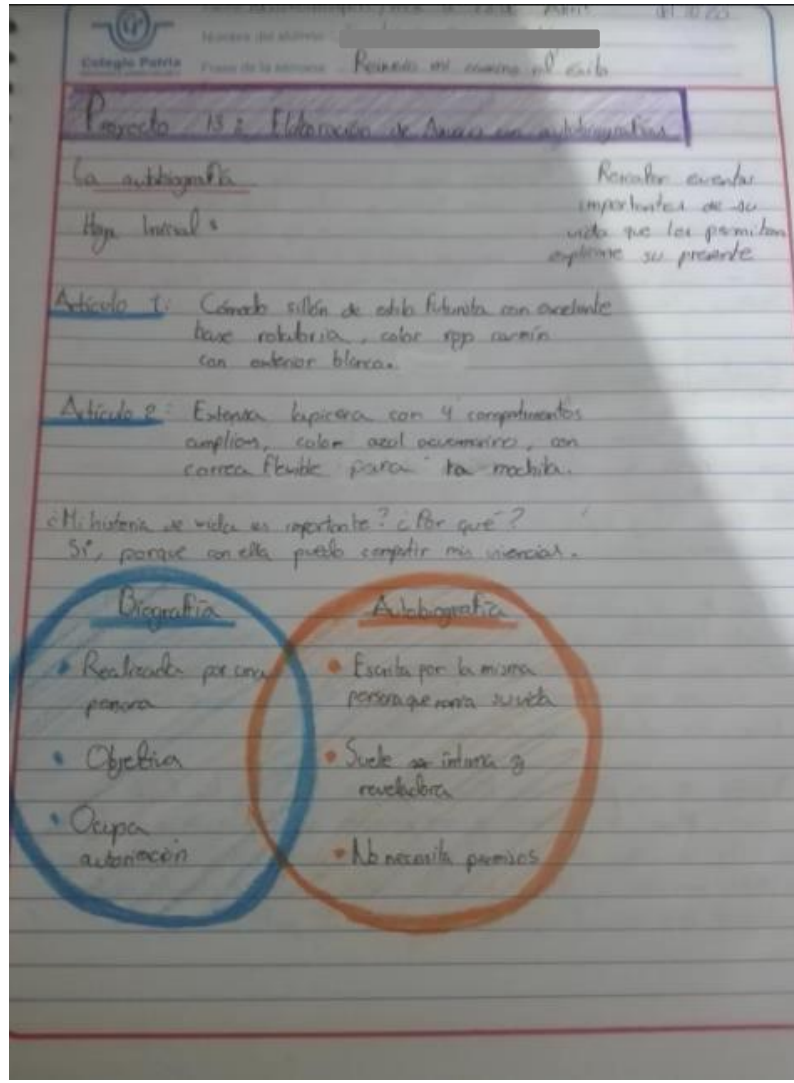

#### **Producto**

### Keinrio mi comino al erito Quich soy yo Soy Emline Garine Radriguez, torgo 15 años, raci el 21 de Enero. vel mos. Mis pactice se Iboran Lorona y Codes, tengo pelo nutore escurer piel movem y again potencia, Quien perer que soy algren anable y dupura à quier a quer le recevite, loque me gustack mi es mi mond, glaque má me digita es mi pocionic. Mis mejores amigos son los, Kim, Lin, Steffany, Haziel, Archea y Ximora. Coptura los momentos · En el 2008 entre a Securbice, me boo en el grego 101,

ya coñecía a alguns compresos de primira, por la mayoría escar de l'hubite, per a la logos vi a von personn que nuncer divider. Se llera lon y despres de parationpo justes. Por volumes (a) super meg megeres amps .

· En 3º de Seurdevia, me teró otraneo con las, ya ya terrien la vida reachta, solo polía babler con el que reconjunce par los dearer, par les fourtonne table con 2 chicar, y yo no estira games ever, así ge ne regé a solution que 1 Bun!, Concerce Kim q a Lin, las otales más po adminito.

· Depuis et un platien con Kim, sije que x esculer fun fixed la depos, Kim se comprò y me pregnto si hora vito a lorderes. y no tenía ni vode de lo que me devia, me contó que los dodos en un come ser: muscline of Heroce monates epicos, an ac exciter velopyachelment voy on clapitude 22 de la 5° parte ...

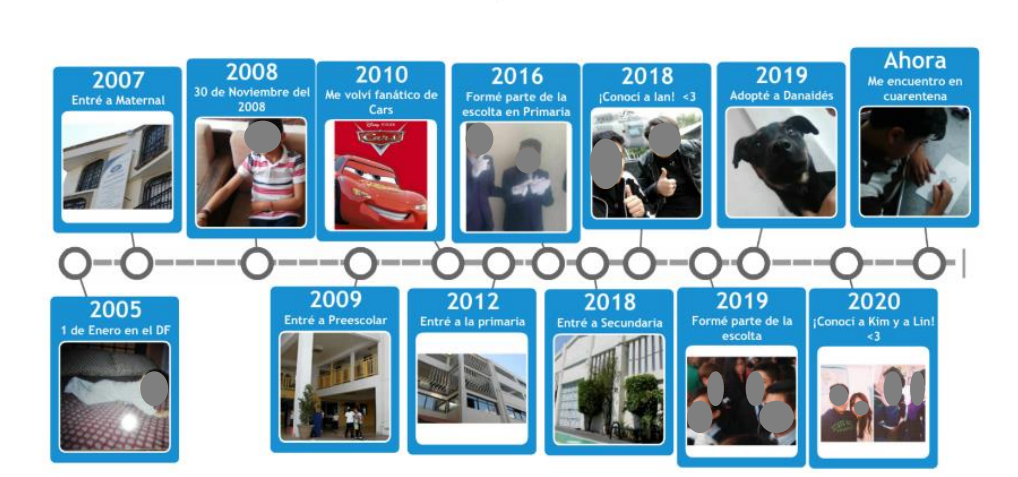

TIMELINE Mi Línea del tiempo

By: Emi G

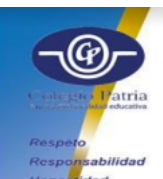

# ¿Qué espero del futuro?

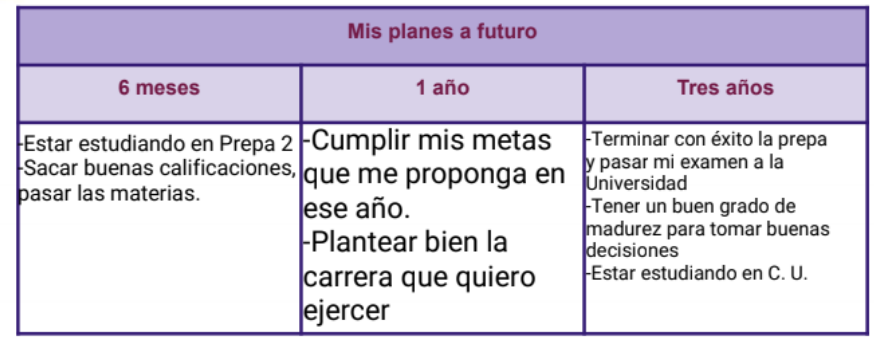

#### **Observaciones**

Aunque pensé que el uso de la plataforma [www.visme.com](http://www.visme.com/) iba a resultar sencilla de utilizar para los estudiantes, resultó lo contrario, ya que a algunos se les dificultó llevar a cabo su actividad y optaron por realizarla a mano.

Fue una sesión mucho menos demandante que las tres anteriores debido a la naturaleza del tema y sobre todo porque sirvió para rescatar algunos aspectos de

la convivencia escolar, pues se retomaron momentos en los que más de uno estuvo involucrado y eso generó un clima de confianza en la sesión.

Pese a que la intención era ofrecer una clase amena y a que mis estudiantes en todo momento siguieron mis indicaciones, fue una sesión que me pareció muy compleja emocionalmente hablando, ya que notaba a través de la cámara el cansancio producido por las clases en línea. Incluso ellos mismos expresaron que les agradaban las clases, pero el tomarlas a distancia les era pesado porque extrañaban la convivencia con los demás.

Derivado de esta sesión y de una sesión en la que me tocó estar como docente de apoyo, y en conjunto con mis compañeros de grado, acordamos solicitar a nuestras autoridades un espacio de diálogo abierto con nuestros estudiantes con el fin de escuchar cómo se encontraban en esos momentos.

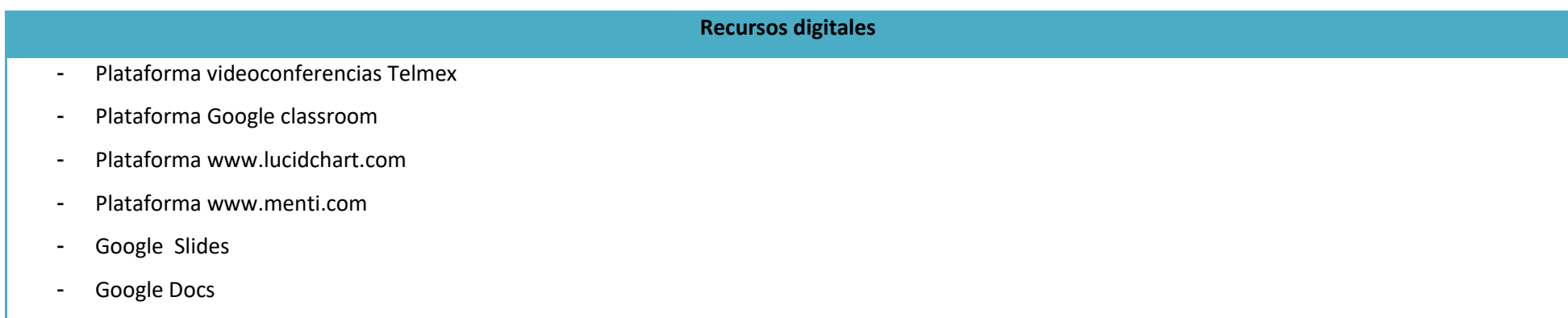

#### **Bibliografía**

De Teresa Ochoa, Adriana y Achugar Díaz Eleonora, *Español 3*, México, Pearson, 2014, [Saberes].

"Astrolabio. Escritura creativa y juegos didácticos" [en línea], [Consulta: 28 de mayo del 2020].

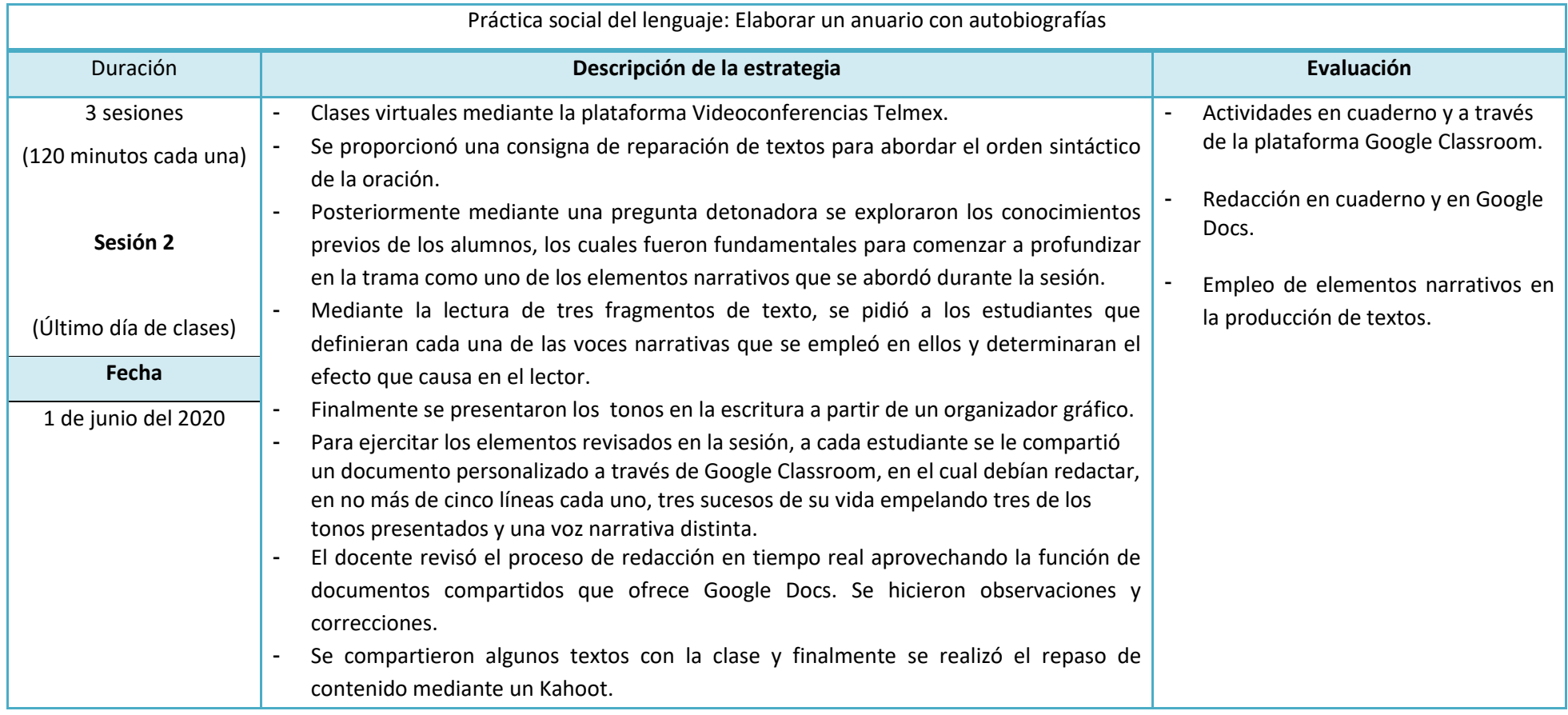

#### **Plan de sesión**

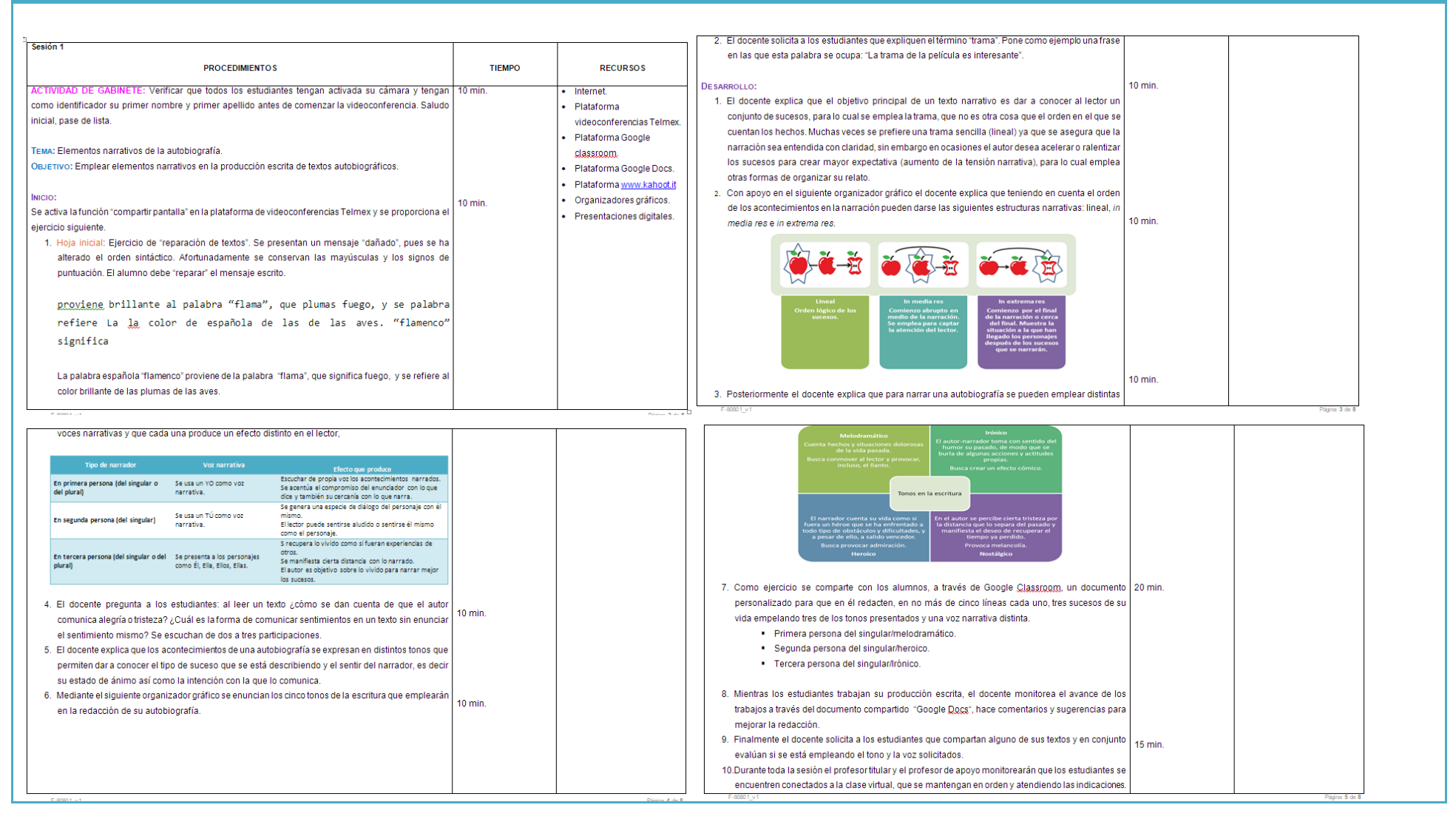

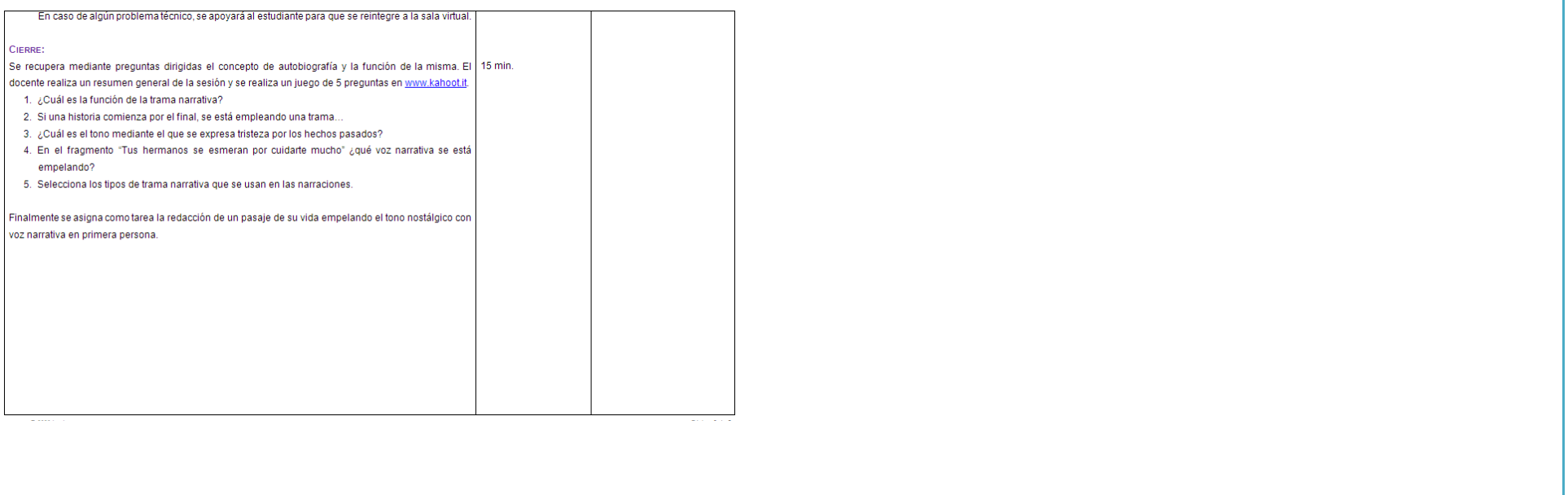

#### **Evidencias de trabajo**

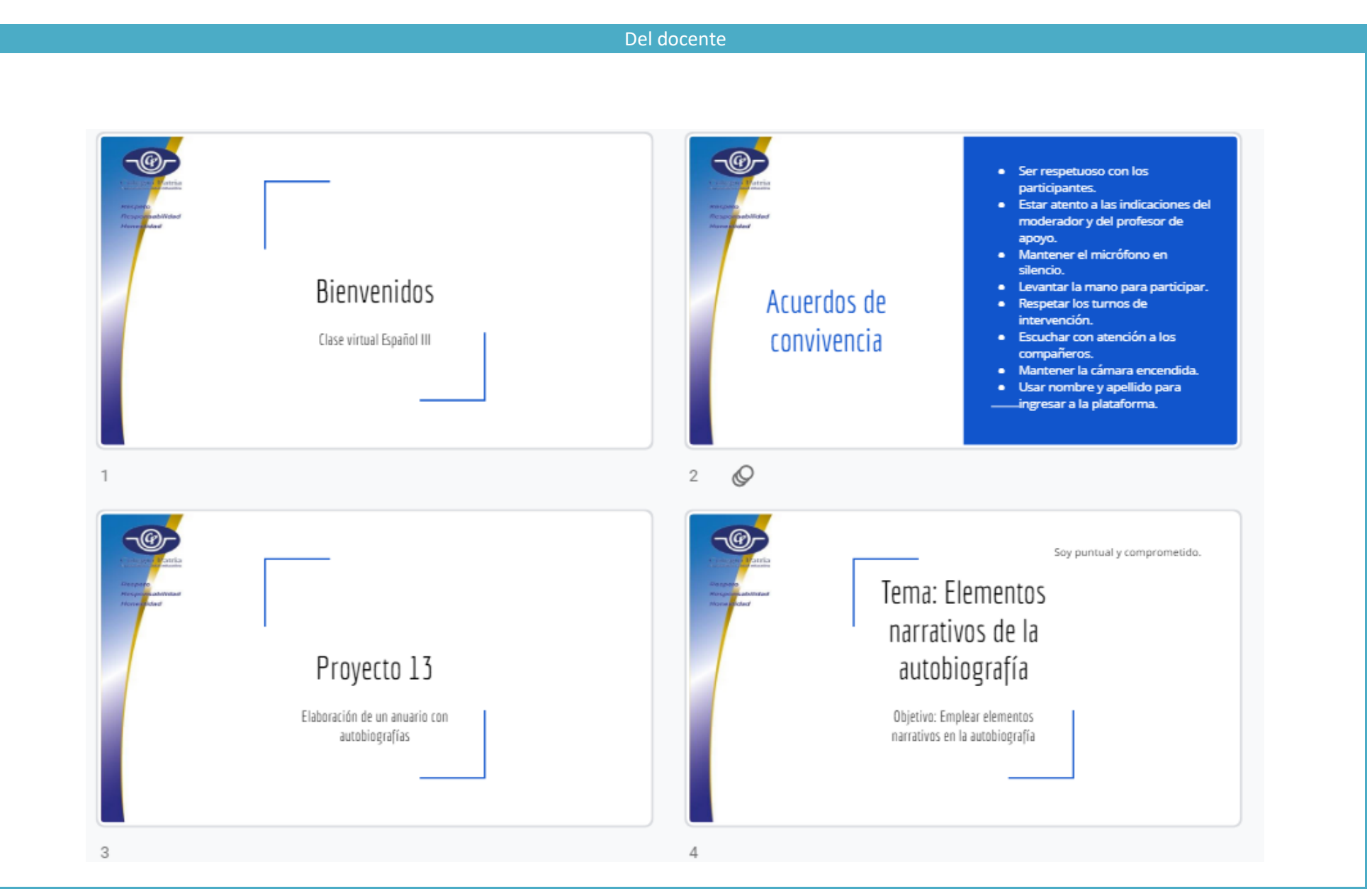

## Hoja inicial

El siguiente mensaje se encuentra dañado y debes repararlo para saber su significado. Afortunadamente se conservan los signos de puntuación y las mayúsculas.

proviene brillante al palabra "flama", que plumas fuego, y se palabra refiere La la color de española de las de las aves. "flamenco" significa

¿Qué significa que alguien diga que "la trama de una película estuvo interesante"?

Narrar significa contar algo; la autobiografía es pertenece a la narrativa porque a través de ella el autor cuenta su propia vida.

Tramas narrativas 8

5

7

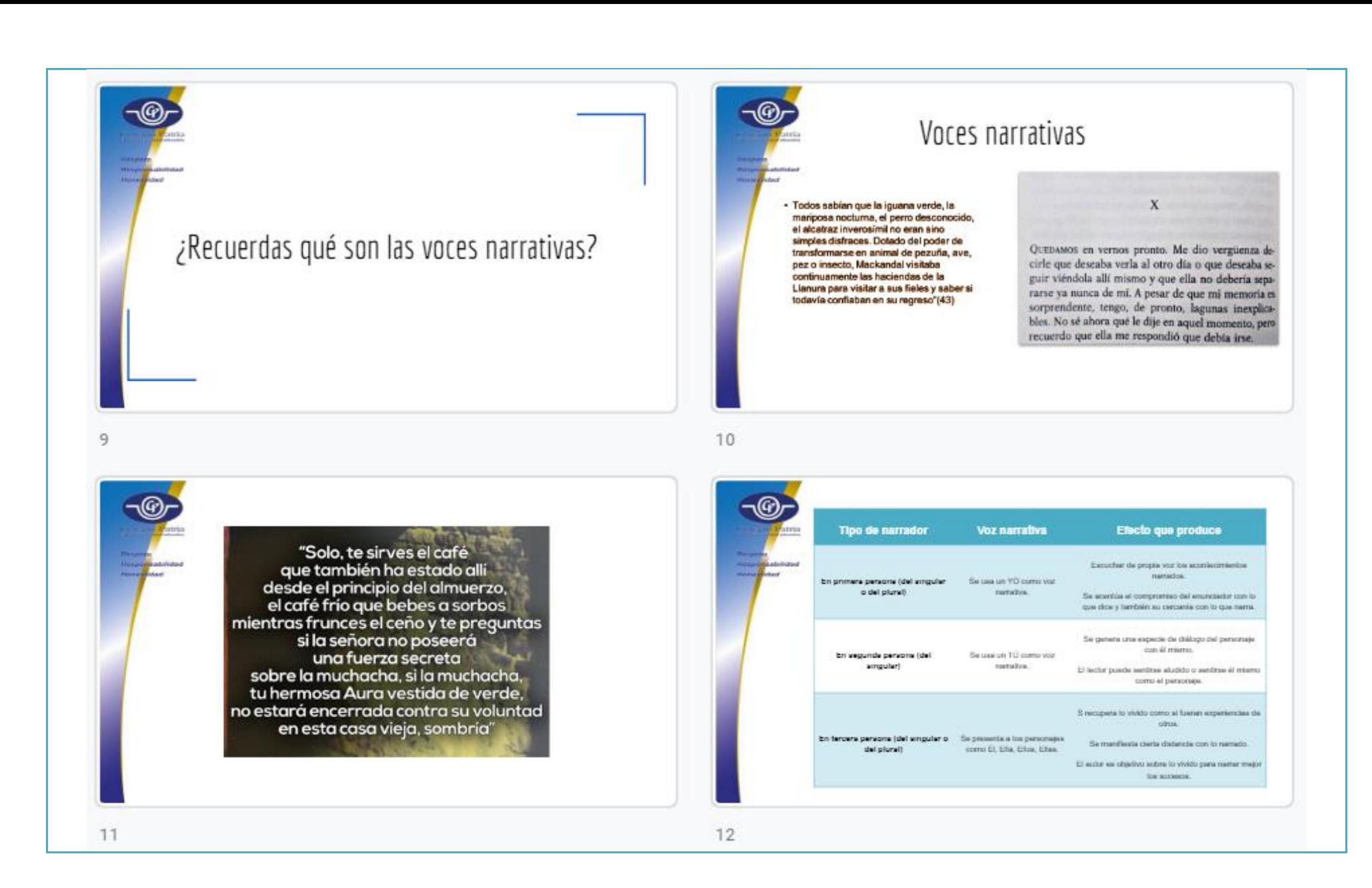

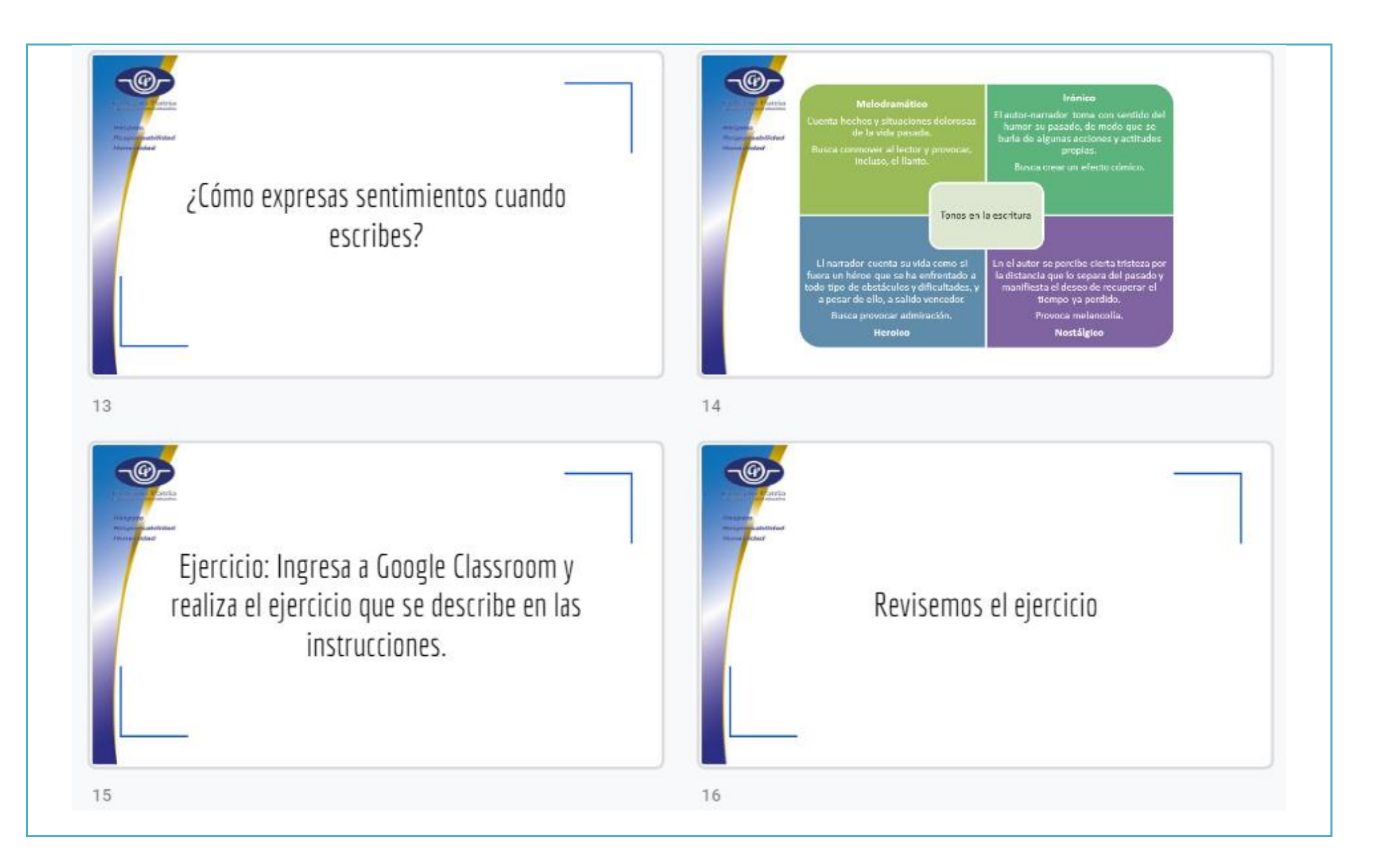
## **Del alumno**

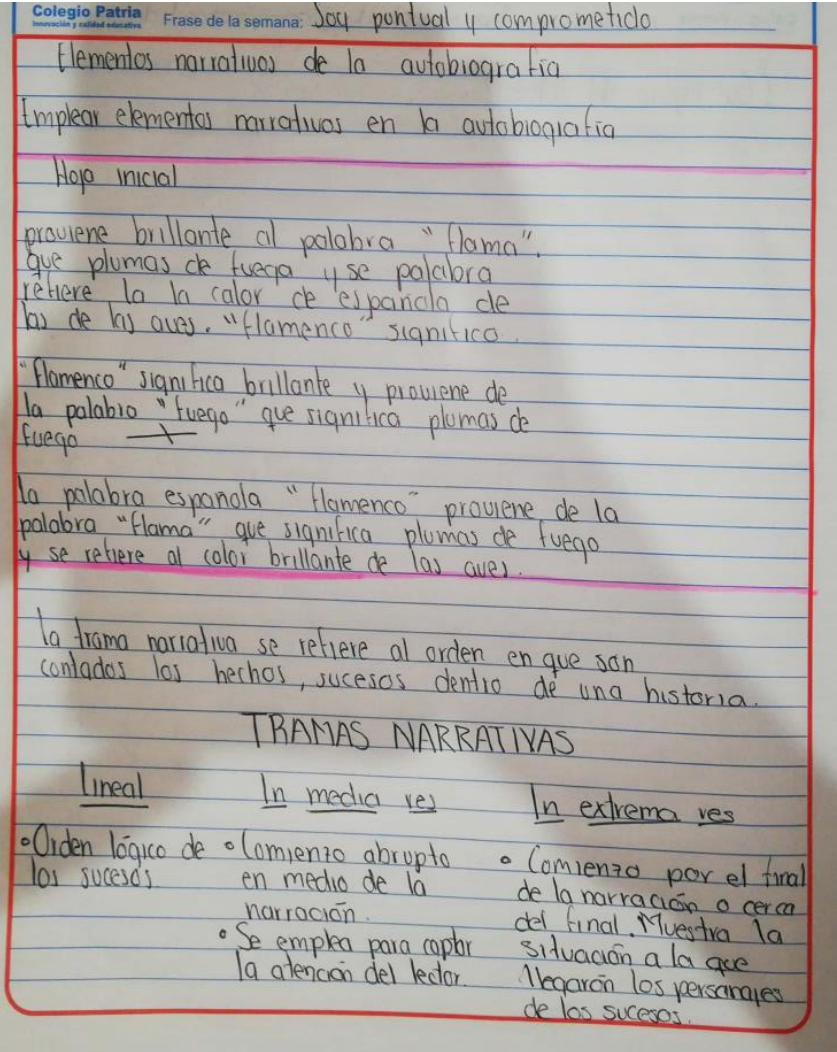

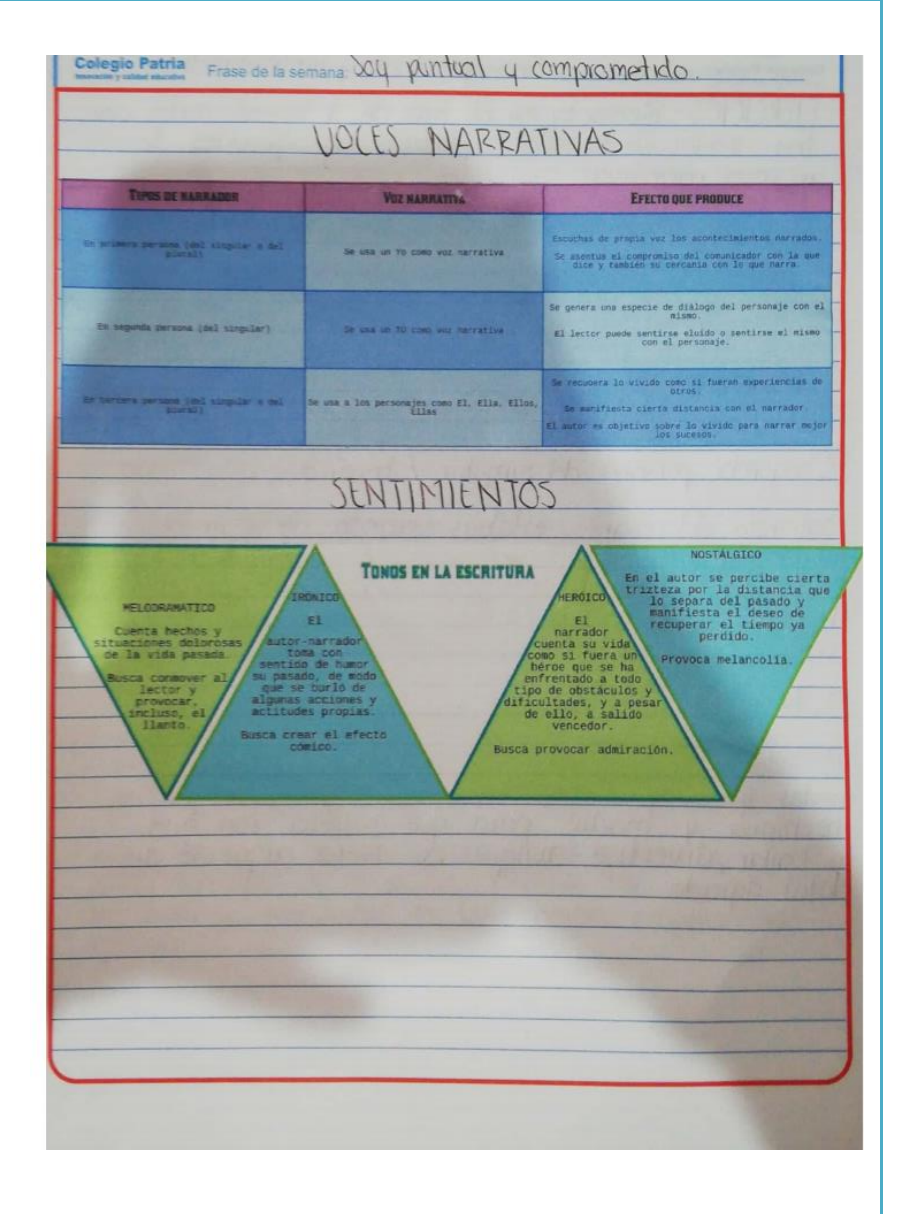

# 1. Primera persona del singular/melodramático

Hace 3 años mi abuela enfermó, le diagnosticaron cáncer, mi abuela no quiso gastar en quimioterapias pues ella decía que era muy caro, pero la verdad creo que de verdad necesitaba ese tratamiento. Si ella lo hubiera aceptado aún seguiría con vida.

# 2. Segunda persona del singular/heroico

Tu madre olvidó las llaves de la casa y ahora no pueden entrar, pero tu madre tuvo una idea, ella te dice que saltes a una ventana que quedó abierta para que entres y abras por dentro. Tú olvidas todos tus miedos a las alturas para poder treparte a la ventana sin caerte, lo logras y tu madre te da una gran abrazo. Ella dice que eres su heroina.

# 3. Tercera persona del singular/Irónico

Ella estaba en el patio de la escuela dando un paseo con sus amigas, todo era normal pero la gravedad y su torpeza de pies hicieron que ella cayera y que se golpeara toda la maceta. Pero ella en vez de llorar por el golpe empezó a reírse, pues antes de caer había visto el reflejo de su cara en una de las ventanas que estaban cerca, y ella había divisado que hizo un gesto chistoso antes de caer.

## **Observaciones**

Mis estudiantes están acostumbrados a realizar ejercicios de apertura relacionados con habilidad verbal. Esta fue la primera vez que puse en práctica un ejercicio relacionado con el orden de la oración y resultó muy atractivo para ellos, ya que les implicó hacer un esfuerzo por lograr el mensaje más claro. La página de Facebook donde se publican estas actividades me ha dado ideas muy buenas que en algunas ocasiones implemento tal cual o en otras llevo a cabo con ligeras modificaciones.

En la revisión de los temas, el apoyo de los textos presentados fue muy importante en la comprensión de las voces narrativas, ya que había notado que les cuesta trabajo comprender cómo se narra desde la segunda persona, por ello busqué en internet algunos ejemplos que les permitieran comprender con mayor claridad en qué consiste cada uno de ellos. Al principio había planeado solo explicarlo, pero el uso de las imágenes fue fundamental para la realización de los ejercicios, ya que los estudiantes me solicitaron que compartiera la pantalla para que ellos pudieran ver una vez más cómo se estaba empleando la voz narrativa.

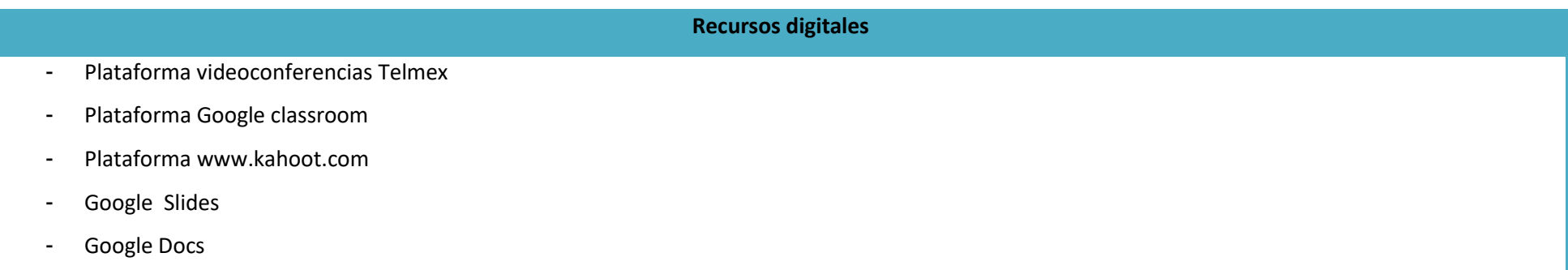

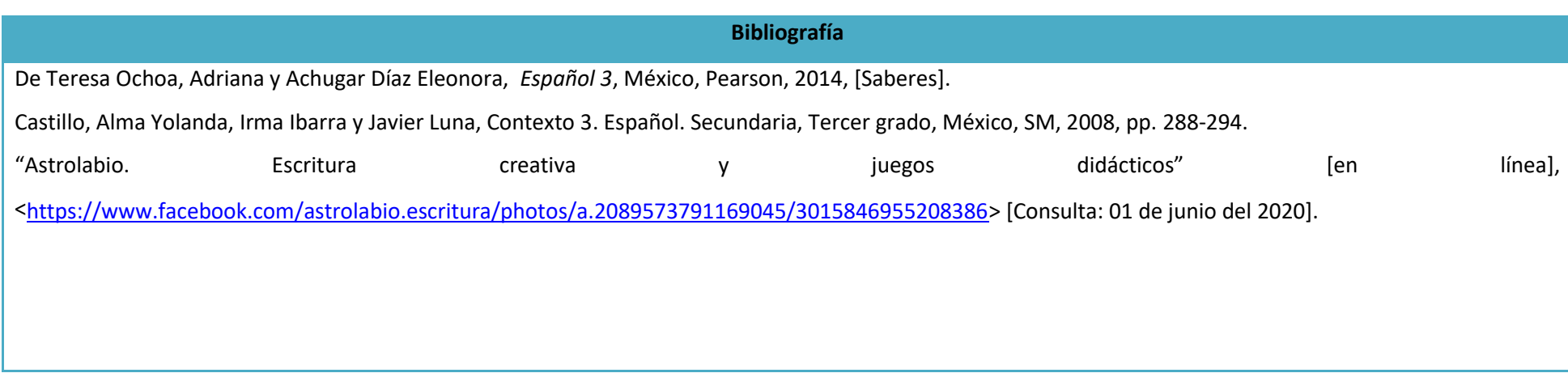

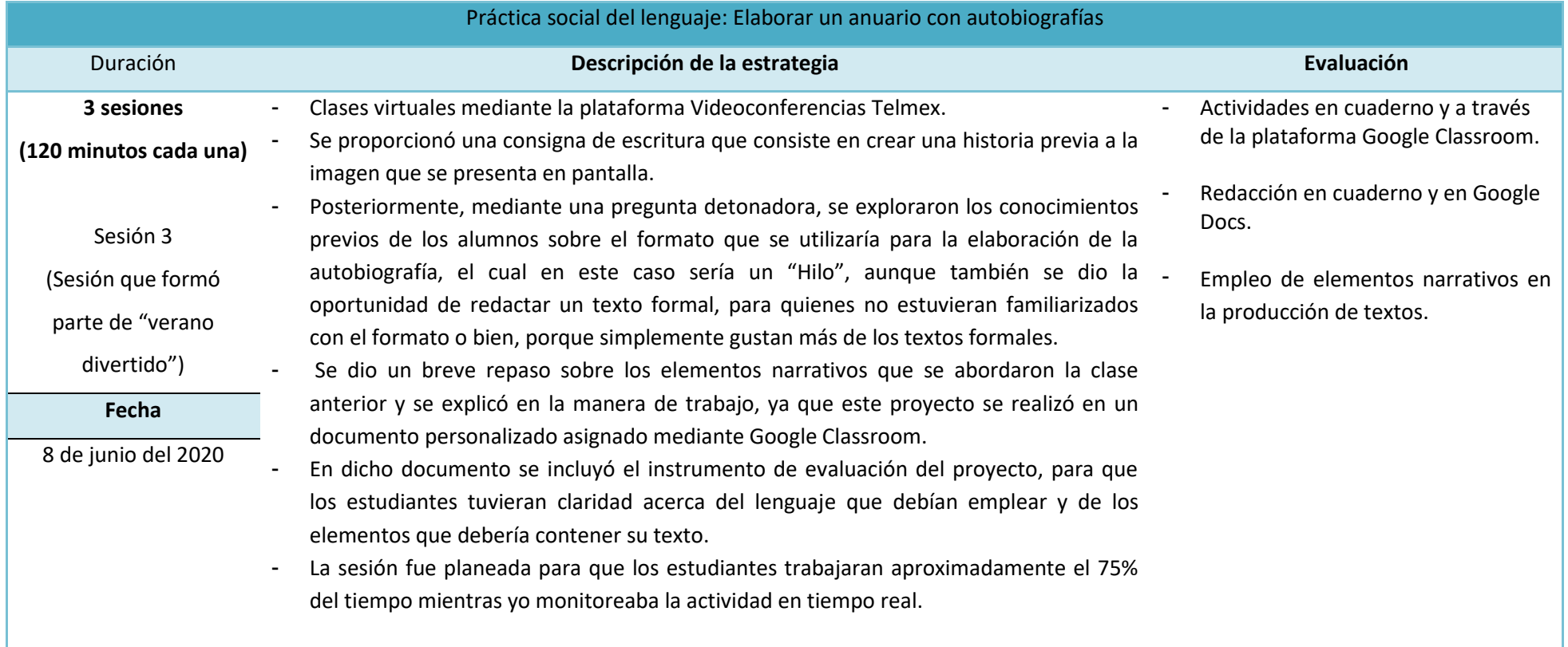

# **Plan de sesión**

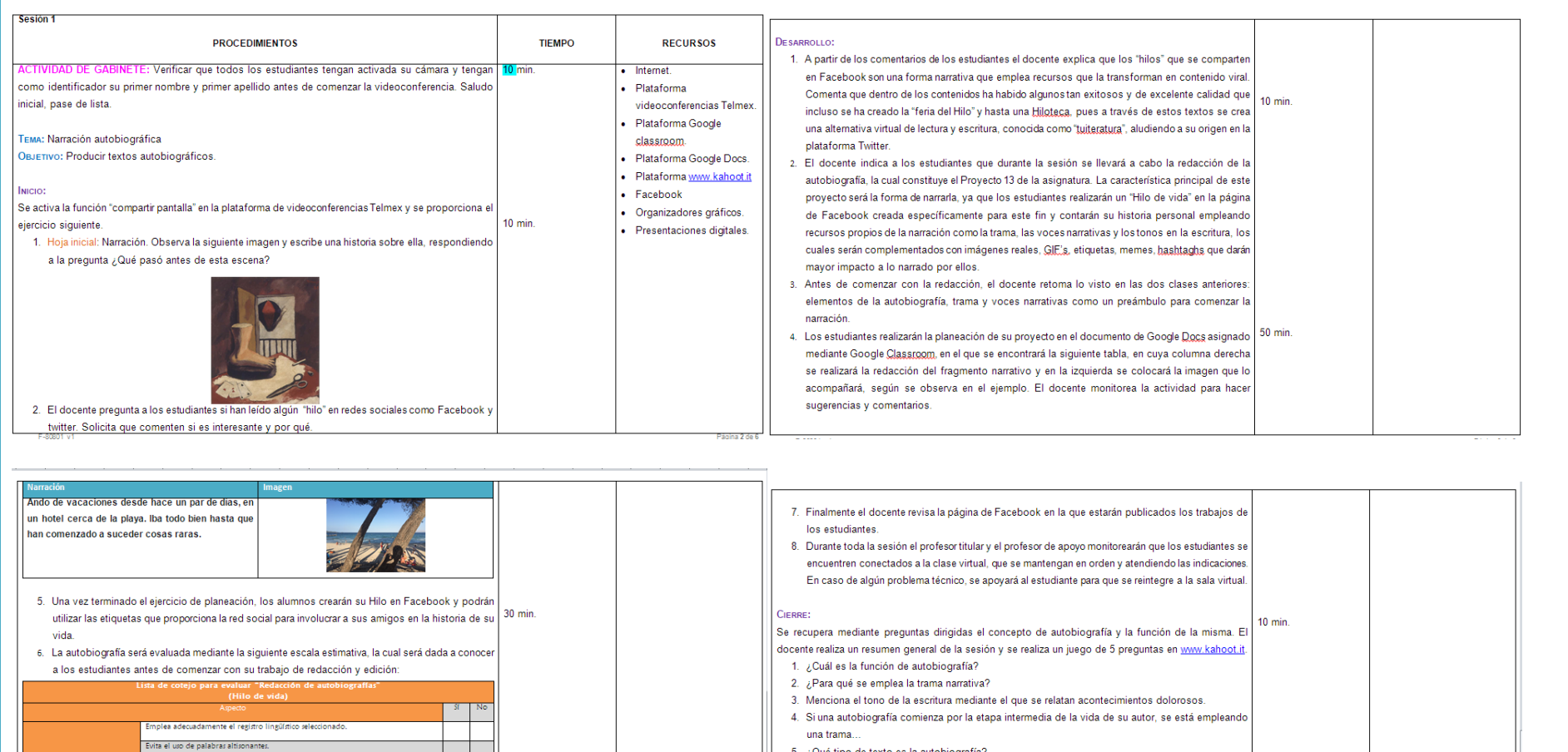

Página 4 de 6

La trama narrativa seleccionada coincide con la empleada en la narración.

La voz narrativa seleccionada coincide con la empleada en la narración

Utiliza por lo menos tres tonos de la escritura.

Utiliza ortografía y puntuación convencionales. La selección de los recursos gráficos es congruente con el suceso narrado. El trabajo se compone por lo menos de 8 episodios de la vida del autor.

Se presenta en el formato solicitado.

 $F=80801\text{ y1}$ 

5. ¿Qué tipo de texto es la autobiografía?

Finalmente se asigna como tarea la publicación final de la autobiografía.

## **Evidencias de trabajo**

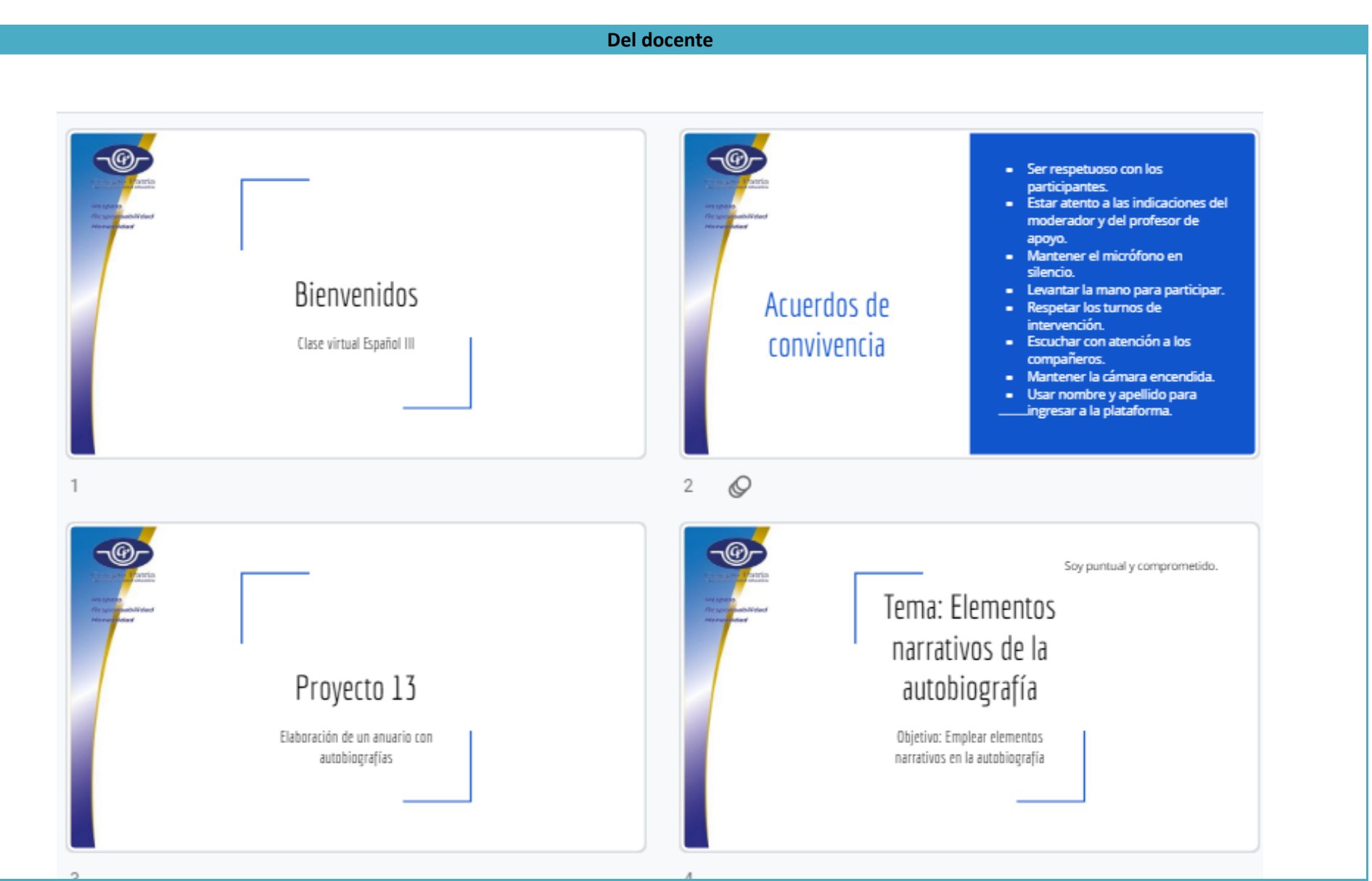

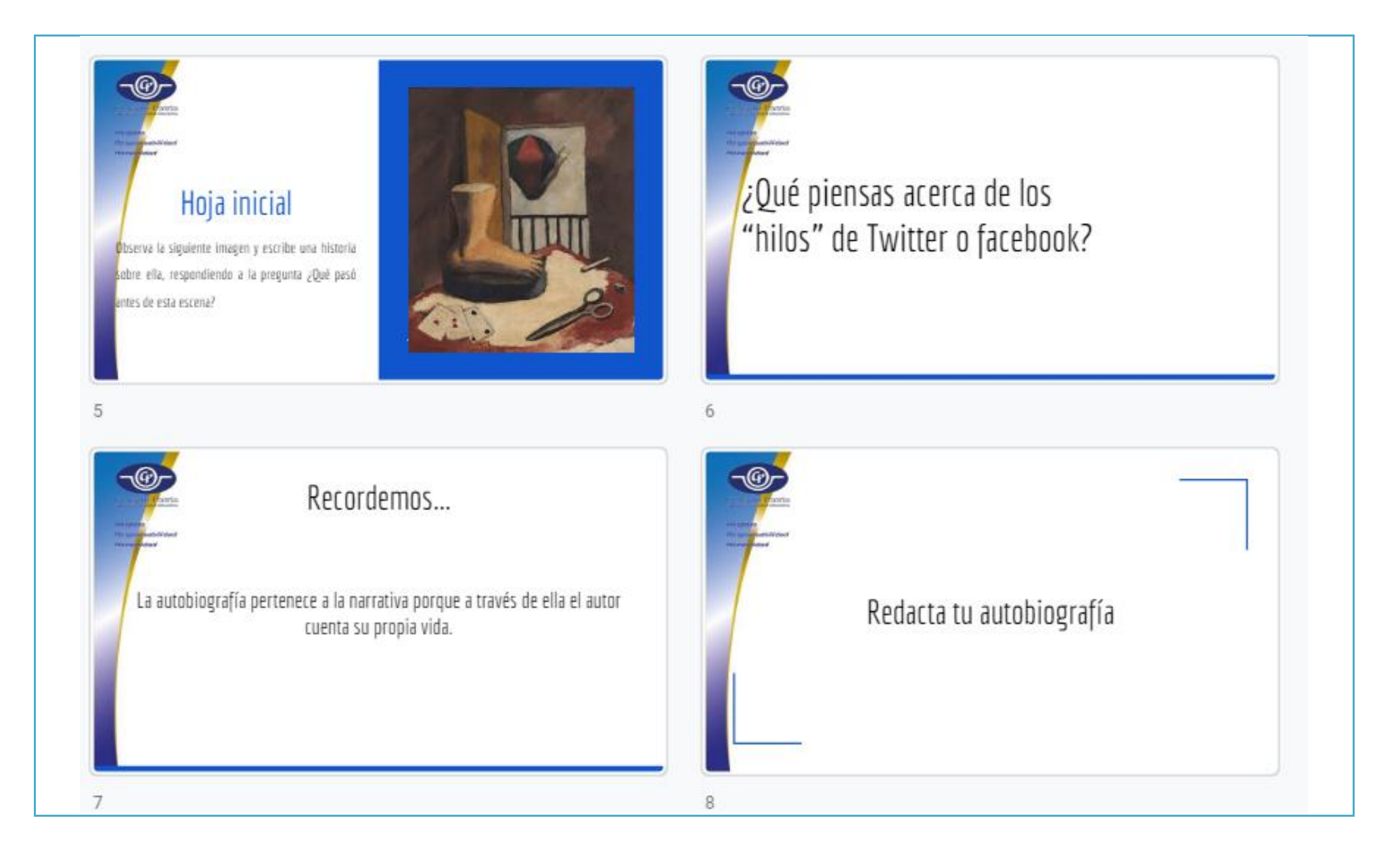

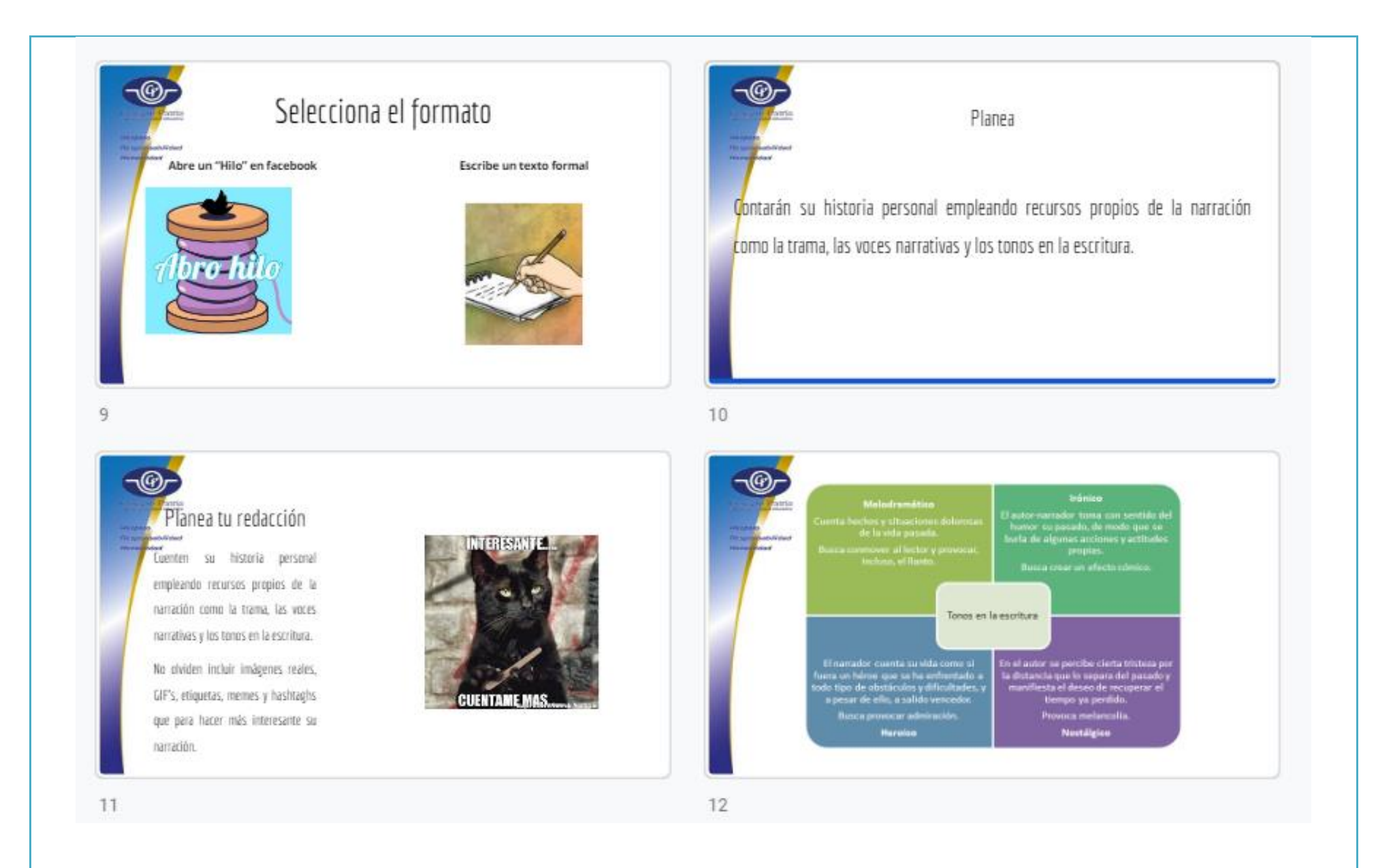

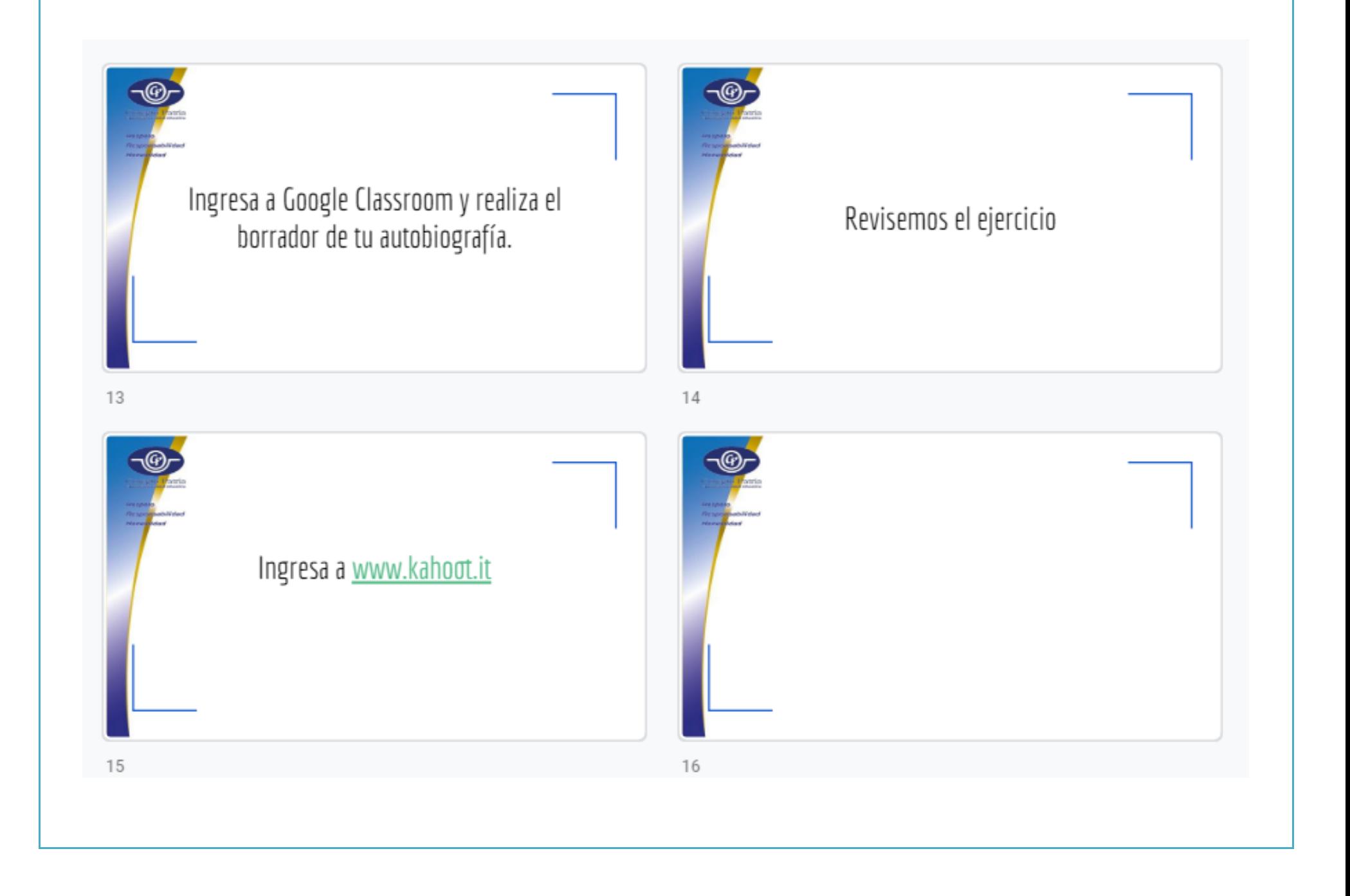

## **Del alumno**

 $\overline{A}$  and  $\overline{A}$  $\overline{1}$ Fecha: Netahvalcoupt1, Edo México a 8 de junio 1070 Nombre del alumno: Colegio Patria Frase de la semana: Sou puntual y comprometrob Hementos narrativos de la autobiografía Imptear elementos norrativos en la autobiografías Hop inicial Jamuel invito a un par de amigoi a una reunión, para<br>juogir cartai como foctos los dominaps, la única diferencia<br>que tuvo este dominapo, tue que uno de ellos frara a<br>un invitodo, bastante raio pa sel horeito, pero en fin,<br> pues eso le recordo su traumatico infancio, alterado<br>y sin control, se levonto y grito "todos ion" o<br>sutrir como yo, entonces osí tue como Sanuel grado <u>sin pie y los demos firados con diversas par les</u> de su cuerpo completemente mutiladas Recordemos... la autobiografia perferece a la norrativa<br>parque a través de ella el avtor cuenta

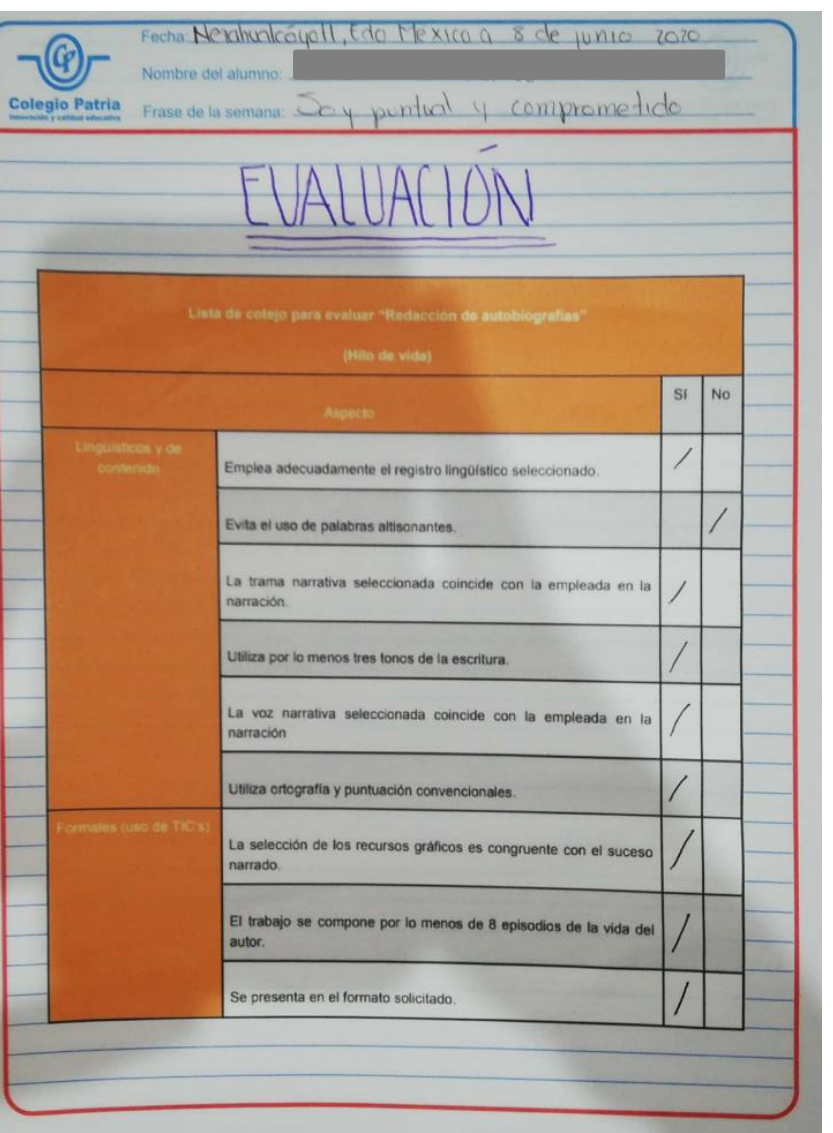

## **Producto**

#### Autobiografía

Mi nombre es Angel Manuel Contreras Longines, nací el 27 de diciembre del 2005. Mis padres son Elda Angélica Longines Díaz y Víctor Manuel Contreras Flores.

Entré a preescolar a los 2 años y dos meses; después de cumplir 4 años mis padres se separaron. Posteriormente entré a la primaria a la edad de 5 años. Desde que nací tuve un amigo al cual apreciaba mucho, pues él fue el que me cuido cuando era bebé y me enseñó a subir las escaleras, era un labrador y su nombre era Ambrosio y cuando cumplí 8 años falleció.

En ese mismo año nació mi hermana Renatta, aunque yo no la quería sabía que en algún momento me iba a tener que acostumbrar y así fue, aunque apenas lo estaba logrando.

Cuando pasé a quinto de primaria mi mamá enfermó muy gravemente, estuvo hospitalizada por tres meses, por lo cual una de mis tías me cuidó hasta que mi mamá regresara. Por suerte se recuperó.

Al pasar a sexto conocí a mi mejor amiga, Eva, pero mi emoción no iba a durar mucho, ya que me obligaron a hacer un examen para entrar a la secundaria, pero como yo no quería opté por la decisión más sencilla: errar (equivocarse a propósito); en mi mente pensaba que era una buena idea y muy confiado sabía que no me iba a quedar, pero para mi sorpresa ME QUEDÉ, a pesar de equivocarme, entonces tuve que pasarme a esa secundaria, pero en el temblor del 2017 la escuela prácticamente se partió a la mitad, así que mi mamá me regresó a mi escuela original (Colegio Patria), lo cual fue algo muy bueno ya que cuando pasé a segundo de secundaria conocí a mi mejor amigo, Ian, el cual quería tener una buena relación con mi mejor amiga, pero como buena persona que soy, los separé. :v

Posteriormente pasé a tercero, lo que fue muy bueno, porque conocí a la mejor maestra de Español y al mejor profesor de Historia.

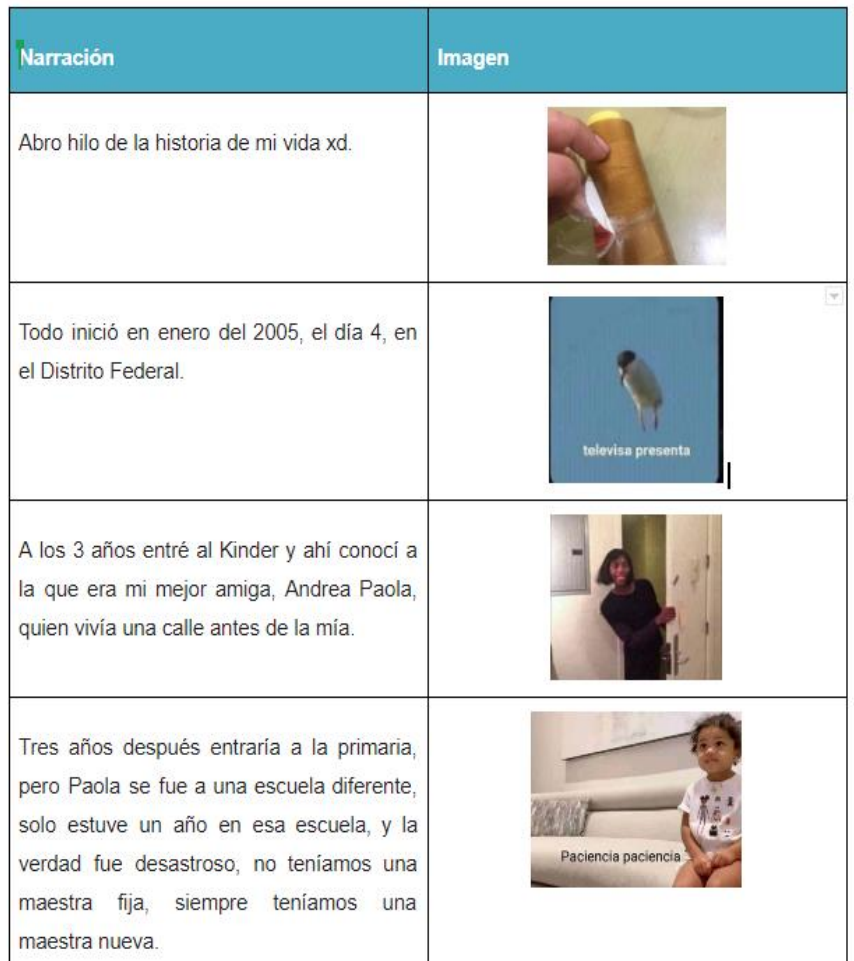

## **Observaciones**

Normalmente este proyecto lo trabajo en una estructura de texto formal (con introducción, desarrollo y conclusión) no obstante, para estas alturas del ciclo escolar, mis estudiantes manifestaban que ya estaban aburridos de las clases virtuales, pues extrañaban la convivencia diaria con sus compañeros y profesores, por ello decidí planear esta sesión de modo que fuera atractiva para ellos y que a mí me permitiera evaluar el contenido de su texto autobiográfico.

La idea de usar los "hilos" surgió de mi interacción frecuente con las redes sociales y elegí que fuera un "hilo de Facebook" porque es la plataforma —aparte de Instagram– que mis estudiantes utilizan con más frecuencia.

Ya que la planeación de este proyecto se realizó en un documento compartido mediante Google Classroom me fue posible monitorear en tiempo real el avance de mis alumnos y esto permitió que muchos de ellos se involucraran en la actividad de sus compañeros, pues en algunas autobiografías se incluían anécdotas en común y, al hacer la revisión mediante la función compartir pantalla, ellos podían ver también la redacción de sus compañeros. Asimismo propició que la sesión fluyera de manera muy cordial. Fue una actividad muy atractiva para todos, ya que se combinó el texto con los memes, que son muy utilizados por los adolescentes en la actualidad.

## **Recursos digitales**

- Plataforma videoconferencias Telmex
- Plataforma Google classroom
- Plataforma www.kahoot.com
- Google Slides
- Google Docs

## **Bibliografía**

De Teresa Ochoa, Adriana y Achugar Díaz Eleonora, *Español 3*, México, Pearson, 2014, [Saberes].

Tamayo, Rufino, "Naturaleza muerta con pie" [ en línea], [<https://artsandculture.google.com/asset/naturaleza-muerta-con-pie/9QHjjYdxSLV3rQ?hl=es-419>](https://artsandculture.google.com/asset/naturaleza-muerta-con-pie/9QHjjYdxSLV3rQ?hl=es-419)

López Herrera, Álvaro, "Hilos en Twitter, la nueva narrativa" [en línea], en Álavaro Lopez Herrera. Ayudando a entender la publicidad digital (Blog), <

[https://alvarolopezherrera.com/hilos-en-twitter/>](https://alvarolopezherrera.com/hilos-en-twitter/) [Consulta: 2 de junio del 2020].

S/A, "Tuiteratura: los hilos de Twitter como forma de narrativa más actual", en Lowpost [en línea], < [https://lowpost.com/blog/tuiteratura-hilos-twitter](https://lowpost.com/blog/tuiteratura-hilos-twitter-narrativa-actual/)[narrativa-actual/>](https://lowpost.com/blog/tuiteratura-hilos-twitter-narrativa-actual/) [Consulta: 3 de junio del 2020].

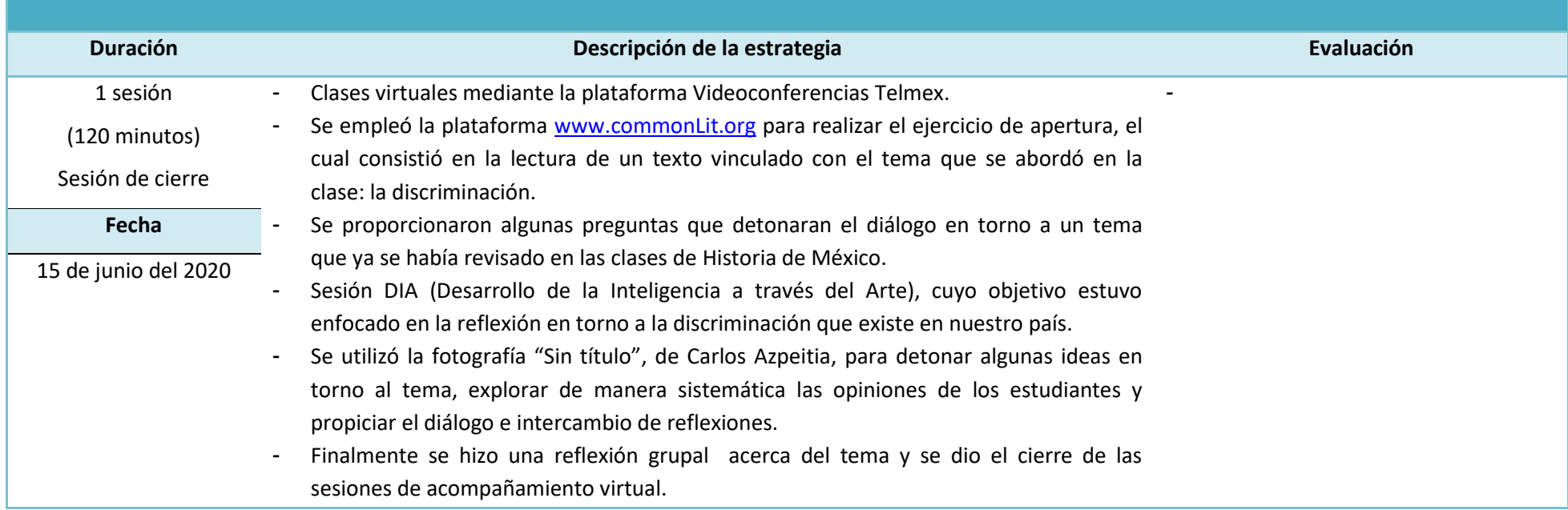

# **Plan de sesión**

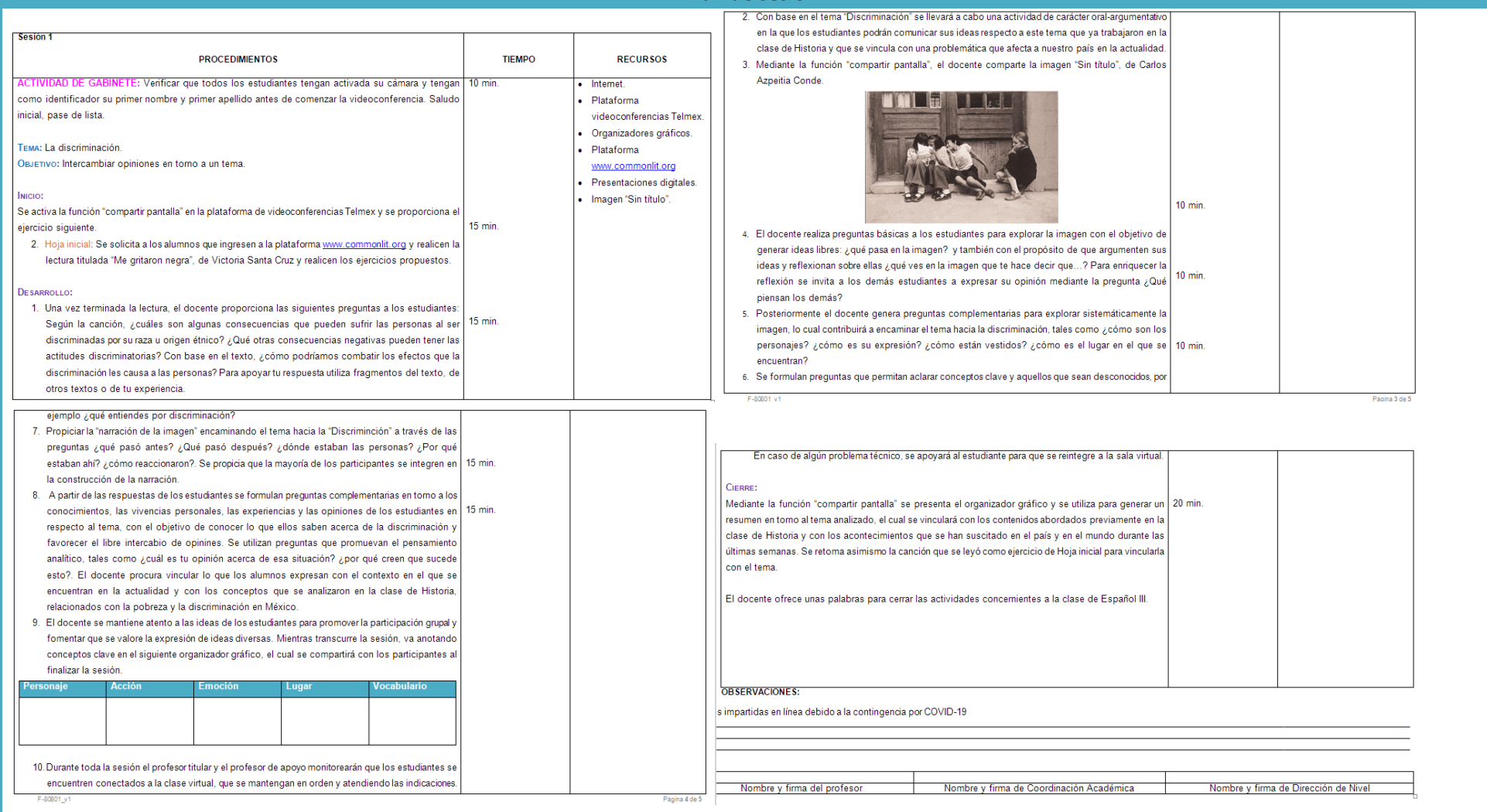

# **Evidencias de trabajo**

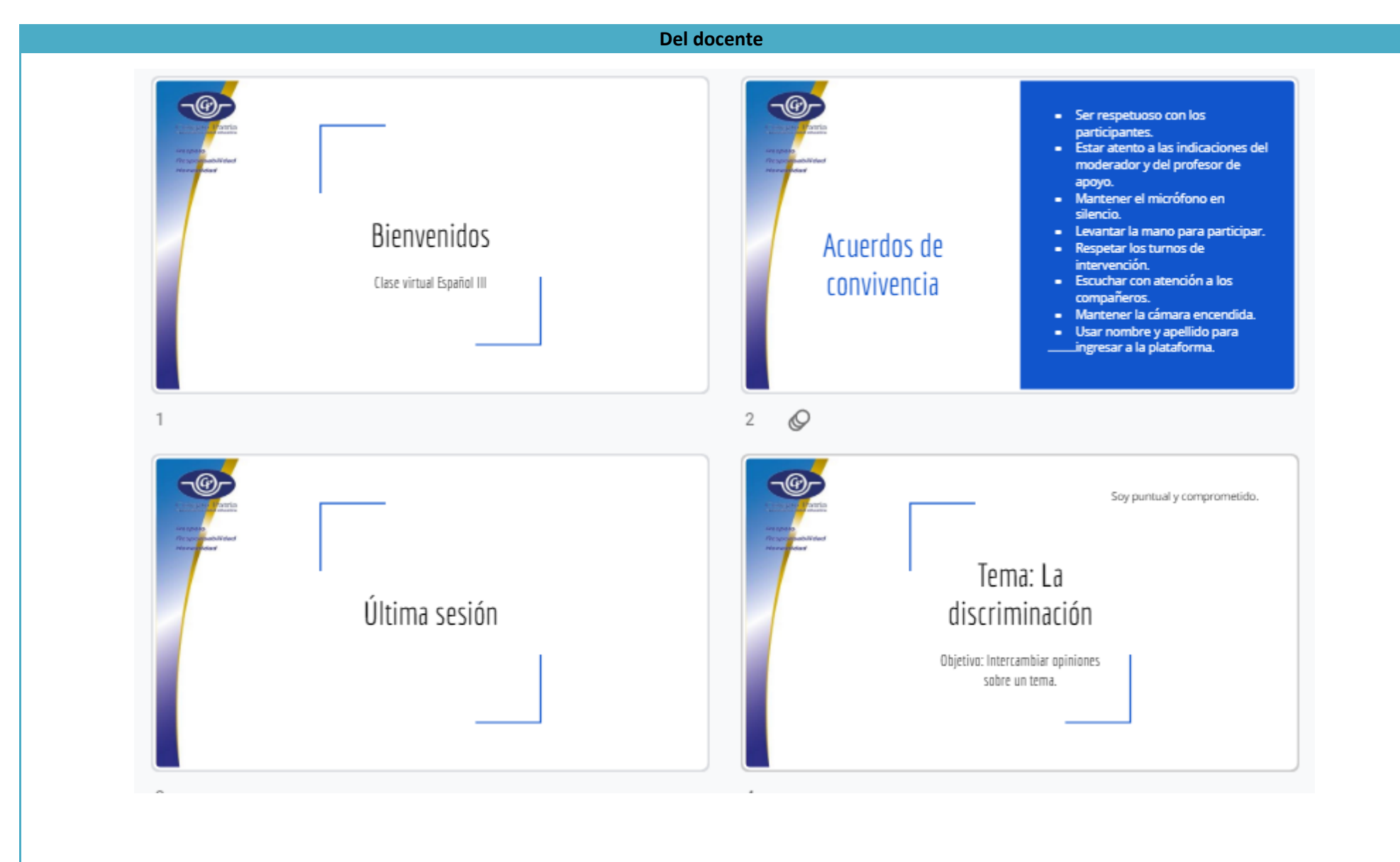

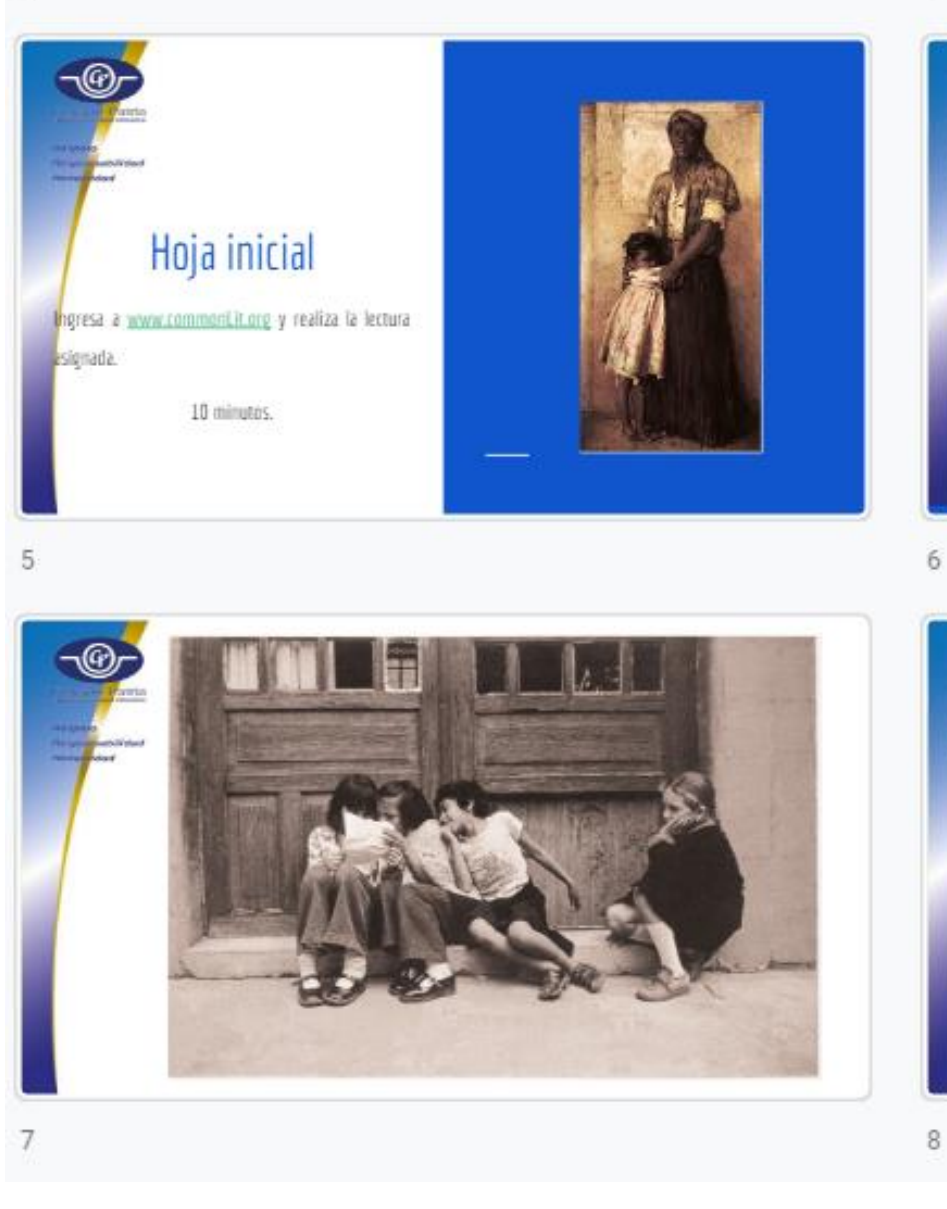

# Responde en tu cuaderno

- 1. ¿Cuáles son algunas consecuencias que pueden sufrir las personas al ser discriminadas por su raza u origen étnico?
- 2. ¿Qué otras consecuencias negativas pueden tener las actitudes discriminatorias?
- 3. Con base en el texto, ¿cómo podríamos combatir los efectos que la discriminación les causa a las personas? Para apoyar tu respuesta utiliza fragmentos del texto, de otros textos o de tu experiencia.

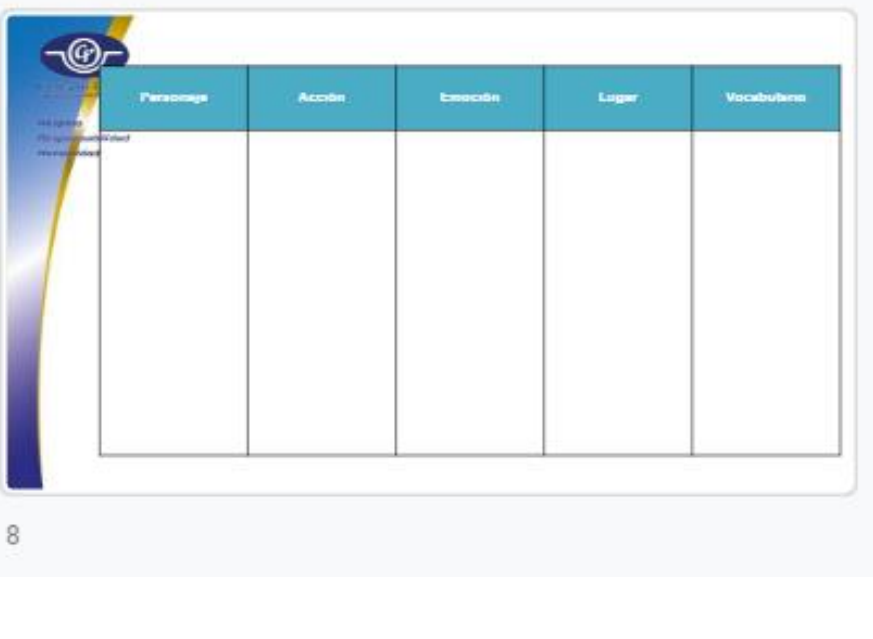

## **Observaciones**

Ya que fue la última clase virtual decidí planear una sesión de intercambio de opiniones en torno a un tema de interés, relevancia y actualidad, por lo que opté por poner en práctica la metodología *dia*® (Desarrollo de la Inteligencia a través del Arte), cuyos principios pedagógicos y material me fueron proporcionados por La vaca Independiente durante una capacitación que tuve durante el 2015.

La primera clase la ejecuté en el orden en que estaba planeado, sin embargo para la segunda sesión decidí empezar con la metodología *dia*® y terminar con el ejercicio de lectura, el cual nos llevó hacia la reflexión en torno a posibles aportaciones para reducir la discriminación en nuestra sociedad.

En esta sesión utilicé una plataforma de comprensión lectora que descubrí en esta cuarentena como parte del trabajo virtual: [www.commonLit.org,](http://www.commonlit.org/) considero que es una excelente herramienta tanto para los docentes como para los alumnos, ya que posee una gran variedad de textos enfocados en distintos temas, además de que se puede vincular con Google Classroom para la asignación y calificación de los ejercicios.

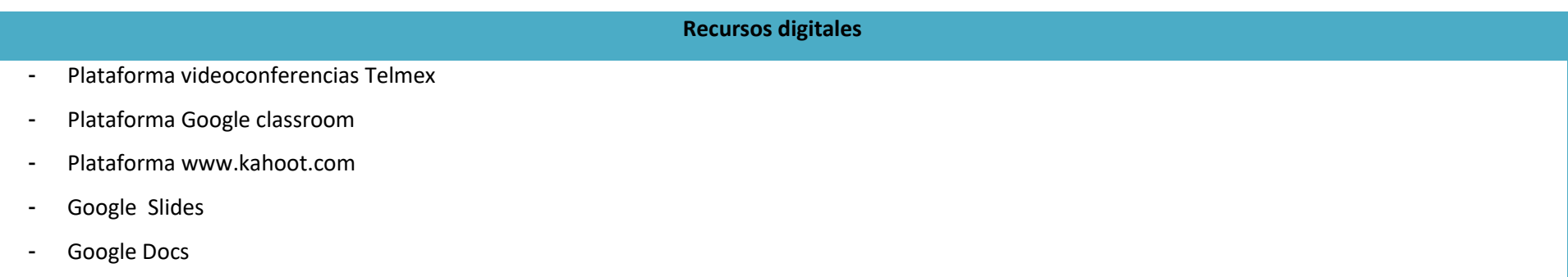

# **Bibliografía**

De Teresa Ochoa, Adriana y Achugar Díaz Eleonora, *Español 3*, México, Pearson, 2014, [Saberes].

La vaca independiente, Guía didáctica. Comunidad. Para construir juntos nuestro futuro, 2015.

Azpeitia, Carlos, "Sin título", en Comunidad. Para construir juntos nuestro futuro [CD].

#### **Conclusiones**

El distanciamiento social voluntario implementado por las autoridades sanitarias del país implicó un cambio importante en casi todas las esferas de la vida cotidiana: las calles comenzaron a verse cada vez más vacías, los oficinistas implementaron el trabajo a distancia, los médicos empezaron a tener jornadas interminables y cada día que pasaba se observaba a más y más personas portando el cubrebocas porque, aunque no se había dado información oficial, los ciudadanos buscaban protegerse a toda costa para no contraer el nuevo virus que ya se había convertido en una pandemia.

Desde luego el ámbito escolar no estuvo exento de estas medidas, pues como ya lo mencioné, las aulas se vieron vacías antes de tiempo y, contrario a lo que muchos de nosotros esperábamos, el regreso a la escuela no se dio, por lo que todos los integrantes de la comunidad escolar nos vimos en la necesidad de idear un modo de continuar sin estar expuestos al contagio de la Covid-19. Es así que en el colegio en el que desempeño mis labores se decidió comenzar con las clases virtuales, las cuales resultaron una vía para mantener la comunicación con los alumnos y darle continuidad al programa de estudios,

## **Primera clase**

Como ya habrán podido leer, la primera clase en línea me produjo inseguridad y temor, pues me preguntaba cómo lograría conectar con los alumnos a través de una pantalla, cómo mantendría la disciplina en mi aula de clases y cómo lograría el alcance de los aprendizajes esperados. Afortunadamente el trabajo previo durante el ciclo escolar me permitió construir una cultura del aula en la que cada alumno sabe sus responsabilidades y conoce exactamente qué es lo que yo espero de él. Esa primera clase resultó exitosa pese a mi nerviosismo y a que todos nos estábamos adaptando al entorno virtual. Puedo decir que el esfuerzo y trabajo invertidos dieron como recompensa una clase virtual sin mayores complicaciones.

### **Clases siguientes**

Considero que el desarrollo de estas sesiones virtuales fue exitoso gracias a la participación de los alumnos y a la asistencia. Quizás sea porque al tratarse de alumnos de tercer grado de secundaria poseen mayor responsabilidad ante las situaciones, sin embargo y pese al compromiso que ellos mostraron en todo momento, hubo un punto en el que los notábamos exhaustos y —aunque suena extraño— comprendíamos el tedio que manifestaban, porque incluso para nosotros como docentes el adaptarnos al nuevo esquema de trabajo resultó pesadísimo. Solo dábamos dos clases a la semana, de 120 minutos cada una, pero era como si hubiésemos estado frente a grupo toda una jornada laboral sin descanso. Desde mi experiencia creo que lo más agotador y hasta cierto punto frustrante fue el tratar de llenar esos vacíos de comunicación que quedan, pues intentaba dar la clase mientras observaba los rostros de mis alumnos en la cámara para interpretar si estaban atendiendo a la sesión, si estaban confundidos o incluso si estaban aburridos.

Justamente debido a las variadas tareas de las que uno se tiene que ocupar en una sesión virtual, fue que como docentes decidimos acompañarnos los unos a los otros "por si algo pasaba", y vaya que pasó de todo, como ya lo habrán notado en las observaciones que incluyo. Personalmente creo que me fue bien, porque me tocó estar como docente de apoyo en algunas sesiones en las que al docente se le iba la luz o en donde los mismos alumnos hacían de las suyas aprovechando esa barrera virtual que lo separaba del docente.

## **De los alumnos**

Mis estudiantes, como ya lo he dicho, demostraron gran madurez durante las sesiones; siempre estuvieron atentos y dispuestos a intentar lo que se les solicitara, pero al igual que yo con el paso de los días empezaron a sentirse cansados y abrumados, pues aunque la mayoría de ellos maneja dispositivos electrónicos les fue complicado acoplarse a esta nueva forma de tomar clases, a esta nueva forma de gestionar tiempos y de ser responsables aun sin tener a un adulto a su lado y, más aún, intentando equilibrar lo que sucedía en su entorno personal, pues muchas de las familias tuvieron pérdidas de familiares y seres queridos a causa del Coronavirus.

De esta forma, como lo comento en las observaciones de la sesión del día 25 de mayo, mis compañeros y yo acordamos de manera colegiada solicitar un espacio en el que se nos permitiera establecer un contacto más cercano con nuestros alumnos, pues muchos de ellos experimentaron situaciones de ansiedad, llegando incluso al extremo de que a una de las niñas le dio parálisis facial, por lo que consideramos urgente darles un espacio en el que pudieran contarnos cómo estaban viviendo el confinamiento. Nuestros directivos consideraron que nuestra solicitud era de suma importancia, por lo que nos proporcionaron el espacio y dicha actividad se hizo extensiva para primero y segundo grados. En conjunto con el cuerpo docente de tercer grado diseñamos una sesión en la que pudimos escuchar a los estudiantes y al mismo tiempo hacerles saber que estábamos allí para apoyarlos y escucharlos si ellos necesitaban hablar de alguna situación en particular.

Los chicos se mostraron contentos al poder tener esta sesión de confianza y nosotros aún más, pues durante los ciclos escolares uno de nuestros objetivos de trabajo siempre ha sido incidir en el desarrollo personal con nuestros alumnos para potenciar, desde ese ámbito, el logro académico. La actividad que llevamos a cabo tuvo continuidad desde la materia de Orientación y Tutoría III, en donde gracias a los profesores titulares se logró un impacto mayor con los estudiantes, pues ellos lograron expresar no solo cómo se sentían en esta cuarentena, sino comunicarse con sus compañeros y amigos.

## **Aprendizajes**

Definitivamente esta nueva manera de dar clases implicó muchísimo más esfuerzo del que estábamos acostumbrados a realizar, sin embargo también fue un momento de grandes aprendizajes y de replantarnos nuestro rol como docentes, pues muchos de nosotros nos vimos obligados a aprender nuevas formas de llegar a los estudiantes, como en mi caso, que fue perderle el miedo a las herramientas digitales, aunque sé que otros más tuvieron incluso que invertir de sus recursos económicos propios para poder seguir con su labor. Asimismo creo que resulta de suma importancia el valorar el trabajo colaborativo, pues en esta cuarentena vi con mayor claridad cómo es que el trabajo conjunto de los docentes de una institución genera grandes resultados.

Creo que una de las más grandes enseñanzas que me dejó el trabajo a distancia y el ser —como lo dije antes— "docente en tiempos de pandemia" fue el tener siempre presente que son seres humanos quienes están a nuestro cargo y que pese a las exigencias institucionales, pese a todas esas presiones a las que nos vemos a menudo sometidos, debemos intentar preservar esa calidad humana que distingue a nuestra profesión. Creo que ahora más que nunca resulta insoslayable la atención al contexto personal de cada uno de los estudiantes, pues no sabemos a ciencia cierta lo que ellos están pasando en casa.

## **Hallazgos**

Me resultó revelador que a pesar de que mis estudiantes manejan dispositivos electrónicos les resultó muy complejo utilizarlos para la resolución de actividades y para la integración a los entornos virtuales, ya que para muchos resultaba complicado incluso mandar un correo electrónico, lo cual me hace pensar que aunque se ha promovido el uso de las TIC´s en la escuela éstas no se están explotando al máximo para un uso funcional y no solo de entretenimiento.

Asimismo, me quedó clarísimo que los docentes tenemos todavía mucho que aprender en torno a estos nuevos modos de comunicación, pues para mí fue evidente el rezago que se presenta en muchos de nosotros. Me preguntaba por qué teniendo a nuestra disposición tantos recursos libres como Kahoot y Google —que liberaron sus funciones Premium para que hiciéramos uso de ellas— no las aprovechamos al máximo, y creo que la respuesta es justamente porque no conocemos todas las herramientas que internet nos ofrece. Particularmente, descubrí —y quedé maravillada, por cierto— la plataforma CommonLit, de la que nunca había escuchado y cuyo hallazgo resultó muy valioso, ya que sin duda formará parte de mi quehacer diario a partir de ahora.

Quizás el manejo de las TIC´s aplicadas a la docencia sea un área que debemos atender con urgencia, desde luego hablando de las necesidades que mi contexto escolar me demanda, pues tengo claro que lo que funciona en una zona determinada en otra puede ser poco fructífera. En este sentido me resultó muy valioso conocer lo que otros docentes hicieron en su contexto particular, pues sé que las condiciones de la población estudiantil de mi centro de trabajo fue determinante para la implementación de la estrategia que se desarrolló, no obstante gracias al intercambio con algunos colegas que trabajan en otras zonas del país me queda muy claro que el acceso a la educación no resulta tan fácil para todos y que la brecha económica, tecnológica, educativa y en general de acceso a oportunidades sigue siendo muy grande en nuestro país.

# **Reflexión final**

Afrontar el reto de ser docente en medio de la emergencia sanitaria me ha dado nuevas formas de asumir mi rol como agente de cambio, pues cada esfuerzo realizado, por muy pequeño que sea, marca una diferencia en los estudiantes a quienes va dirigido. En estos momentos puedo decir que aunque el trayecto fue difícil y agotador, me llevo una buena experiencia de trabajo y, sobre todo, me quedo con la certeza de que todo lo hecho tiene sentido porque, aunque parezca contradictorio, nosotros fuimos ese vínculo que mantuvo a nuestros estudiantes anclados al "allá afuera", a esa normalidad a la que todos añoramos volver.